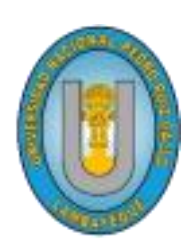

## **UNIVERSIDAD NACIONAL PEDRO RUIZ GALLO**

**Facultad de Ingeniería Civil, Sistemas y Arquitectura Escuela Profesional de Ingeniería de Sistemas**

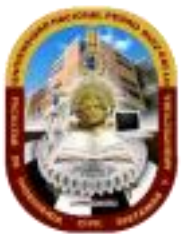

# **TESIS PARA OPTAR EL TÍTULO PROFESIONAL DE INGENIERO DE SISTEMAS**

## **TITULO**

## HERRAMIENTA INFORMÁTICA PARA EL ACCESO A LA INFORMACIÓN

AMBIENTAL EN EL ECOSISTEMA DEL LAGO CHINCHAYCOCHA-JUNÍN.

## **PRESENTADO POR:**

Bach. Arles Agustín Taboada Sanchez

## **ASESOR:**

Ing. Luis Alberto Llontop Cumpa

## **LAMBAYEQUE – PERÚ**

 **2022**

## <span id="page-1-0"></span>**ASPECTO INFORMATIVO**

## **Título del proyecto**

Herramienta informática para el acceso a la información ambiental en el ecosistema del lago Chinchaycocha-Junín

## **Código del proyecto**

IS-2019-031

## **Autor**

Arles Agustín Taboada Sanchez

arlestaboada@gmail.com

Celular: 956575715

## **Asesor de especialidad y metodológico**

Ing. Luis Alberto Llontop Cumpa

## **Tipo de investigación**

**Experimental** 

## **Línea de Investigación**

Sistema de Información

## **Localidad o Institución donde se realizará el proyecto**

Comunidades campesinas entorno al Lago Chinchaycocha, Junín y Pasco

## **RESPONSABLE**

Bach. Arles Agustín Taboada Sanchez

Responsable

Ing. Luis Alberto Llontop Cumpa

Asesor

**Jurado**

 $\overrightarrow{X}$ 

MG. ING. Bernardo Nuñez Montenegro

Presidente

\_\_\_\_\_\_\_\_\_\_\_\_\_\_\_\_\_\_\_\_\_\_\_\_\_\_\_\_\_\_\_\_\_\_\_\_\_

MG. ING. Juan Elias Villegas Cubas

Secretario

\_\_\_\_\_\_\_\_\_\_\_\_\_\_\_\_\_\_\_\_\_\_\_\_\_\_\_\_\_\_\_\_\_\_\_\_\_

MG. ING. Oscar Efrain Capuñay Uceda

Vocal

## **DEDICATORIA**

<span id="page-3-0"></span>A mis Padres, Consuelo y Agustín, por la paciencia e interés en el avance de la carrera Profesional.

A mi abuelita Rosa también por el apoyo y compresión, la cual fue de un gran valor.

A mis tíos y hermana por sus palabras de aliento, consejos e interés, la cual fortalecieron el estado emocional y los hace también partícipe de mis logros.

A mi amiga Lourdes Ayala que siempre me acompañó y alentó para continuar con la investigación.

Gracias a todos, siempre estaré agradecido por todo su apoyo incondicional.

## **AGRADECIMIENTO**

<span id="page-4-0"></span>A Dios, a mis padres y abuelita por haber hecho un gran esfuerzo para que yo lograra mis objetivos en la carrera profesional.

A cada uno de los representantes de las comunidades campesinas y comuneros del entorno del lago Chinchaycocha que me brindaron su tiempo y apoyo para la realización de la presente investigación.

Al ingeniero Ing. Luis Alberto Llontop Cumpa por la asesoría y motivación en este proyecto de investigación.

A usted estimado lector.

#### **RESUMEN**

<span id="page-5-0"></span>El presente estudio tuvo como objetivo proponer una herramienta informática que permita el acceso a la información ambiental en el ecosistema del Lago Chinchaycocha. La situación problemática del estudio abarca las limitaciones de las comunidades del entorno del lago Chinchaycocha sobre estudios a:

- La zona de ribera que se ve afectada por la inundación provocada por el embalse y desembalse de las aguas del Lago Chinchaycocha.
- La dinámica del ecosistema del lago Chinchaycocha en el transcurso del tiempo.
- El avance del plan de remediación de pasivos ambientales mineros del Delta Upamayo.
- La actualización cartográfica del lago Chinchaycocha, debido a que los comuneros campesinos mencionan que las instituciones del estado trabajan con una cartografía desactualizada.

Por todo lo expuesto, el problema radica en que los comuneros campesinos tienen limitaciones en acceso a la información ambiental en el ecosistema del lago Chinchaycocha.

El tipo de investigación aplicado en la presente investigación tiene la intención de comprender el impacto del uso de una herramienta informática en el acceso de información ambiental en el ecosistema del lago Chinchaycocha.

#### **ABSTRACT**

<span id="page-6-0"></span>The objective of this study was to propose a computer tool that allows access to environmental information in the ecosystem of Lake Chinchaycocha. The problematic situation of the study encompasses the limitations of the communities around Lake Chinchaycocha on studies to:

- The riverbank area that is affected by the flooding caused by the reservoir and the discharge of the waters of Lake Chinchaycocha.
- The dynamics of the ecosystem of Lake Chinchaycocha over time.
- The progress of the plan for the remediation of mining environmental liabilities in the Upamayo Delta.
- The cartographic update of Lake Chinchaycocha, due to the fact that peasant community members mention that state institutions work with outdated cartography.

For all the above, the problem is that the peasant community members have limitations in access to environmental information in the ecosystem of Lake Chinchaycocha.

The type of research applied in this research is intended to understand the impact of the use of a computer tool in accessing environmental information in the ecosystem of Lake Chinchaycocha.

## <span id="page-7-0"></span>ÍNDICE GENERAL

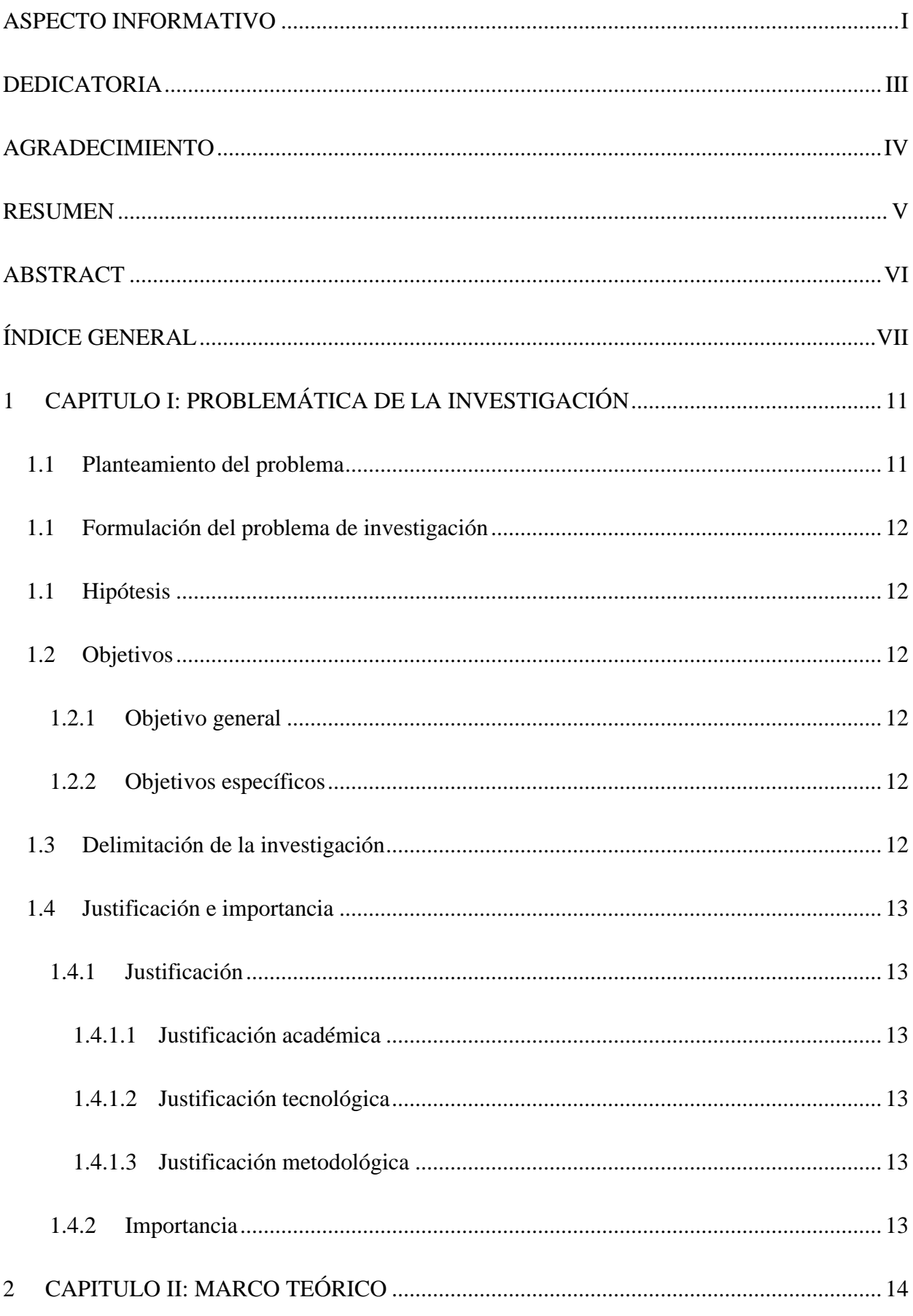

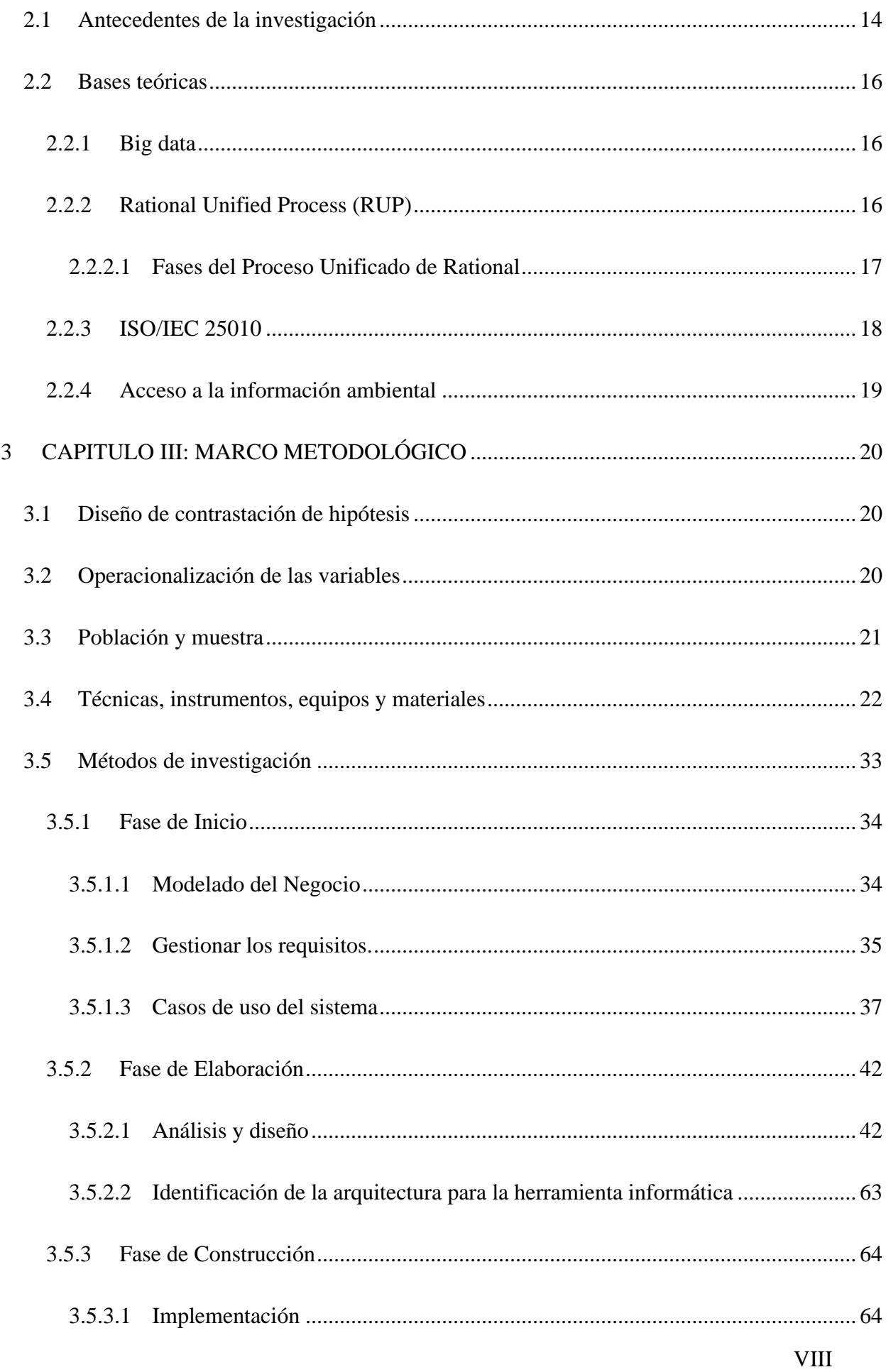

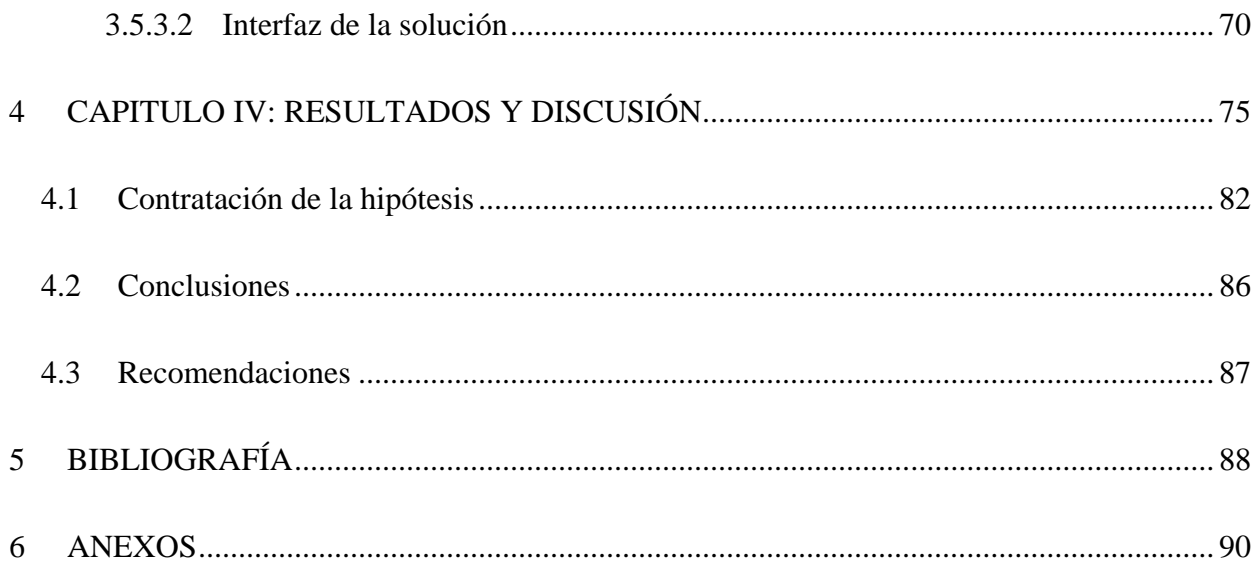

## **INTRODUCCIÓN**

La presente investigación tuvo por objetivo el desarrollo de una herramienta informática que permita el acceso a la información ambiental en el ecosistema del Lago Chinchaycocha.

La herramienta informática integro información levantada por el Instituto Geográfico Nacional (shapefile de las comunidades colindantes al lago Chinchaycocha), Servicio Nacional de Áreas Naturales Protegidas por el Estado (shapefile de la Reserva Nacional de Junín) y las imágenes satelitales del proyecto Landsat 5 y 8. Todo el procesamiento y construcción de la herramienta informática se ha realizado en el editor de código de Google Earth Engine.

En el capítulo 1 hemos detallado la problemática de la investigación, considerando que el problema radica en que los comuneros campesinos tienen limitaciones en acceso a la información ambiental en el ecosistema del lago Chinchaycocha.

En este capítulo también definimos la hipótesis, objetivos generales y específicos, siendo la hipótesis que el uso de una herramienta informática permitirá el acceso a la información ambiental en el ecosistema del lago Chinchaycocha.

En el capítulo 2 se detallaron antecedentes de investigaciones y bases teóricas que tienen relación con el proceso de ingeniería de Software (Rational Unified Process), las características de calidad para evaluar las propiedades de un producto software terminado (ISO/IEC 25010) y sobre el alcance del acceso a la información ambiental.

En el capítulo 3 describimos que la presente investigación es del tipo experimental, también se detalló en este capítulo la operacionalización de las variables, la población, muestra, técnicas, instrumentos, equipos, materiales y métodos de investigación. En métodos de investigación se detalla el desarrollo de la solución que se basó en la metodología RUP.

En el capítulo 4 se realizó el detalle de los resultados encontrados en el contraste de la hipótesis, así como la interpretación que como autor realice al final de la presente investigación.

X

## **1 CAPITULO I: PROBLEMÁTICA DE LA INVESTIGACIÓN**

## <span id="page-11-1"></span><span id="page-11-0"></span>**1.1 Planteamiento del problema**

El lago Chinchaycocha, ubicado en los andes centrales del Perú entre los departamentos de Junín y Pasco, el segundo lago más grande del Perú que da origen al río Mantaro y forma parte de la Reserva Nacional de Junín, ha sido un área afectada por el embalse y desembalse de sus aguas por la represa Upamayo para fines hidroeléctricos. La cual ha conllevado a una problemática agropecuaria en el entorno del lago Chinchaycocha, es por eso que los representantes de las comunidades campesinas que están alrededor del entorno del lago Chinchaycocha, buscan el apoyo y participación del Ministerio de Agricultura para el estudio de la afectación que ocasiona el embalse y desembalse de las aguas del lago Chinchaycocha, y sin obtener respuesta de ella hasta la fecha.

Es por eso que las comunidades del entorno del lago Chinchaycocha tienen limitaciones a estudios sobre:

- La zona de ribera que se ven afectado por la inundación provocada por el embalse y desembalse de las aguas del Lago Chinchaycocha.
- La dinámica del ecosistema del lago Chinchaycocha en el transcurso del tiempo.
- El avance del plan de remediación de pasivos ambientales mineros del Delta Upamayo.
- La actualización cartográfica del lago Chinchaycocha, debido a que los comuneros mencionan que las instituciones del estado trabajan con una cartografía desactualizada.

Actualmente contamos con décadas de imágenes satelitales del mundo que están disponible de manera gratuita en la nube, pero se necesita de conocimientos especializados en el procesamiento de ellas para obtener información que sea de utilidad para los ciudadanos que tengan interés en la conservación de los recursos naturales y su distribución de la misma.

Por todo lo expuesto, el problema radica en que los comuneros tienen limitaciones en acceso a la información ambiental en el ecosistema del lago Chinchaycocha.

### <span id="page-12-0"></span>**1.1 Formulación del problema de investigación**

Limitaciones en el acceso a la información ambiental en el ecosistema del lago Chinchaycocha.

#### <span id="page-12-1"></span>**1.1 Hipótesis**

El uso de una herramienta informática permitirá el acceso a la información ambiental en el ecosistema del lago Chinchaycocha.

## <span id="page-12-3"></span><span id="page-12-2"></span>**1.2 Objetivos**

#### **1.2.1 Objetivo general**

Proponer una herramienta informática que permita el acceso a la información ambiental en el ecosistema del Lago Chinchaycocha.

### <span id="page-12-4"></span>**1.2.2 Objetivos específicos**

- Identificar los requerimientos para el acceso a la información ambiental.
- Identificación y descripción de la arquitectura para la herramienta informática.
- Diseño e implementación del prototipo de la herramienta informática.
- Socialización de la herramienta informática.

### <span id="page-12-5"></span>**1.3 Delimitación de la investigación**

La presente investigación comprende a las 11 comunidades campesinas, entorno al lago Chinchaycocha. La información incluida en la herramienta informática es aquella que se ha podido recopilar de los presidentes de las comunidades campesinas, el Instituto Geográfico Nacional (shapefile de las comunidades colindantes al lago Chinchaycocha), Servicio Nacional de Áreas Naturales Protegidas por el Estado (shapefile de la Reserva Nacional de Junín) y de las imágenes satelitales de los proyectos de Landsat 5 y 8 que son datasets que provee de manera pública la USGS (Servicio Geológico de los Estados Unidos).

#### <span id="page-13-1"></span><span id="page-13-0"></span>**1.4 Justificación e importancia**

## **1.4.1 Justificación**

## **1.4.1.1 Justificación académica**

<span id="page-13-2"></span>En el presente estudio utilizó los conocimientos teóricos adquiridos en mi formación académica para el desarrollo de la investigación, asimismo considero la estructura, formato y normas de citación que fueron establecidos por la Institución Educadora.

#### **1.4.1.2 Justificación tecnológica**

<span id="page-13-3"></span> Se justifica en el aspecto tecnológico dado que la herramienta informática genera información a partir de la metadata contenida en las imágenes satelitales y de la integración de la información levantada por instituciones del Estado (Instituto Geográfico Nacional y Servicio Nacional de Áreas Naturales Protegidas por el Estado). Para cual se diseña un aplicativo web con una interfaz amigable para que el usuario pueda originar dicha información. Para la creación del aplicativo web se ha usado conocimientos de lenguaje de programación Javascript para poder acceder, manipular y transformar los datos en nueva información que sean de interés para las comunidades campesinas.

#### **1.4.1.3 Justificación metodológica**

<span id="page-13-4"></span>Se justifica en el ámbito metodológico ya que toda la investigación fue desarrollada con el método científico, de igual manera se plantearon buenas prácticas que se plantea en el Proceso Unificado de Rational (RUP). Se usa también las características de calidad contenida en la ISO/IEC 25010 para la ejecución de la presente investigación.

### <span id="page-13-5"></span>**1.4.2 Importancia**

La importancia del presente estudio radica en que permitirá a los tomadores de decisión de las comunidades campesinas acceder a información histórica y ambiental del ecosistema del lago Chinchaycocha, la cual es necesaria al momento de tomar mejores decisiones de planificación.

13

## **2 CAPITULO II: MARCO TEÓRICO**

#### <span id="page-14-1"></span><span id="page-14-0"></span>**2.1 Antecedentes de la investigación**

Moclan C.,2016 en su tesis doctoral "Teledetección espacial: De los métodos clásicos al BIG DATA", se pone énfasis en la aplicación de la Big Data y la computación en la nube, como poderosas herramientas informáticas que aplicadas a la teledetección proporcionan la capacidad para conseguir propósitos que son imposibles por las técnicas tradicionales. Esta investigación ofrece un marco de referencia para el presente estudio por cuanto permite ampliar el marco teórico.

Ortega M.,2011 en su trabajo de fin de máster "Aplicaciones de la teledetección y SIG en la caracterización de humedales en la Reserva de la Biosfera de la Mancha Húmeda". El propósito de dicho trabajo fue mostrar la utilidad de las técnicas de teledetección y de los sistemas de información geográfica en la gestión de una parte de los humedales en la Reserva de la Biosfera de la Mancha Húmeda. Sus aportes a la presente investigación son significativos para detectar posibles cambios producidos en estos humedales, ya que proporciona técnicas de teledetección para el análisis de cambios en el ecosistema que están alrededor de lagunas.

Loayza et al., 2017 en su artículo "Estudio del crecimiento urbano y modificación de cobertura vegetal mediante teledetección del Distrito de Végueta", hace referencia a la importancia de herramientas que permitan visualizar los cambios de la cobertura vegetal producida por efectos antropogénicos. La conclusión del estudio es que mediante el uso de imágenes satelitales gratuitas y software libre es posible evaluar los cambios de cobertura vegetal. La relación con la investigación es que determino métodos como el falso color y el índice de vegetación NDVI para obtener información sobre cambios de cobertura vegetal.

García & Willem, 2015 en su artículo "Metodología para el Estudio de Bofedales en Cabeceras de Cuenca Usando Datos Imágenes de los Sensores TM, OLI a bordo de los Satélites Landsat - Caso Estudio: Bofedal Chunal, Cuenca Alta del río Chillón.: Avances", procesan imágenes de los sensores TM y OLI a bordo de los satélites Landsat, para la obtención de mapas del índice de vegetación de diferencia normalizada (NDVI), índice de agua de diferencia normalizada (NDWI) y el índice de infrarrojos de diferencia normalizada (NDII) para identificar y cuantificar la extensión de los bofedales de puna (humedales altoandinos). ). Las conclusiones de la investigación determinan que los indicadores NDVI, NDWI, NDII zonifican las áreas de bofedales. Los rangos de los índices que zonifican los bofedales son, para el NDVI los valores extremos están entre 0.43 y 0.8994, para el NDWI los valores extremos están entre -0.874 y -0.27, para el NDII los valores extremos están entre 0.02 y 0.76. La relación con la investigación es que nos da un rango de valores para los parámetros del NDVI, NDWI y NDII en los sensores TM y OLI para clasificar un bofedal.

Bustamante et al., 2005, en su artículo "Determinación de las características de masas de aguas someras en las marismas de Doñana mediante teledetección", utiliza la Banda 5 del sensor TM observando que los pixeles con valores de reflectancia menores 0.145 son zonas que se encuentran inundados, y aquellos que tenga reflectancia mayor a 0.199 es suelo seco. Concluyendo que para distinguir dos tipos de categoría como inundado y suelo seco fue de 95% (194 correctamente clasificados de 204 puntos). La relación con esta investigación es que nos ofrece rangos en la banda SWIR 1 del sensor TM para ver el grado de inundación.

Passucci et al., 2017, en su artículo "Identificación de zonas anegadas y no anegadas mediante técnicas de teledetección", determina que para la banda infrarroja media los valores menores o iguales a 0.1 representan zonas anegadas para imágenes satelitales de landsat 8. Las cuales en la composición RGB 543, son zonas caracterizadas por un color oscuro, indicando presencia de agua en la superficie. La relación con esta investigación es que nos ofrece rangos en la banda SWIR 1 del sensor OLI para ver el grado de inundación.

### <span id="page-16-1"></span><span id="page-16-0"></span>**2.2 Bases teóricas**

## **2.2.1 Big data**

En la actualidad contamos con acceso público a una base de datos histórica de más de 40 años de imágenes satelitales, la cual en volumen de datos son veinte petabytes (Google, n.d.). Los sensores de los satélites de Landsat 5 y 8 pasan revisita cada 16 días a un punto en la superficie terrestre, los de Sentinel 2Ay 2B pasan revisita cada 5 días, los Terra y Aqua pasan revisita cada 1 a 2 días, con eso vemos que estamos generando a gran velocidad datos de un punto terrestre (NASA, 2018). Al mismo tiempo vemos que obtenemos datos de diferentes sensores la cual nos da variedad en la información. Las imágenes satelitales almacenan información que permiten planificar, analizar y tomar decisiones. Como vemos la base de datos formadas por imágenes satelitales tienen las características de volumen, velocidad, variedad y valor para ser considerada como Big data.

#### <span id="page-16-2"></span>**2.2.2 Rational Unified Process (RUP)**

El Proceso Unificado de Rational es un proceso de ingeniería de software. Proporciona un enfoque disciplinado para asignar tareas y responsabilidades en una organización de desarrollo de software. Su objetivo es garantizar la producción de software de alta calidad, dentro de un calendario y presupuesto predecible (Jacobson et al., Kruchten, citado por Rational Software, n.d.). El Proceso Unificado de Rational es una guía sobre cómo usar efectivamente el leguaje de modelado unificado (UML), el cual es un lenguaje estándar usada por las organizaciones de desarrollo para comunicar claramente los requisitos, arquitectura y diseños.

El Proceso Unificado de Rational es un proceso configurable, se adapta a equipos de desarrollo pequeños, así como a grandes organizaciones de desarrollo. El proceso unificado recoge muchas de las mejores prácticas en el desarrollo de software moderno en una forma que es adecuado para una amplia gama de proyectos y organizaciones (Rational Software, n.d.).

Los enfoques de software usados por las organizaciones de desarrollo que son usados comúnmente

y que tienen éxito se denominan buenas prácticas, es así como el Proceso Unificado de Rational

recoge las siguientes buenas prácticas:

- a) Desarrollar software de forma iterativa e incremental.
- b) Gestionar los requisitos.
- c) Utilizar arquitecturas basadas en componentes.
- d) Modelar visualmente el software.
- e) Verificar la calidad del software.
- <span id="page-17-0"></span>f) Control de cambios al software.

## **2.2.2.1 Fases del Proceso Unificado de Rational**

## **2.2.2.1.1 Concepción, Inicio o Estudio de oportunidad**

- Define el ámbito y objetivos del proyecto.
- Se define la funcionalidad y capacidades del producto.

## **2.2.2.1.2 Elaboración**

- Tanto la funcionalidad como el dominio del problema se estudian en profundidad.
- Se define una arquitectura básica.
- Se planifica el proyecto considerando recursos disponibles.

## **2.2.2.1.3 Construcción**

- El producto se desarrolla a través de iteraciones donde cada iteración involucra tareas de análisis, diseño e implementación.
- Las fases de estudio y análisis sólo dieron una arquitectura básica que es aquí refinada de manera incremental conforme se construye (se permiten cambios en la estructura).
- Gran parte del trabajo es programación y pruebas.
- Se documenta tanto el sistema construido como el manejo del mismo.
- Esta fase proporciona un producto construido junto con la documentación.

## **2.2.2.1.4 Transición**

- Se libera el producto y se entrega al usuario para un uso real.
- Se incluyen tareas de marketing, empaquetado atractivo, instalación, configuración, entrenamiento, soporte, mantenimiento, etc.
- Los manuales de usuario se completan y refinan con la información anterior.
- Estas tareas se realizan también en iteraciones.

## <span id="page-18-0"></span>**2.2.3 ISO/IEC 25010**

La norma ISO/IEC 25010 determinan las características de calidad que se deben tener en cuenta en el momento de evaluar las propiedades de un producto software terminado.

El modelo de calidad del producto definido por la ISO/IEC 25010 se encuentra compuesto por 8 características de calidad:

- 1. **Adecuación funcional:** Representa la capacidad del producto software para proporcionar funciones que satisfacen las necesidades declaradas e implícitas, cuando el producto se usa en las condiciones especificadas.
- 2. **Eficiencia de desempeño:** Esta característica representa el desempeño relativo a la cantidad de recursos utilizados bajo determinadas condiciones.
- 3. **Compatibilidad:** Capacidad de dos o más sistemas o componentes para intercambiar información y/o llevar a cabo sus funciones requeridas cuando comparten el mismo entorno hardware o software.
- **4. Usabilidad:** Capacidad del producto software para ser entendido, aprendido, usado y resultar atractivo para el usuario, cuando se usa bajo determinadas condiciones.
- **5. Fiabilidad:** Capacidad de un sistema o componente para desempeñar las funciones especificadas, cuando se usa bajo unas condiciones y periodo de tiempo determinados**.**
- **6. Seguridad:** Capacidad de protección de la información y los datos de manera que personas o sistemas no autorizados no puedan leerlos o modificarlos.
- **7. Mantenibilidad**: Esta característica representa la capacidad del producto software para ser modificado efectiva y eficientemente, debido a necesidades evolutivas, correctivas o perfectivas.
- **8. Portabilidad:** Capacidad del producto o componente de ser transferido de forma efectiva y eficiente de un entorno hardware, software, operacional o de utilización a otro.

### <span id="page-19-0"></span>**2.2.4 Acceso a la información ambiental**

En la publicación "EL DERECHO DE ACCESO A LA INFORMACIÓN AMBIENTAL" difundida por la Sociedad Peruana de Derecho Ambiental, menciona que el acceso a la información es un derecho fundamental establecido en la Constitución Política del Perú. Y define el acceso a la información como la facultad de toda persona de acceder a la información que posean o tengan las autoridades públicas en su poder como resultado del ejercicio de sus funciones, sin necesidad de invocar motivo alguno que sustente tal requerimiento.

En la misma publicación antes citada se considera información ambiental a aquel dato, indicador o registro en materia de agua, aire, suelo, flora, fauna y demás recursos naturales, especies, ecosistemas, entre otros, obtenidos como resultado de actividades científicas, académicas o de monitoreo, que se encuentran contenidos en políticas, normas, informes, instrumentos de gestión ambiental u otros documentos, a partir de los cuales se podrán conocer aquellas actividades que generan implicancias en la salud de las personas y en el ambiente.

A partir de estas dos definiciones citadas, podríamos llegar a definir el acceso a la información ambiental como el hecho de obtener datos o indicadores en materia ambiental (agua, aire, flora, recursos naturales, ecosistemas, especies entre otros), incluyendo aquella que afecten al medio ambiente y la salud de las personas.

## **3 CAPITULO III: MARCO METODOLÓGICO**

#### <span id="page-20-1"></span><span id="page-20-0"></span>**3.1 Diseño de contrastación de hipótesis**

La presente investigación es experimental ya que busca comprender el impacto del uso de una herramienta informática en el acceso de información ambiental en el ecosistema del lago Chinchaycocha y se aplicará el método de comparación de media de prueba T para una muestra.

### <span id="page-20-2"></span>**3.2 Operacionalización de las variables**

Se considera la siguiente operacionalización de variables que se basa en las características de calidad de la ISO/IEC 25010 que son aplicables para el objetivo de la investigación, se detalla a continuación:

#### **Tabla 1**

*Operacionalización de variables*

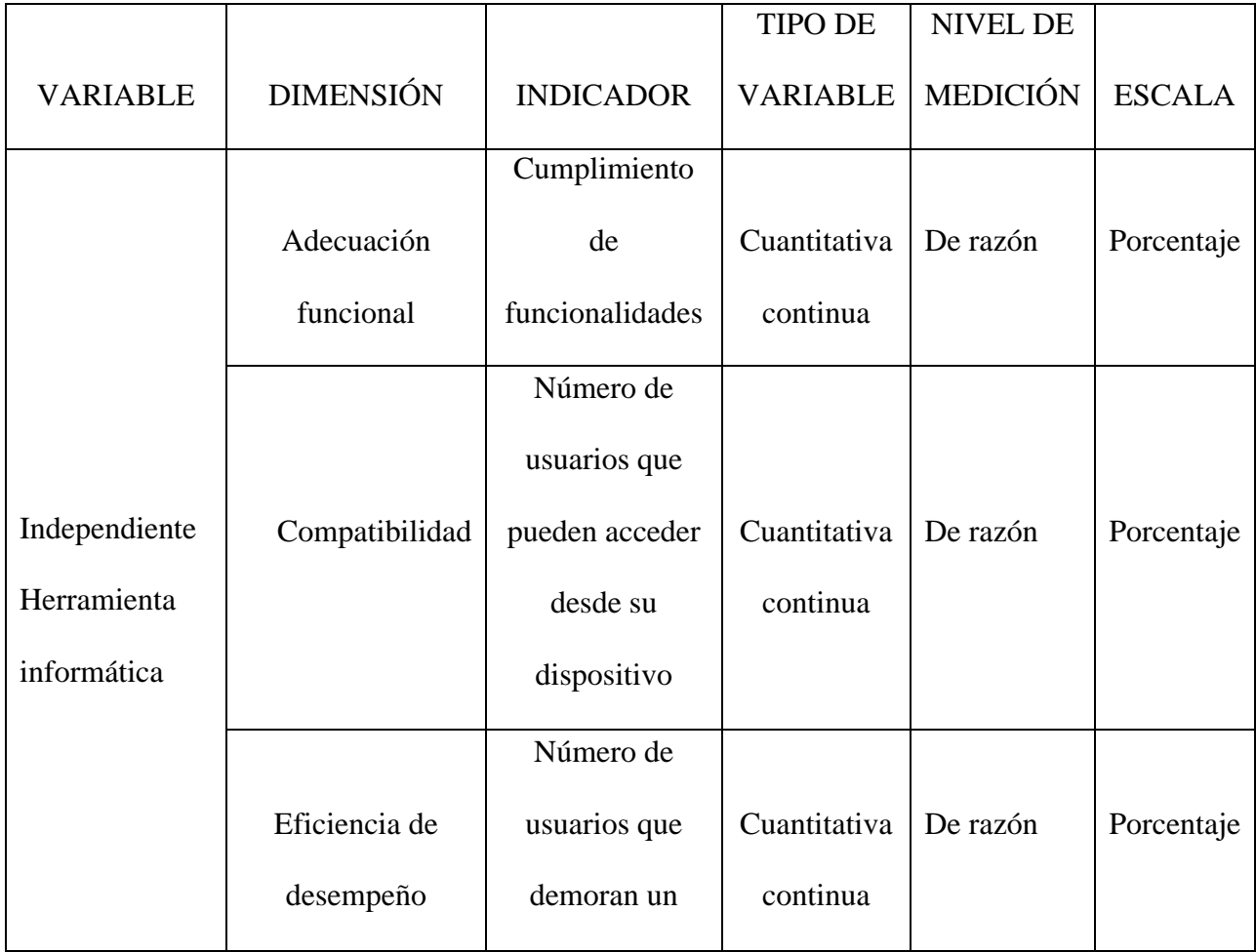

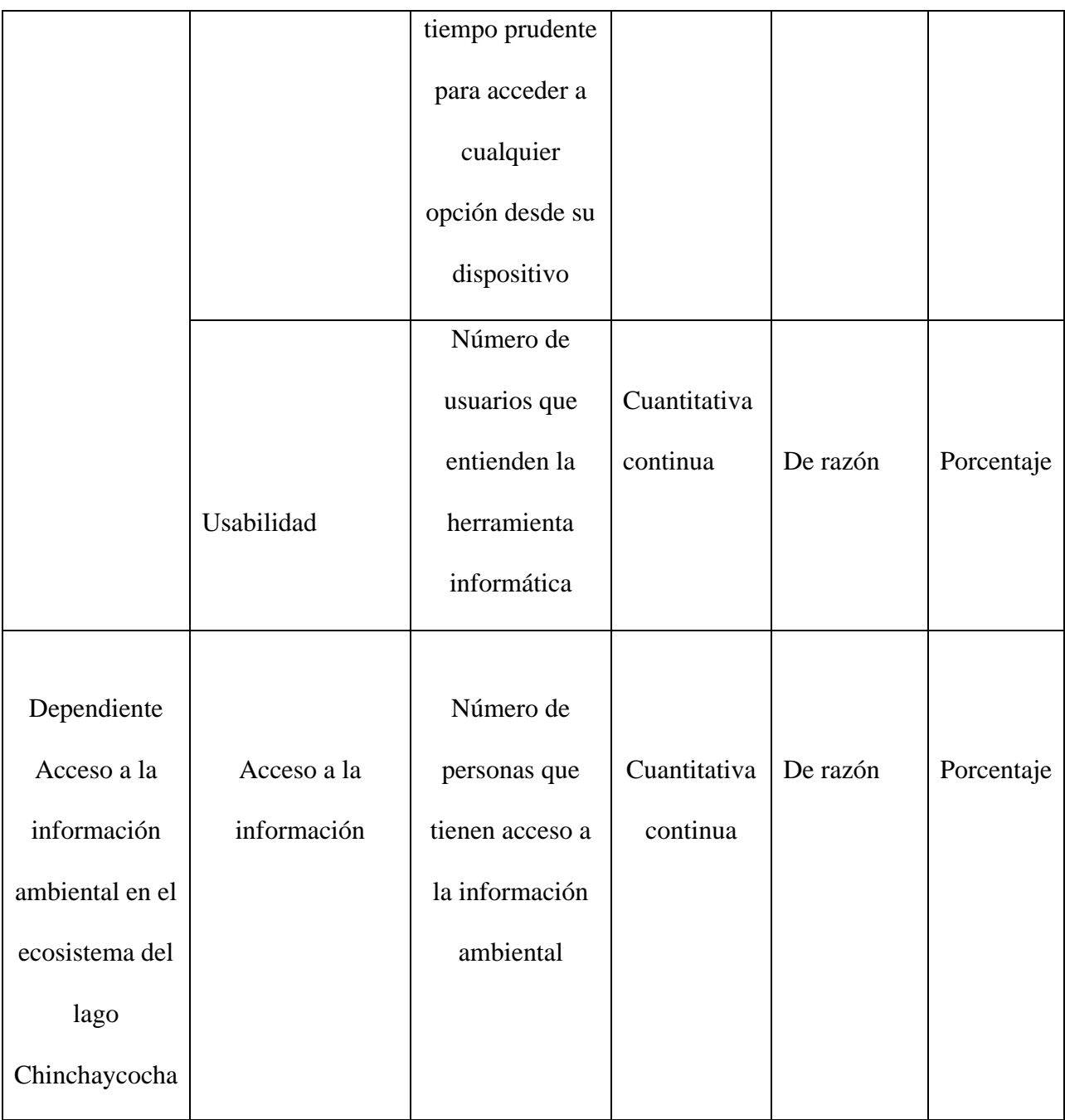

## <span id="page-21-0"></span>**3.3 Población y muestra**

Población: Para el presente estudio, la población viene representada por los comuneros campesinos provenientes de las comunidades campesinas en el entorno del lago Chinchaycocha que son las:

Comunidades de Carhuamayo, Huayre, Matacancha, Ondores, San Pedro de Atoc Conoc, San Pedro de Pari, Santa Clara de Chuiroc, Villa de Junín del departamento de Junín. Comunidades de Cochamarca, Ninacaca y Vicco del departamento de Pasco.

**Muestra:** Se usará una muestra no probabilística de las comunidades del departamento de Pasco (Cochamarca, Ninacaca y Vicco) y comunidades del departamento de Junín (Carhuamayo, Huayre, Matacancha, Ondores, San Pedro de Atoc Conoc, San Pedro de Pari, Santa Clara de Chuiroc, Villa de Junín).

#### <span id="page-22-0"></span>**3.4 Técnicas, instrumentos, equipos y materiales**

#### **Técnica:**

**Análisis documental***:* La técnica de recopilación de información que se aplicó en la presente investigación fue el análisis documental, para lo cual se hicieron las siguientes solicitudes:

## **Del 10 de febrero del 2020**

Solicitud vía digital a Electroperu, sobre información del estudio de batimetría realizado por CESEL en el lago Chinchaycocha.

## **Del 12 febrero del 2020**

Visita a la Autoridad Nacional del Agua-ANA, en la sede de San Isidro-Lima, para solicitar información sobre el estudio hidrológico del lago Chinchaycocha*,* que contenga información sobre batimetría.

### **Del 24 de febrero del 2020**

Solicitud vía digital al Ministerio de Energías y Minas-MEM en la cual se solicitó información sobre: Los shapefiles de la remediación minera del delta de Upamayo, que está al norte del lago ChinchayCocha, Junín y Pasco e Información sobre el inicio, costos y avance de dicha remediación minera.

#### **Del 3 marzo del 2020**

Solicitud vía digital al Organismo de Evaluación y Fiscalización Ambiental – OEFA en la cual se solicitó información sobre:

Todos los shapefiles en digital que contempla el Informe De Evaluación Ambiental Del Lago Chinchaycocha, ejecutado durante el año 2015. Los shapefile de ph, temperatura, oxígeno disuelto, nitrógeno amoniacal, arsénico, cobre, mercurio, plomo total, zinc total, arsénico (As) total en sedimentos, cadmio total, plomo (Pb) total en sedimentos, zinc (Zn) total en sedimentos, cobre (Cu) total en sedimentos sobre el lago ChinchayCocha-Junín y Pasco.

Los Resultados de las solicitudes realizadas se detalla a continuación:

### **Respuesta a la solicitud a Electroperu**

El 20 de febrero de 2020, Electroperu responde a la solicitud que el Plan de Manejo Ambiental de las Operaciones de Embalse y Desembalse del lago Chinchaycocha realizado por CESEL el año 2006, fue presentado a la DGAAE/MINEM para su aprobación; sin embargo, fue desaprobado y no se encuentra en los archivos de la empresa, en vista que no se consideró como un estudio válido por la autoridad competente.

Obteniendo así un resultado desfavorable al momento de recopilar información documental sobre un estudio de batimetría en el lago Chinchaycocha.

## **Respuesta a la solicitud a la Autoridad Nacional del Agua-ANA**

El 13 de febrero del 2020, ANA responde a la solicitud lo siguiente:

En cuanto al estudio hidrológico del lago Chinchaycocha, ejecutado por ANA, al que hace mención la solicitud del administrado, este no consideró dentro de sus actividades realizar la batimetría del lago, si bien el estudio ya ha sido culminado, aún se encuentra en revisión para su publicación.

Obteniendo así un resultado desfavorable al momento de recopilar información documental sobre un estudio hidrológico del lago Chinchaycocha.

Adjuntando la siguiente gráfica sobre batimetría del lago Chinchaycocha:

#### **Figura 1**

*Gráfica sobre batimetría del lago Chinchaycocha, Fuente Electroperú-Cesel (2007), compartido por la Autoridad Nacional del* 

*Agua-ANA*

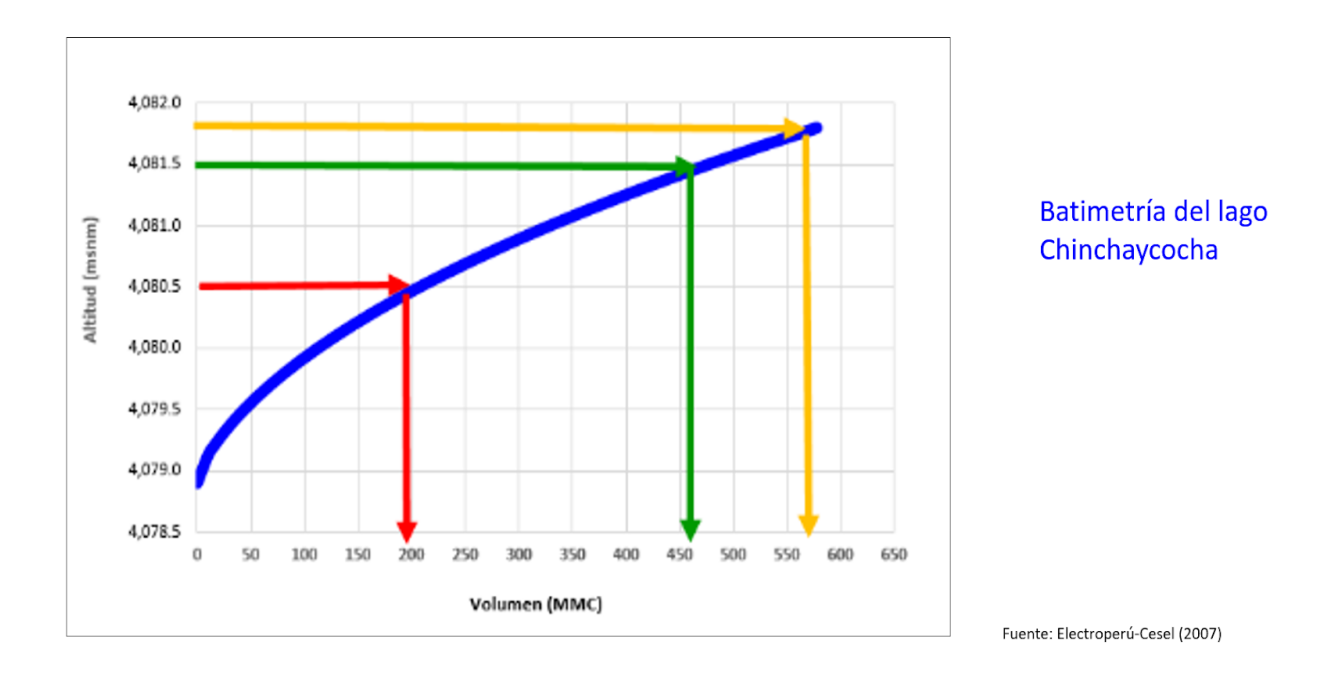

#### **Respuesta a la solicitud al Ministerio de Energías y Minas-MEM**

El 6 de marzo del 2020, el Ministerio de Energías y Minas responde que no cuentan con la información de la forma solicitada.

Obteniendo así un resultado desfavorable al momento de recopilar información sobre una delimitación de la remediación minera del delta de Upamayo, sobre su inicio, costos y avance de dicha remediación minera.

#### **Respuesta a la solicitud del Organismo de Evaluación y Fiscalización Ambiental – OEFA**

El 28 de abril del 2020 la Dirección de Evaluación Ambiental remitió vía correo electrónico institucional, los shapefiles, pero abriendo los archivos adjuntos dichos shapefiles solo contienen puntos de muestreo, mas no contiene la metadata solicitada.

Obteniendo así un resultado desfavorable al momento de recopilar información sobre ph, temperatura, oxígeno disuelto, nitrógeno amoniacal, arsénico, cobre, mercurio, plomo total, zinc total, arsénico (As) total en sedimentos, cadmio total, plomo (Pb) total en sedimentos, zinc (Zn) total en sedimentos, cobre (Cu) total en sedimentos sobre el lago ChinchayCocha-Junín y Pasco.

### **Encuesta**

Sera la principal técnica para obtener información de comuneros campesinos que estén involucrado en la gestión ambiental del ecosistema del lago Chinchaycocha. La técnica se usó con la aplicación de un cuestionario.

La aplicación del cuestionario a actores claves (presidente del comité de vigilancia del lago Chinchaycocha, asesor legal, presidentes comunales, tesorero comunal, delegado) para identificar los requerimientos para el acceso a la información ambiental en el lago Chinchaycocha se llevó a cabo el día 5, 6 y 8 de febrero del 2020. Ver formato del cuestionario en el Anexo A.

### **Comunidades Campesinas de Junín:**

- Presidente del comité de vigilancia del lago Chinchaycocha, el señor Pucuhuaranga Cordova Pedro, con DNI 20883067 representante de la comunidad campesina de Villa de Junín.
- Asesor legal del comité del lago Chinchaycocha, el señor Valerio Yauri Noe Niery, con DNI 21260099 representante de la comunidad campesina de Ondores.
- Presidente Comunal, la señora Cordova Llana María Domitila, con DNI 20890991 representante de la comunidad campesina de Carhuamayo.
- Presidente Comunal, la señora Porras Rojas Domitila, con DNI 04060204 representante de la comunidad campesina de Huayre.
- Presidente Comunal, el señor Arzapalo Callupe Gabino, con DNI 20890435 representante de la comunidad campesina de Matacancha.
- Tesorero Comunal, el señor Soto Salinas Abel Delso, con DNI 20893056 representante de la comunidad campesina de San Pedro de Pari.
- Presidente Comunal, el señor Condor Correa Alfonso, con DNI 20889940 representante de la comunidad campesina de San Pedro de Atoc Conoc.
- Presidente Comunal, la señora Gamero Tovalino Celia, con DNI 20886275 representante de la comunidad campesina de Santa María de Llacta que es parcialidad de la comunidad campesina de Villa de Junín.

#### **Tabla 2**

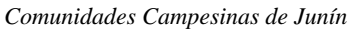

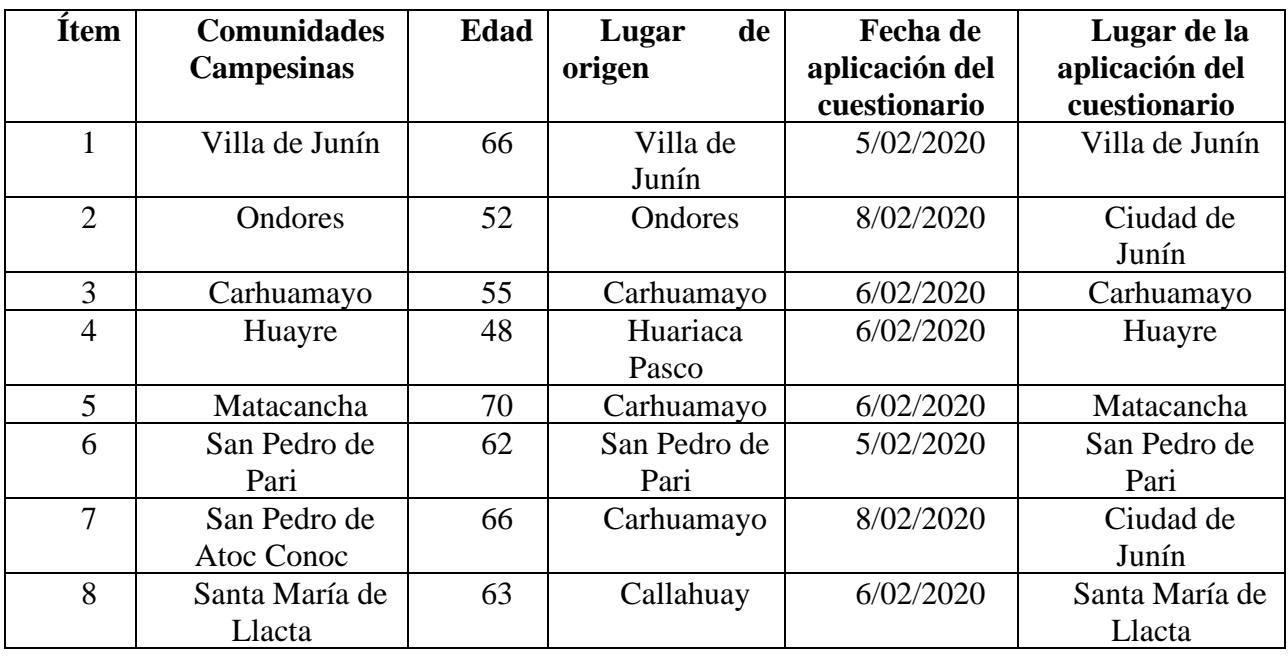

## **Comunidades Campesinas de Pasco:**

- Presidente Comunal, el señor Yantas Mosquera Emilio, con DNI 04033423 representante de la comunidad campesina de Ninacaca.
- Presidente Comunal, el señor Laureano Rapri Marcelino, con DNI 40245089 representante de la comunidad campesina de Cochamarca.
- Delegado, el señor Palacin Vidal Edgar Raúl, con DNI 04053165 representante de la comunidad campesina de Vicco.

#### **Tabla 3**

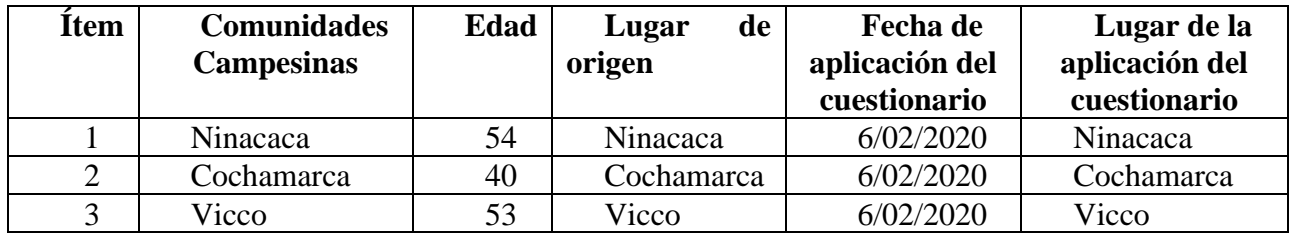

*Comunidades Campesinas de Pasco*

El análisis final del cuestionario realizado a los actores claves da los siguientes resultados:

## **Identificación del Problema**

- **1. ¿Cuál es el principal problema asociado al conflicto del lago Chinchaycocha para las comunidades? ¿Y sobre el Delta Upamayo?**
- La contaminación minera provenientes de Pasco por empresas como el Brocal, Cerro SAC, Aurex que a través del río San Juan desembocan al lago Chinchaycocha llevando consigo relaves mineros y residuos sólidos, produciendo contaminación de las aguas, muerte de las plantas, las aves, ganado lanar, vacuno (sufren de septicemias, gusaneras y diarreas) y daño al ecosistema del entorno del lago Chinchaycocha.
- El embalse y desembalse producido por las empresas hidroenergéticas como Electroperú, Statkraft, lo cual ha conllevado la afectación de gran extensión de terreno (23000 hectáreas afectadas), causando daño a los pastizales, al pastoreo de los animales y pérdidas de viviendas de las comunidades ribereñas. Al desembalsar el terreno queda arenilla, donde ya no comen el ganado lanar y vacuno, ya que el pasto ha quedado inservible.
- En el Delta Upamayo se ha realizado una reforestación y remediación, la cual no ha tenido éxito, ya que en épocas de lluvias se carga el río San Juan e inundan la zona de remediación del delta Upamayo, además las plantas se han marchitado, y la desconfianza porque los

pastizales podrían enfermar a los animales que entran a comer, debido a que no se han producido de manera natural y contienen químicos. Señalan que la inundación también es producida por el mismo embalse, además de la mala inversión de 15 millones que se ha gastado para dicha remediación en el delta upamayo.

- La contaminación por la línea férrea, la cual origina pasivos ferroviarios como la pirita, dejando los pastos cubiertos por óxido y de color rojizo, provocando que los animales que lo consumen, enfermen y poco a poco vayan muriendo.
- El descuido del estado en remediar, recuperar y preservar la Reserva Nacional de Junín.
- El estado no da atención a las necesidades de las comunidades con respecto al turismo, la ganadería, el mejoramiento de pasto, riego o la industrialización de algunos productos de la zona.
- **2. ¿Tienen algún registro sobre las fechas y zonas afectadas por el embalse y desembalse de las aguas del lago Chinchaycocha?**
- 8 de las 11 comunidades específico que **SÍ** tienen registro sobre las zonas afectadas por el embalse y desembalse.
- 2 de las 11 comunidades específico que **NO** tienen registro sobre las zonas las zonas afectadas por el embalse y desembalse.
- 1 de las 11 comunidades no específico si tenían registro sobre las zonas afectadas por el embalse y desembalse.

Las comunidades precisaron que dicha información se podría obtener a través del comité de gestión del lago Chinchaycocha, el comité de vigilancia, los registros antiguos de las comunidades o a través del plano cartográfico levantado por el Instituto Geográfico Nacional.

### **Limitaciones de acceso a la información asociado a la problemática ambiental**

**3. ¿Existen limitaciones y cuáles son esas limitaciones para el acceso a la información ambiental en el ecosistema del lago Chinchaycocha?**

- 10 de las 11 comunidades específico que SÍ existen limitaciones para el acceso a la información ambiental en el ecosistema del lago Chinchaycocha.
- 1 de las 11 comunidades específico que No existen limitaciones para el acceso a la información ambiental en el ecosistema del lago Chinchaycocha.

Las comunidades precisan que las limitaciones son debido:

- A estudios pocos confiables realizados por Electroperu, Autoridad Nacional del Agua ya que no reflejan la realidad.
- Información centralizada.
- Restricciones que le ponen al momento de solicitar los estudios.
- **4. ¿Cuál es el costo en recursos y tiempo para la obtención de información sobre el ecosistema del lago Chinchaycocha?**

Los costos son autofinanciados por las 11 comunidades que gastan:

- Pasajes para poder hacer plantones en Pasco y Lima.
- Pasaje y estadía para ir a las plenarias realizadas en Lima.
- Inversión para hacer levantamiento cartográfico.
- Recurso humano que ofrece su tiempo sin recibir ninguna retribución económica para recorrer el lago Chinchaycocha para recolectar pruebas sobre el daño causado por la contaminación minera, el embalse y desembalse.
- Recurso humano que conforma el comité de vigilancia y el comité de gestión que hacen recopilación de información y gestiones para defender el lago Chinchaycocha sin recibir ningún tipo de retribución económica.
- **5. ¿Qué tipo de información sería útil a usted como autoridad o representante de su comunidad, para la toma de decisiones entorno del ecosistema del lago Chinchaycocha?**
- Estudio sobre el estado en que quedan los terrenos después de las inundaciones provocadas por embalse y desembalse del lago Chinchaycocha.
- Estudio sobre la contaminación de los pastizales y el grado de contaminación.
- La afectación de los terrenos por comunidad, especificando la superficie que está afectando en un determinado período.
- Tener información de la cantidad de agua que hay en el lago Chinchaycocha.
- Tener información sobre las plantas de tratamientos que están alrededor del lago Chinchaycocha, que se encargan de las aguas residuales de las aguas domésticas de las poblaciones.

## **6. ¿Tienes definido sus límites como comunidad y en que formato está la información?**

Las 11 comunidades tienen definido sus límites como comunidad, teniendo en cuenta que Cochamarca precisa que actualmente tiene un conflicto con Vicco por temas de delimitación.

El formato de dichos límites de las 11 comunidades es un plano físico que se puede consultar en:

- La institución de la comunidad.
- Ministerio de agricultura.
- En registros públicos en SUNARP.

**Alternativas de solución que sugiera para el acceso a la información**

- **7. ¿A quién recurre o que fuentes de información consultas cuando quiere saber sobre información del lago Chinchaycocha? Pueden ser personas, autoridades o en internet**
- Consultan a organismos del estado como el Autoridad Nacional del Agua, Ministerio de Energía y Minas, Ministerio del ambiente y algunas ONGs.
- Comité de vigilancia y gestión del lago Chinchaycocha.
- Al gobierno regional de Pasco.
- Asistiendo a las plenarias en Lima
- **8. ¿Por qué medio cree usted que será más sencillo acceder a información sobre la problemática del Lago Chinchaycocha?**
- A través de medios tecnológicos usando internet.
- Autoridades comunales.
- Un medio en cual debe estar accesible en cada comunidad campesina y no debería estar centralizada.
- **9. ¿Qué recomendación haría usted a la investigación además las preguntas hechas?**
- Que el estudio con la realidad de nuestro lago Chinchaycocha y se realicen con las personas que conozcan, ya que incluso hay dirigentes que desconocen la problemática.
- Que se incluya la participación e ideas de la comunidad en la investigación.
- Que sirva como sustento técnico sobre la problemática del lago Chinchaycocha.
- Que el estudio incluya el estado en que se encuentran los pastizales, debido al embalse y desembalse.
- Que haya facilidades para acceder a la información que se genere de la investigación, y además explique los resultados en una reunión a las comunidades.
- Que se cumpla la investigación.

### **Entrevista**

Para obtener un mejor conocimiento del área de estudio se entrevistará a los actores involucrados en la conservación del ecosistema del lago Chinchaycocha.

## Se entrevisto al:

Presidente del comité de gestión, el señor Vargas Piñan Wilson, con lugar de origen en Pasco, el lugar de la entrevista se realizó en el Gobierno Regional de Pasco (07/02/2020). Se obtuvo de esta reunión un shapefile de las comunidades colindantes al lago Chinchaycocha, el cual fue remitido de manera digital por el Ing. Geógrafo Maurto Sayas Conteras.

#### **Figura 2**

*Información geográfica sobre las Comunidades colindantes al lago Chinchaycocha compartida por Ing. Geógrafo Maurto Sayas Conteras del Gobierno Regional de Pasco*

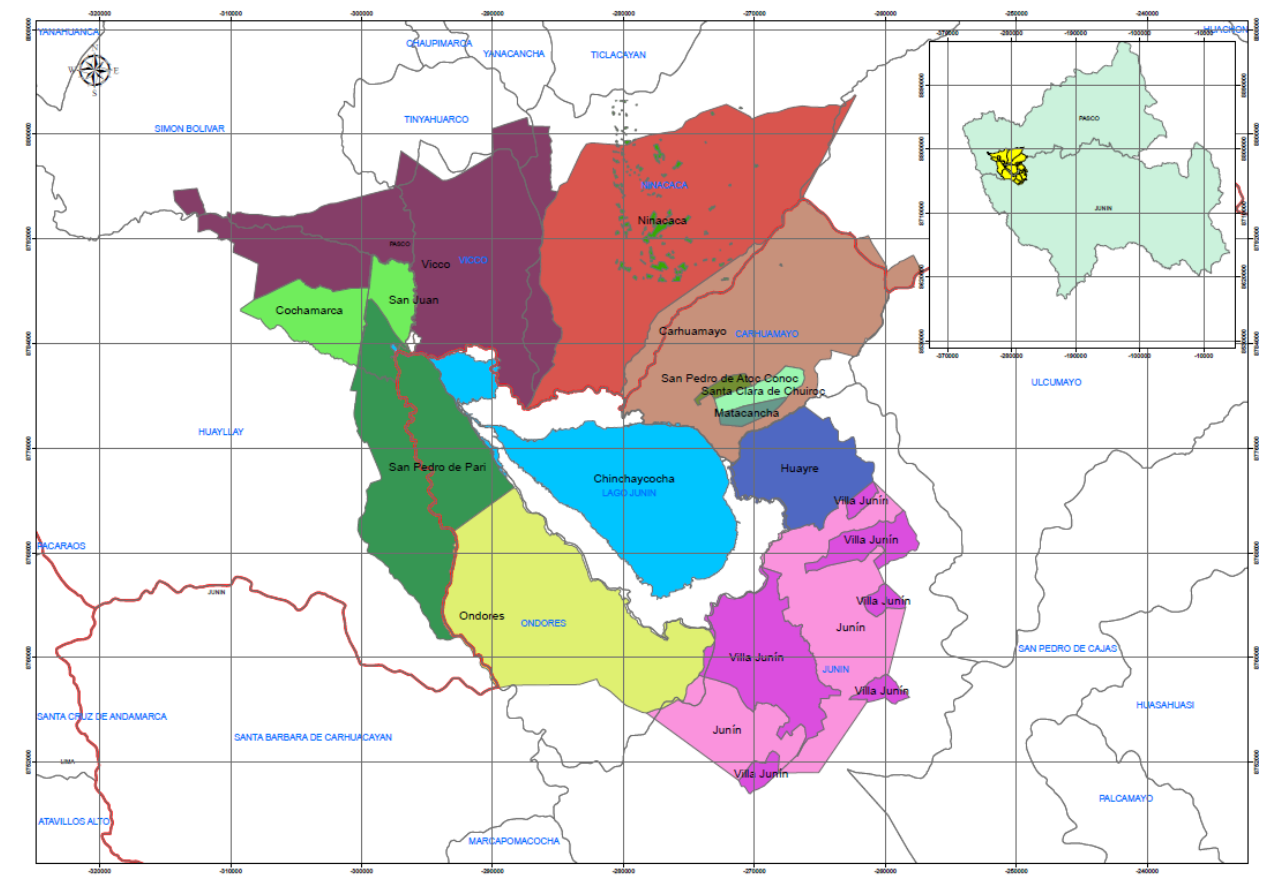

## **Observación directa**

Visita a campo en las comunidades de San Pedro de Atoc Conoc (11 de marzo del 2020) y Santa María de Llacta (12 de marzo del 2020) para recolectar información georreferenciadas sobre puntos de inundación provocada por el embalse.

La información recopilada de la visita a las comunidades de San Pedro de Atoc Conoc y Santa María de Llacta:

**San Pedro de Atoc Conoc (11 de marzo)**

## **Descripción Longitud, Latitud**

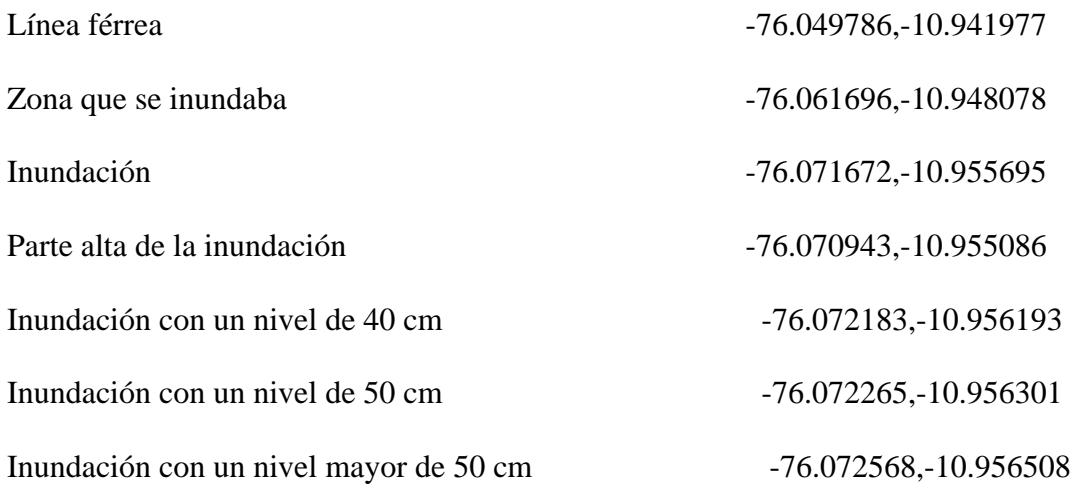

Ver fotografías de la visita a San Pedro de Atoc Conoc el Anexo B, C y sobre los puntos recopilados en el Anexo D.

#### **Santa María de Llacta (12 de marzo)**

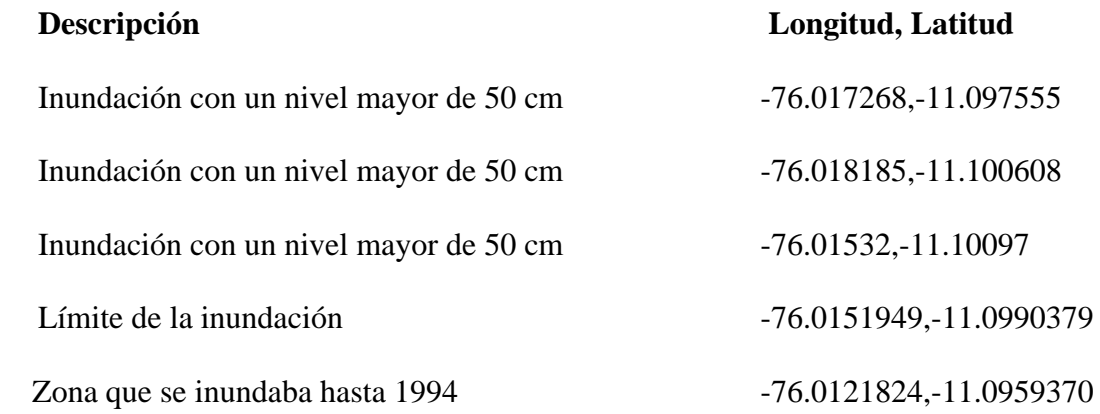

Ver fotografías de la visita Santa María de Llacta el Anexo E, F, G, H y sobre los puntos recopilados en el Anexo I.

**Equipos y materiales:** Dentro de los equipos utilizados son: una laptop, USB, celular. Asimismo, dentro de los materiales tenemos papel bond, lapiceros, corrector.

## <span id="page-33-0"></span>**3.5 Métodos de investigación**

Los métodos de investigación para la presente investigación fueron construidos en base a los fundamentos teóricos de Rational Unified Process (RUP).

Del Proceso Unificado de Rational aplicamos las siguientes fases y buenas prácticas a nuestra investigación:

## <span id="page-34-1"></span><span id="page-34-0"></span>**3.5.1 Fase de Inicio**

## **3.5.1.1 Modelado del Negocio**

## **3.5.1.1.1 Listado de Actores del Negocio**

#### **Tabla 4**

 *Lista de Actores del Negocio*

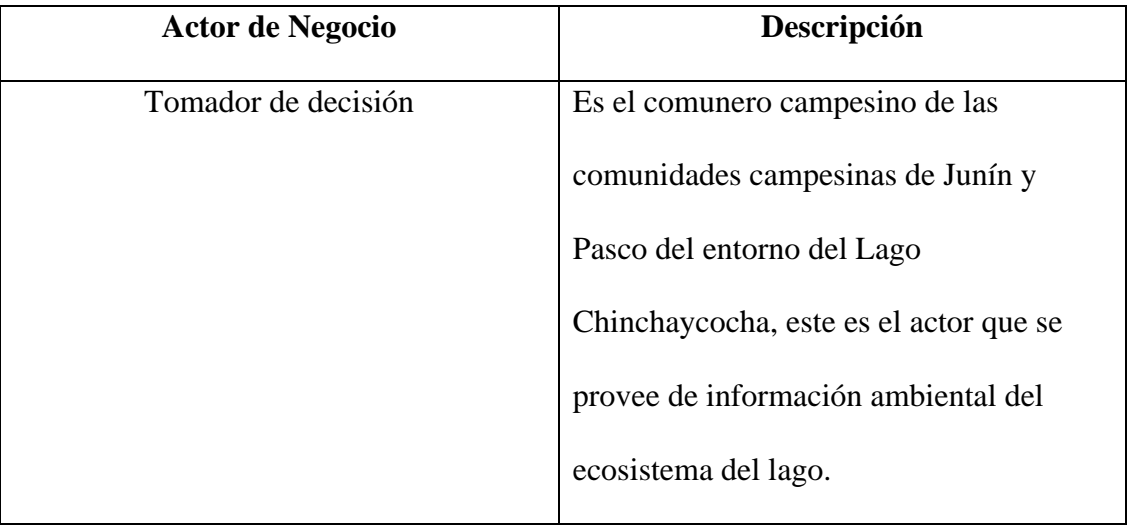

## **3.5.1.1.2 Caso de uso de negocio**

#### **Figura 3**

*Diagrama de caso de uso del negocio*

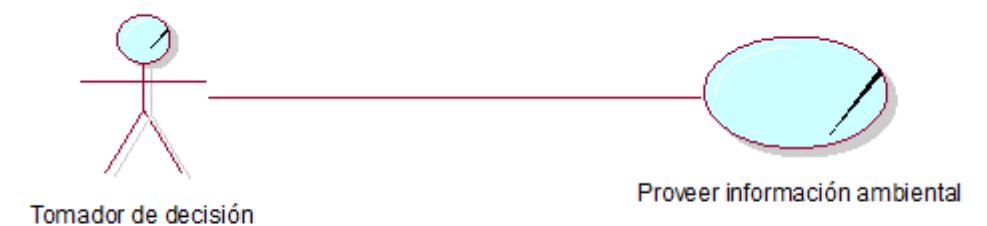

## <span id="page-35-0"></span>**3.5.1.2 Gestionar los requisitos.**

## **3.5.1.2.1 Requerimientos Funcionales**

#### **Tabla 5**

*Requerimientos Funcionales*

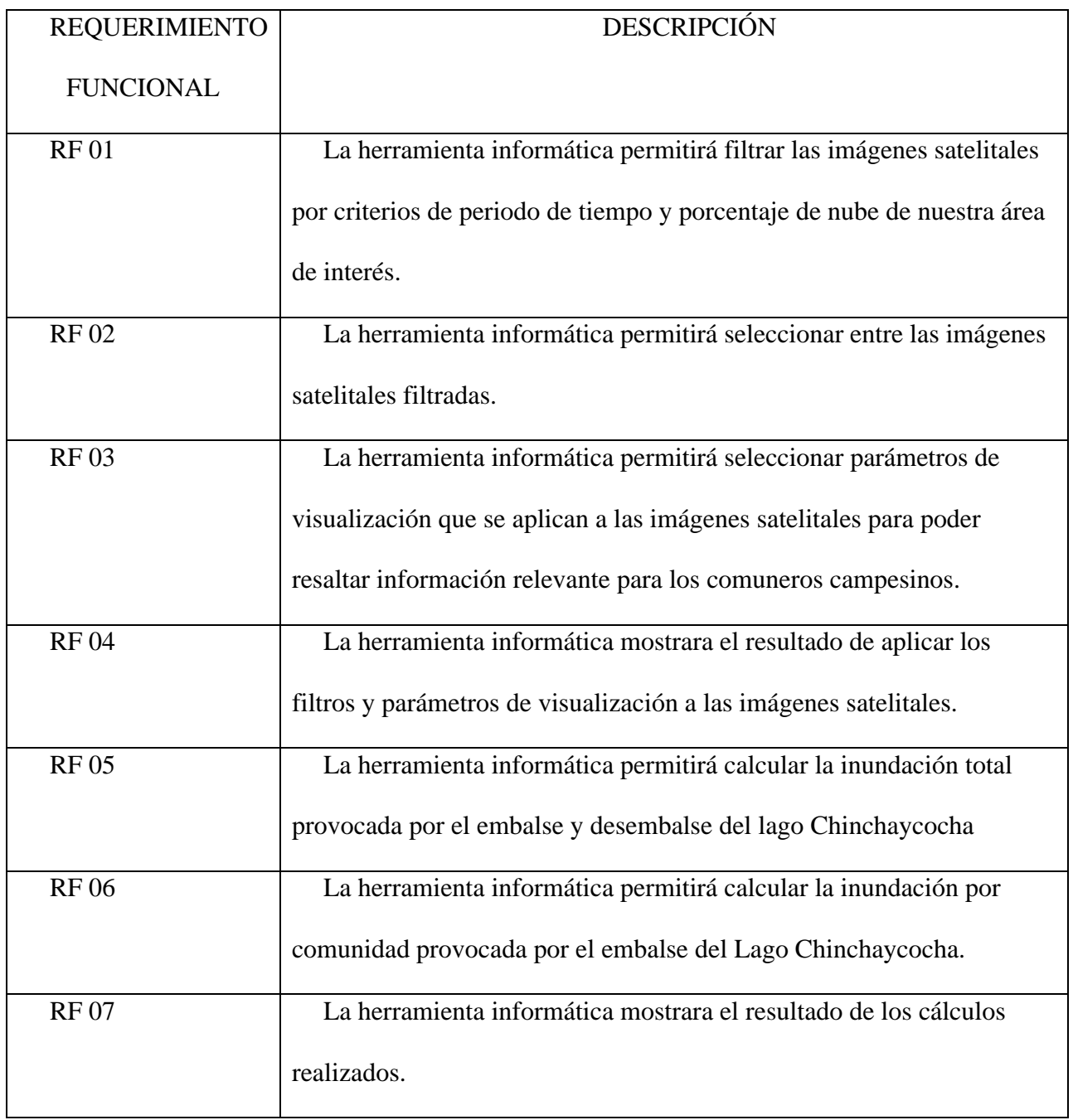
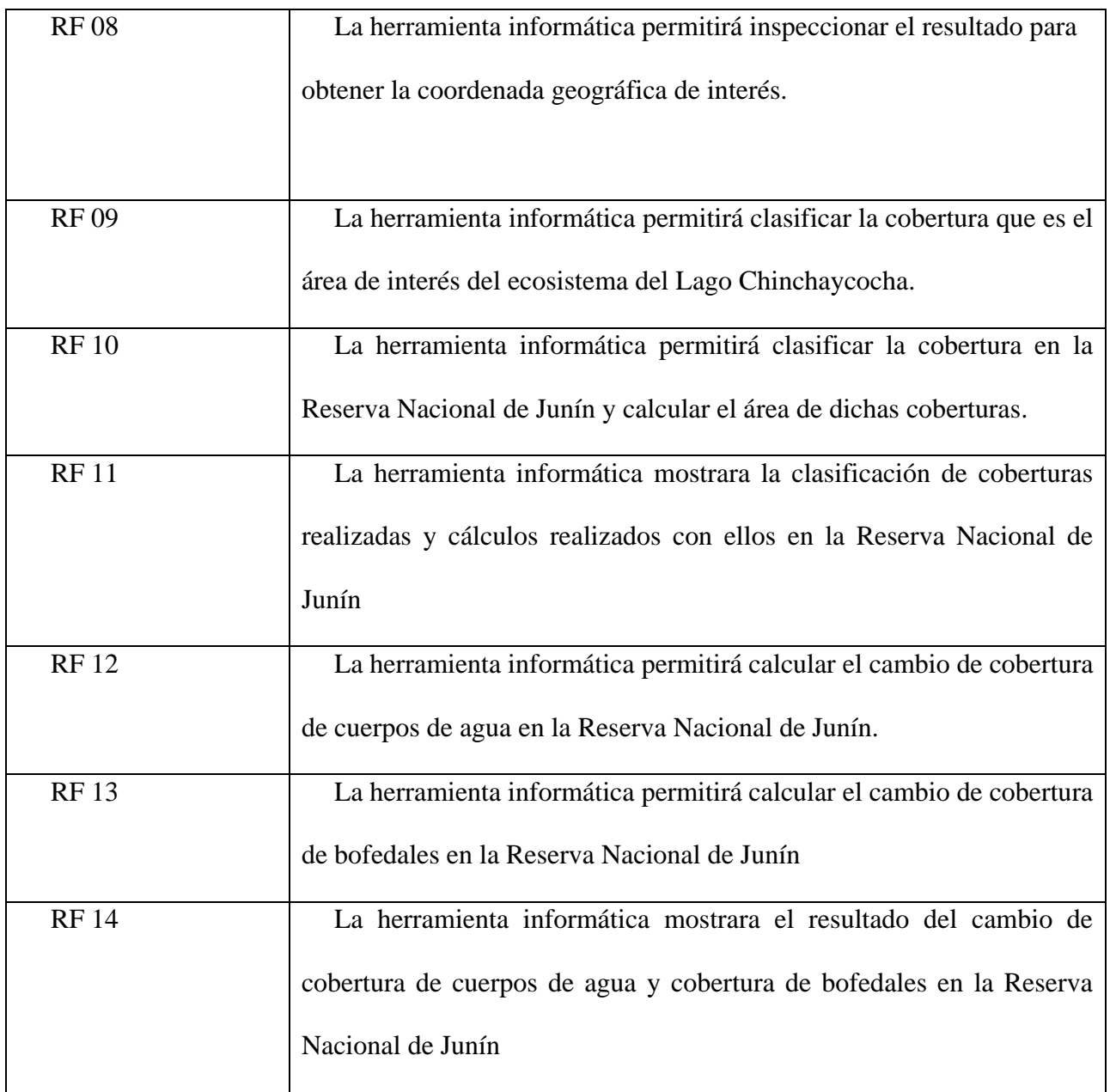

# **3.5.1.2.2 Requerimientos No Funcionales**

### **Tabla 6**

*Requerimientos no Funcionales*

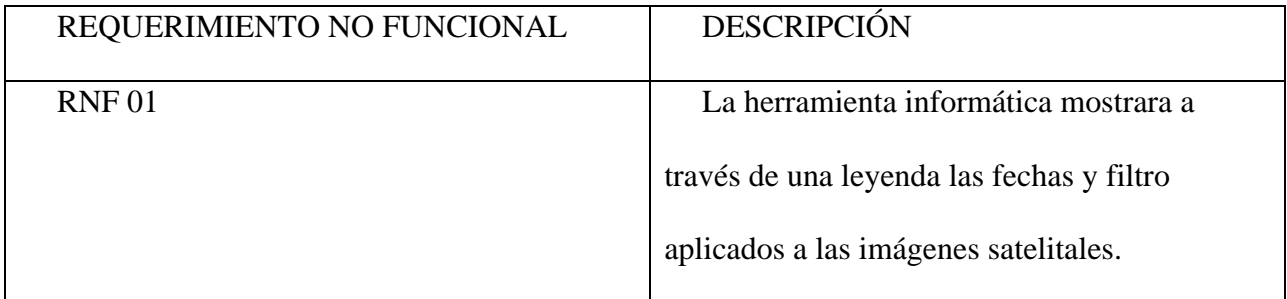

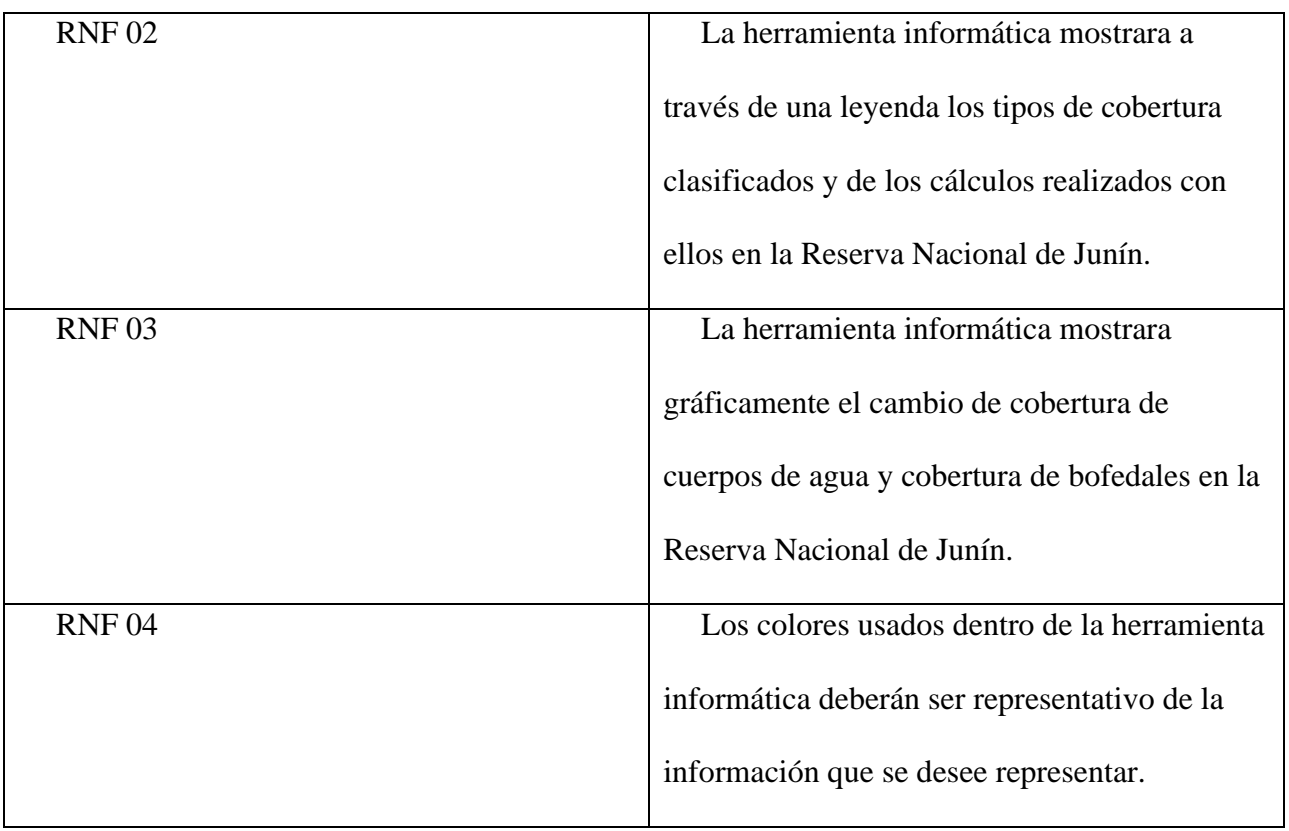

## **3.5.1.3 Casos de uso del sistema**

# **3.5.1.3.1 Identificar casos de uso del sistema**

### **Tabla 7**

*Casos de uso del sistema por requerimiento* 

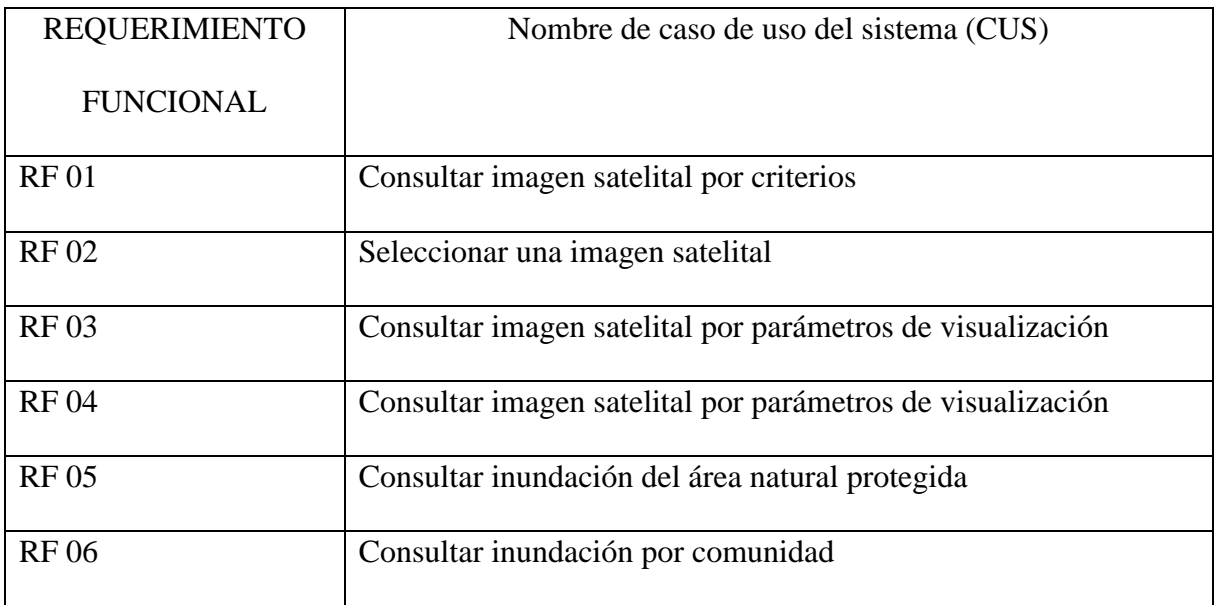

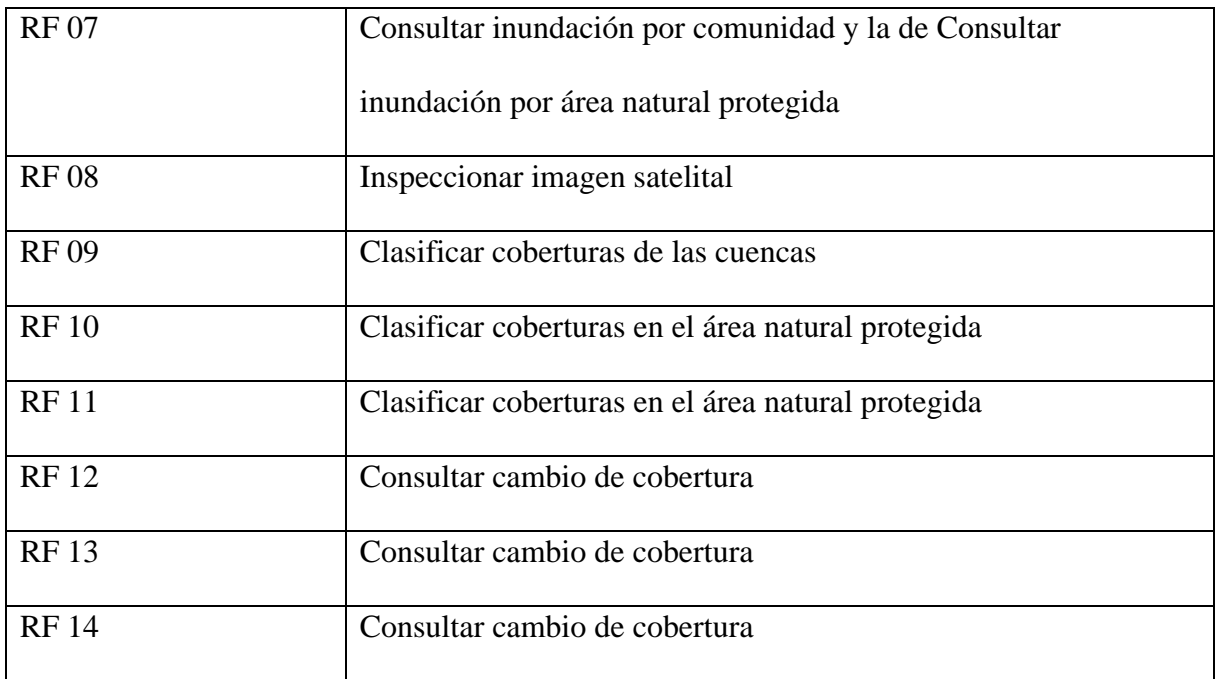

# **3.5.1.3.2 Diagrama de Casos de uso del sistema**

**Figura 4**

*Diagrama de casos de uso del sistema*

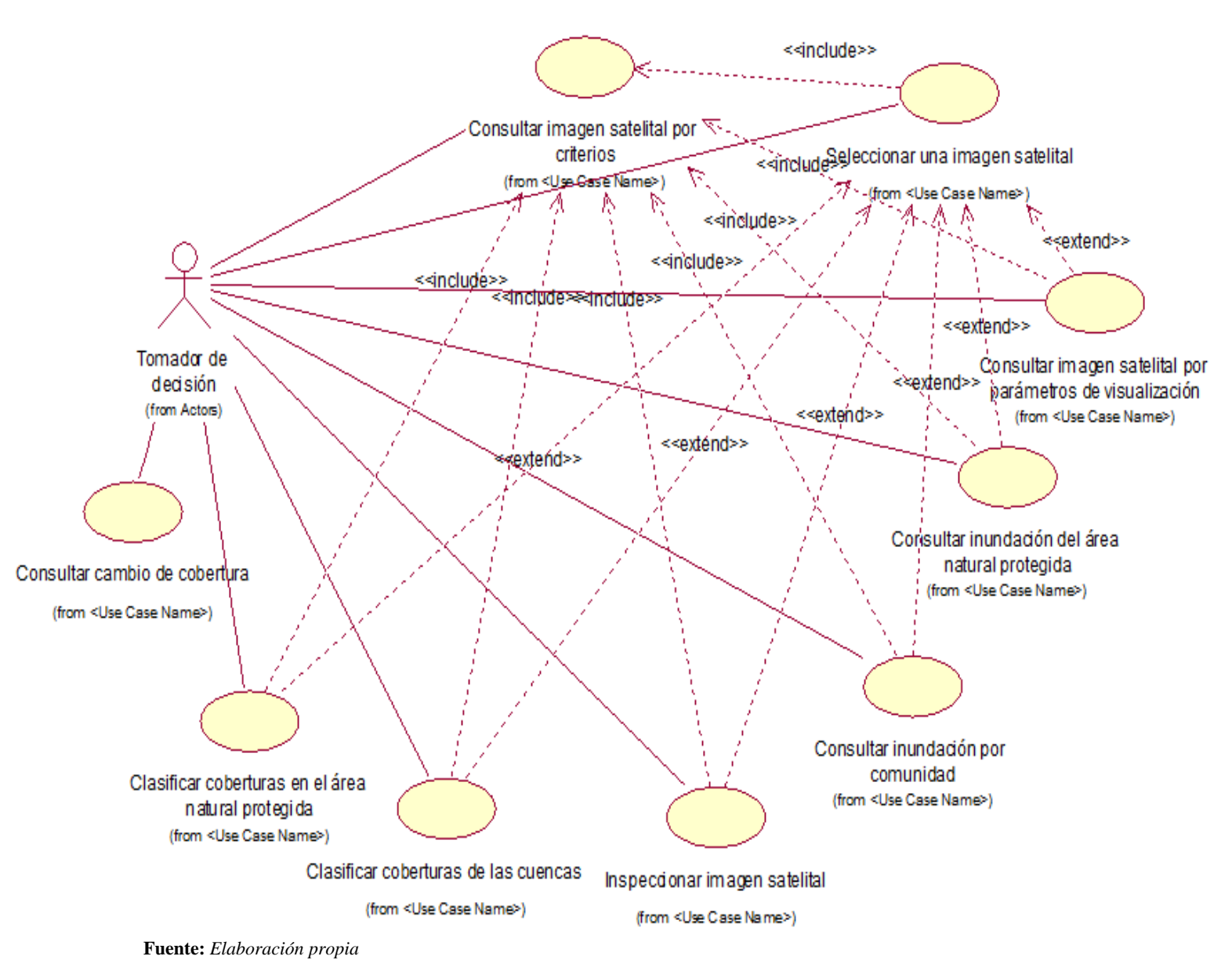

## **3.5.1.3.3 Descripción de casos de uso del sistema**

**Tabla 8**

*Descripción de casos de uso del sistema*

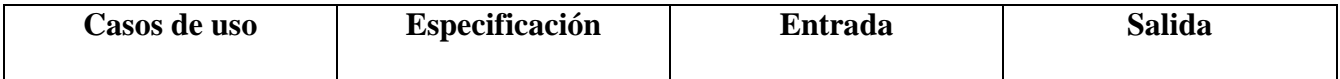

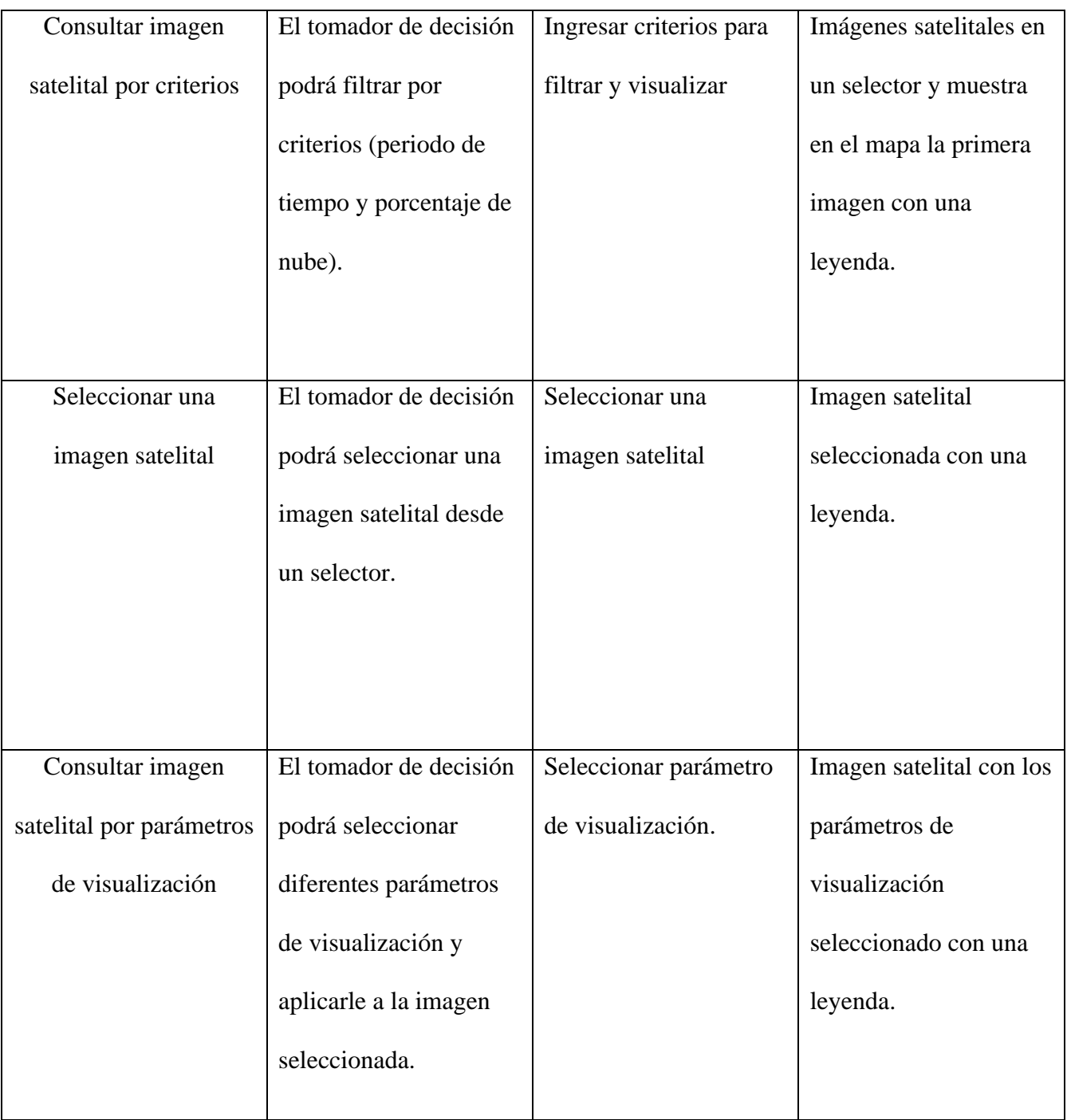

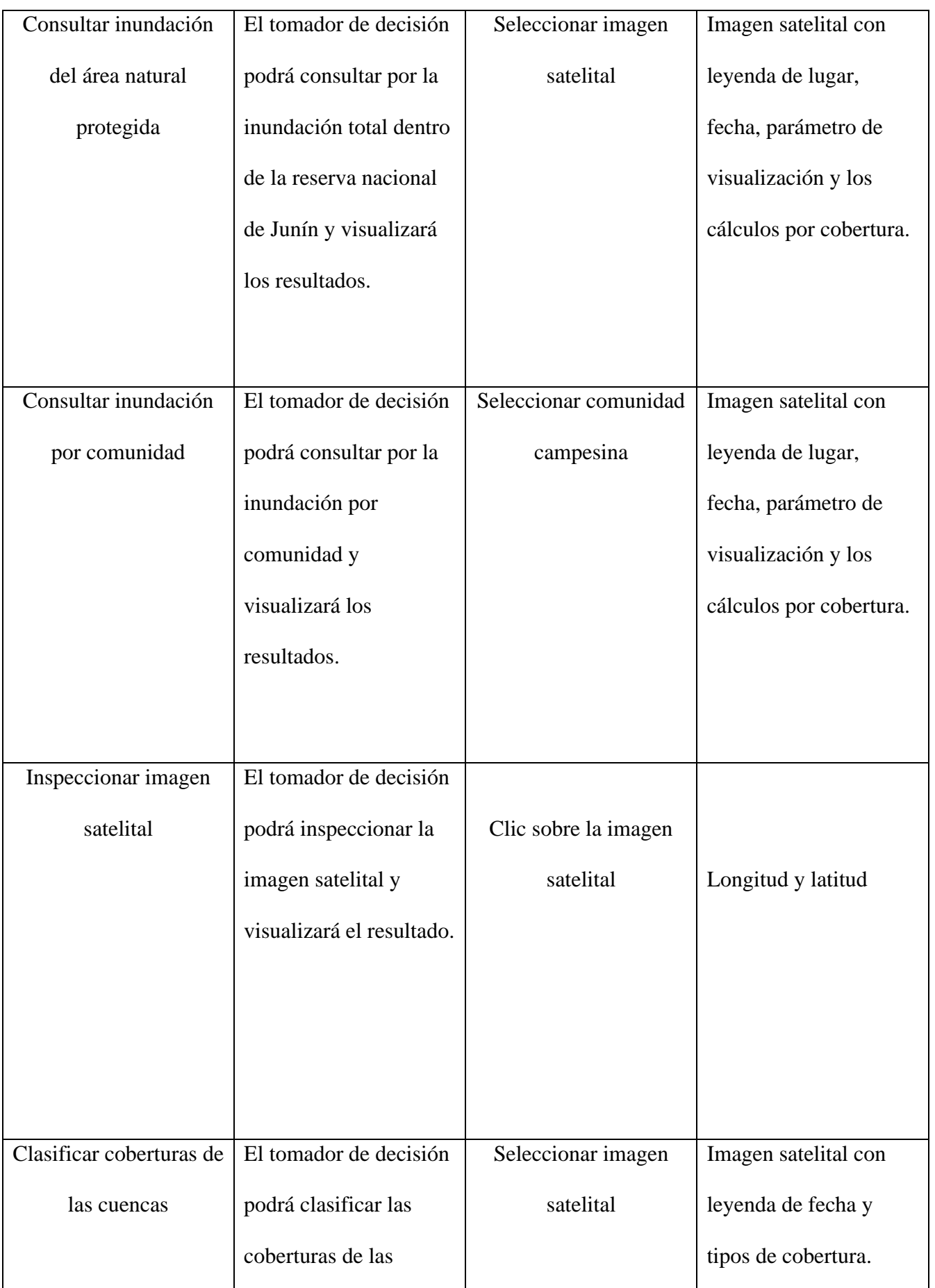

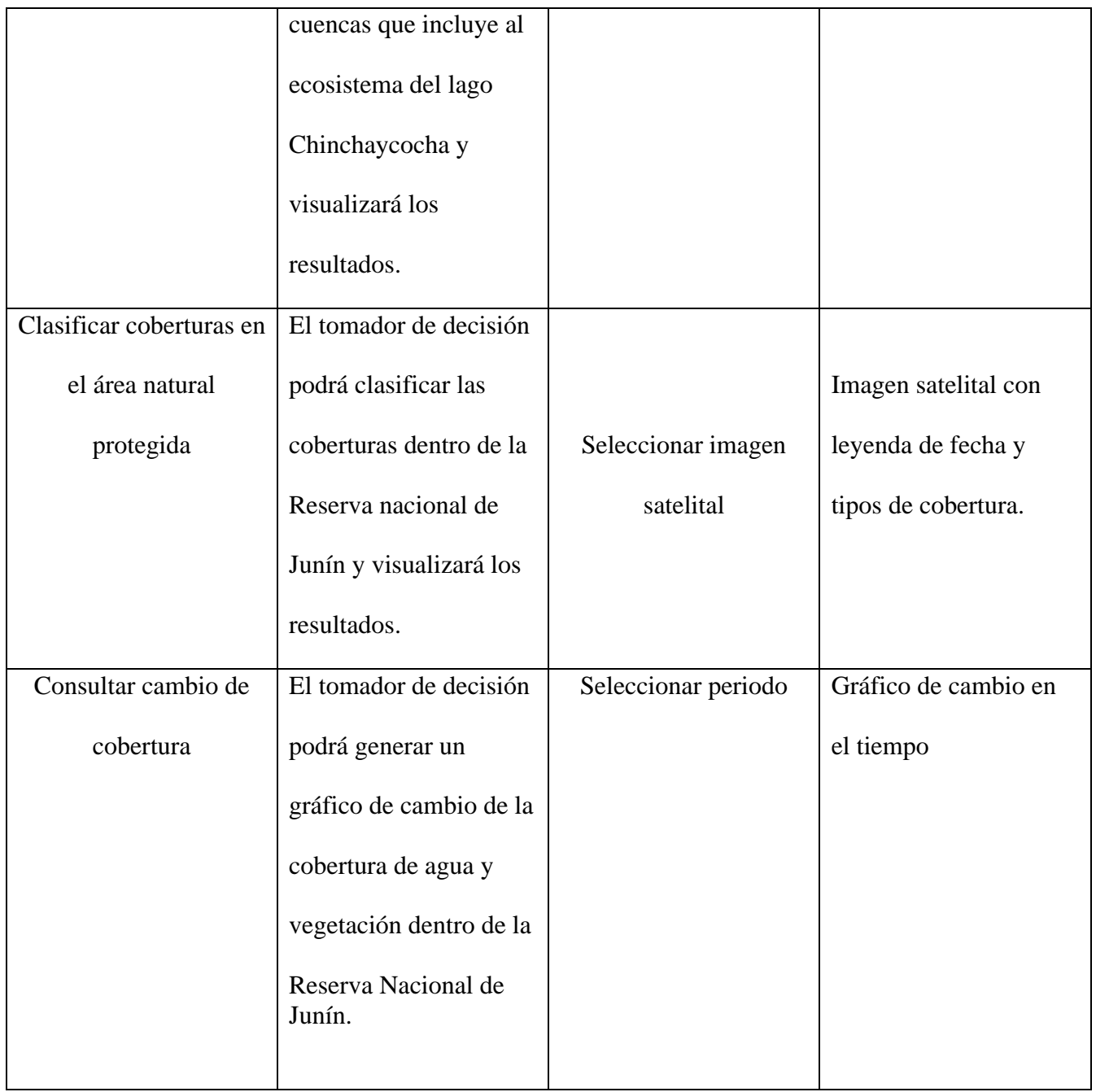

## **3.5.2 Fase de Elaboración**

**3.5.2.1 Análisis y diseño**

**3.5.2.1.1 Diagrama de secuencia por caso de uso**

## 1. Consultar imagen satelital por criterios

#### **Figura 5**

*Diagrama de secuencia del caso de uso de Consultar imagen satelital por criterios*

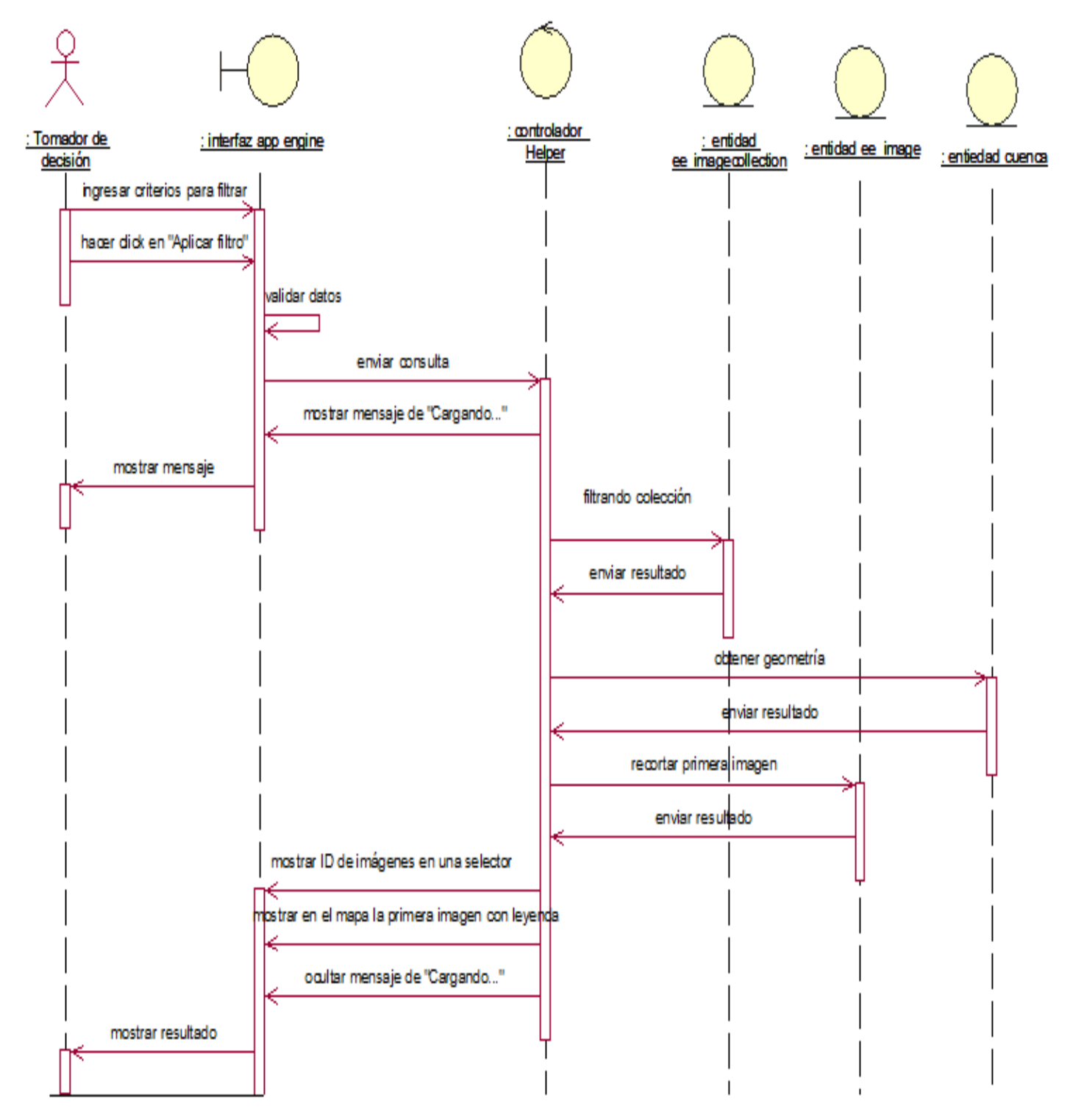

## 2. Seleccionar una imagen satelital

#### **Figura 6**

*Diagrama de secuencia del caso de uso de* Seleccionar una imagen satelital

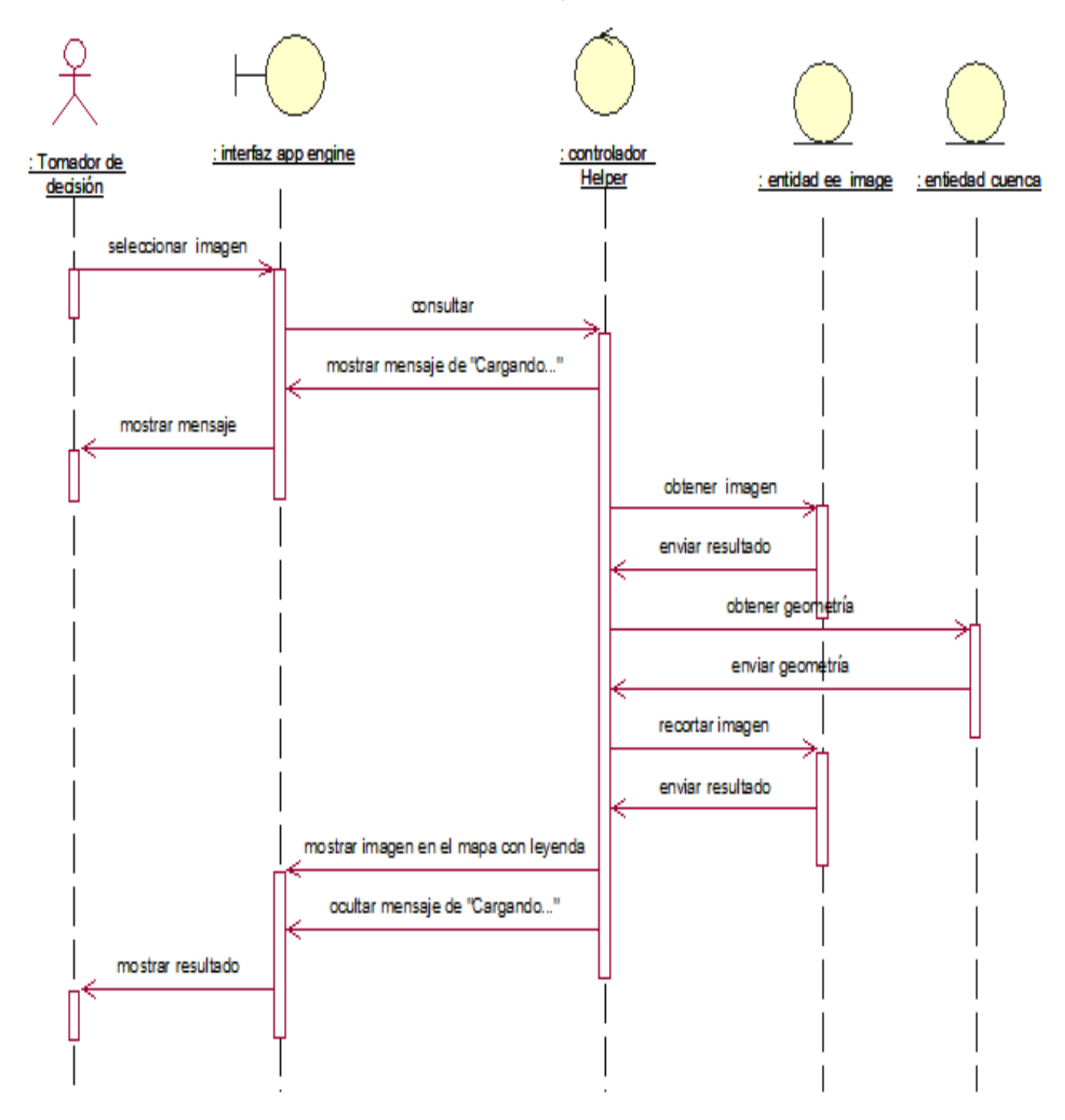

## 3. Consultar imagen satelital por parámetros de visualización

#### **Figura 7**

*Diagrama de secuencia del caso de uso de* Consultar imagen satelital por parámetros de visualización

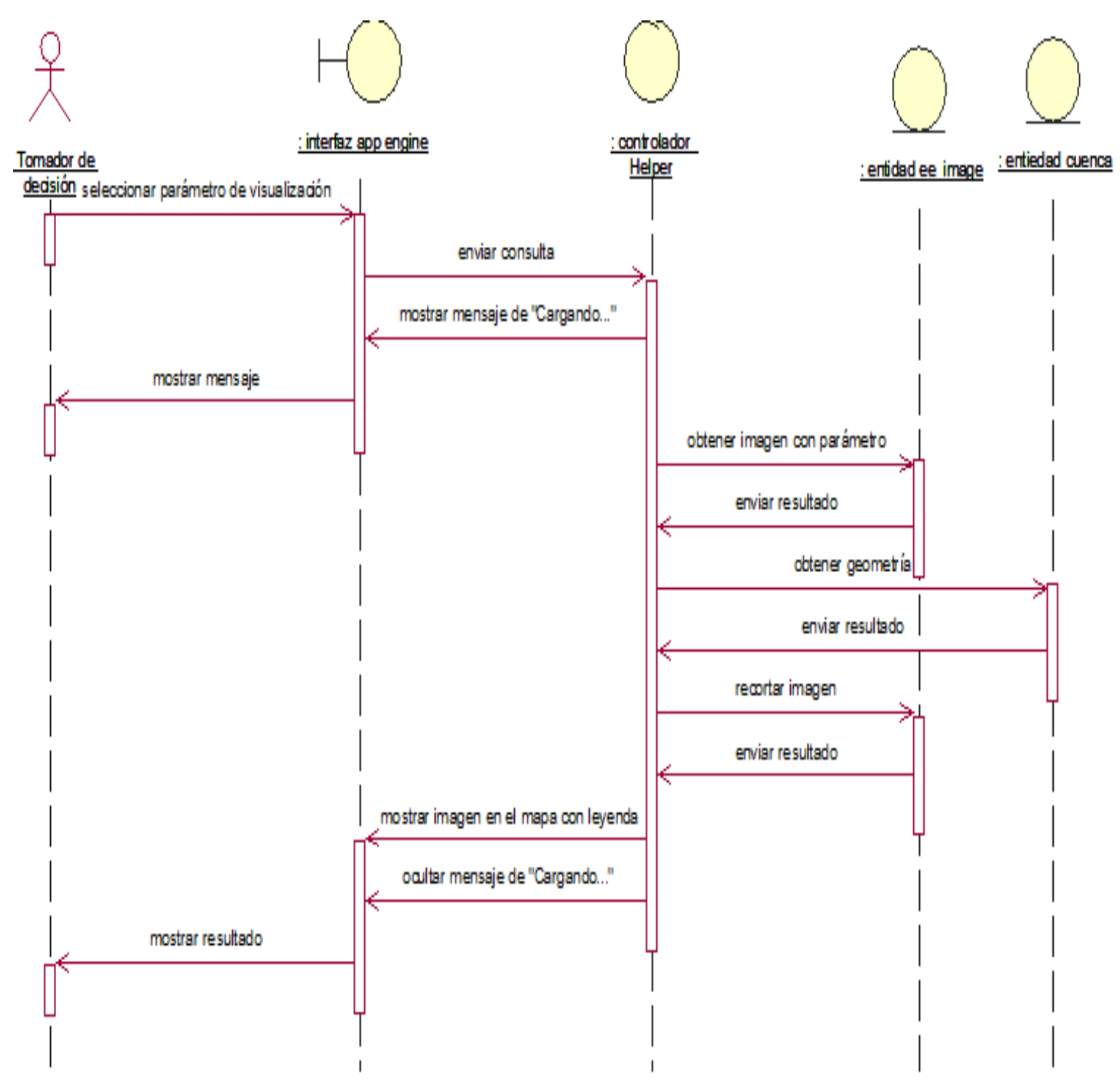

**Fuente:** Elaboración propia

## 4. Consultar inundación del área natural protegida

#### **Figura 8**

*Diagrama de secuencia del caso de uso de* Consultar inundación del área natural protegida

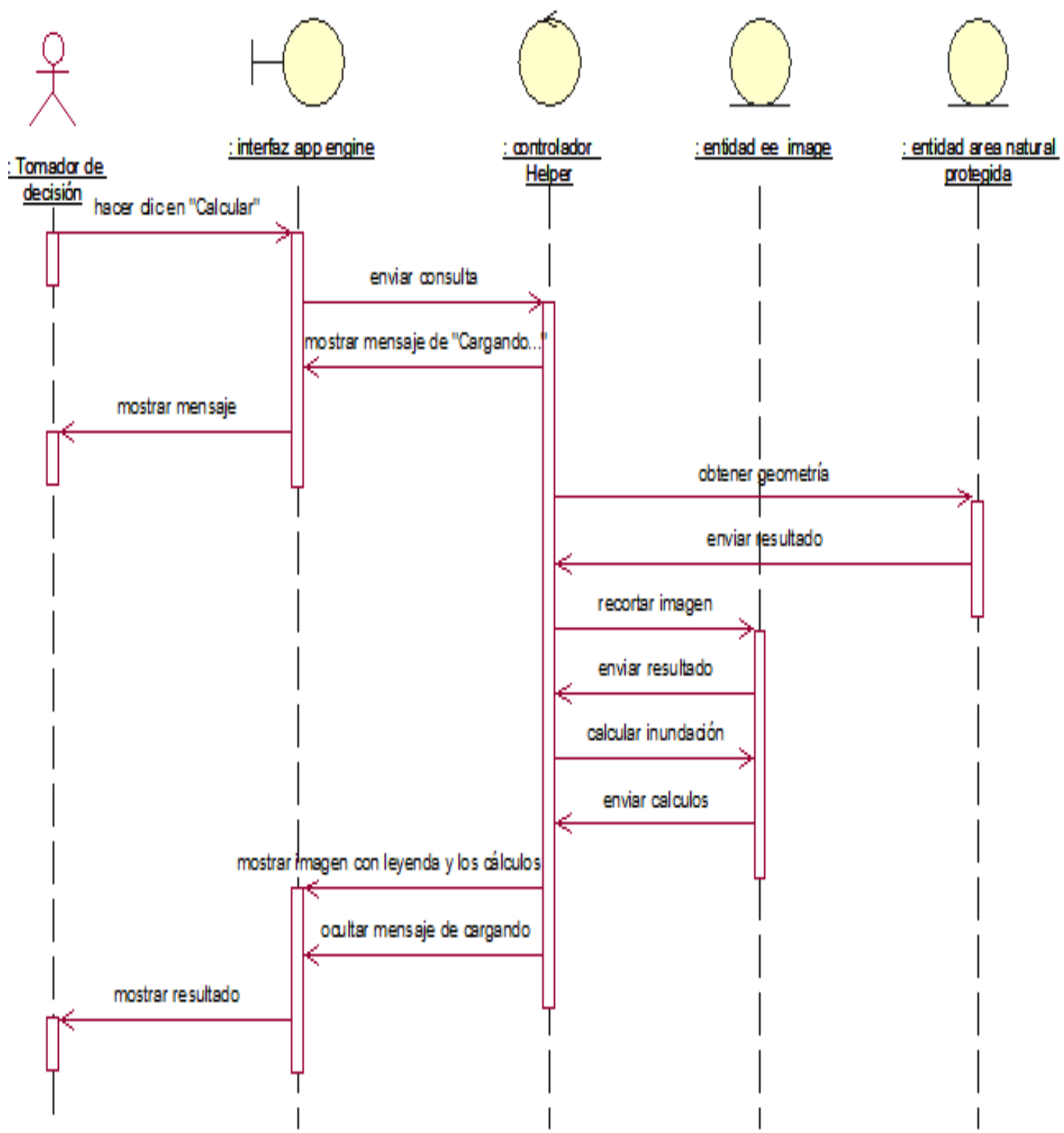

**Fuente:** Elaboración propia

## 5. Inspeccionar imagen satelital

### **Figura 9**

*Diagrama de secuencia del caso de uso de* Inspeccionar imagen satelital

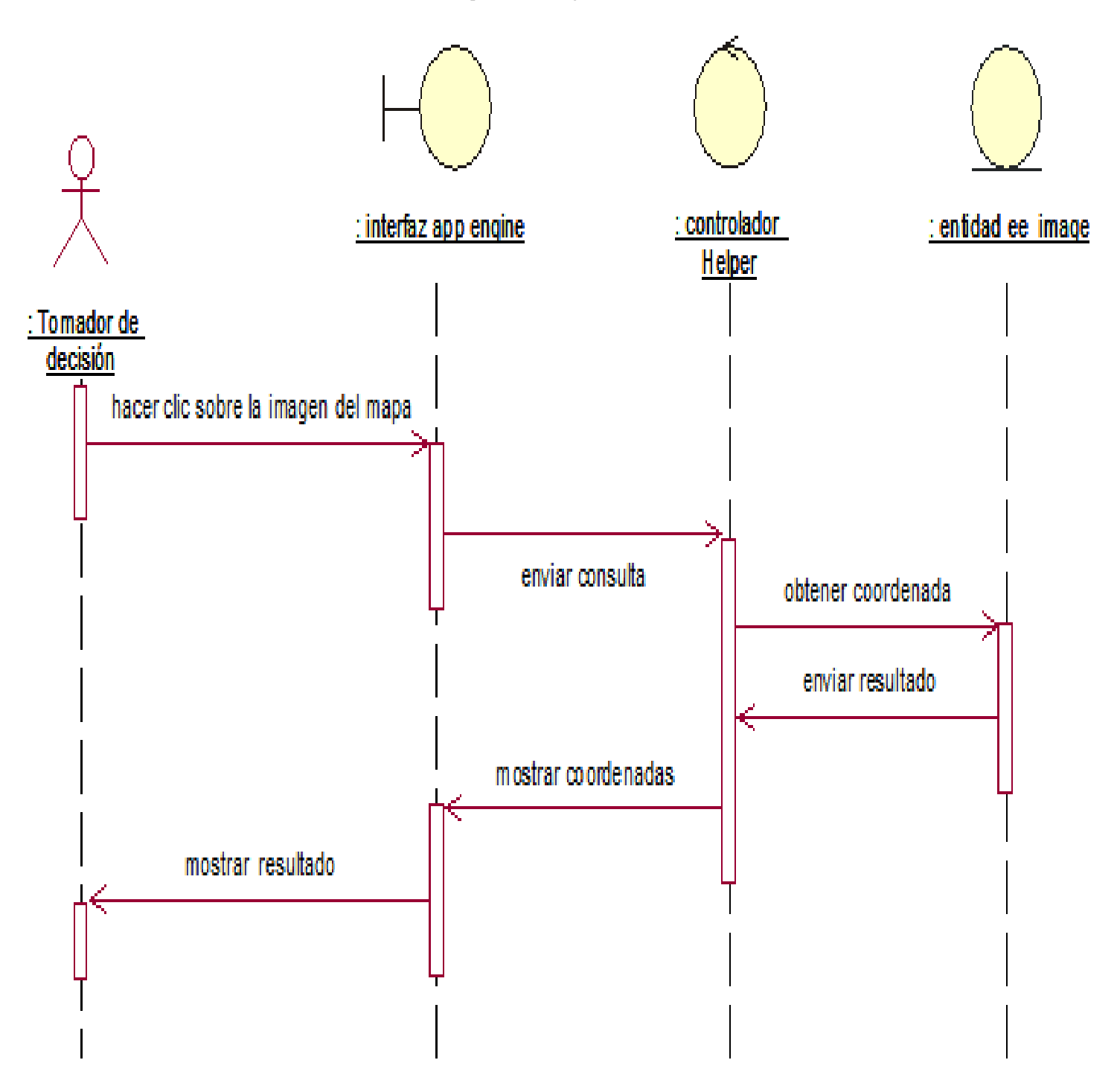

## 6. Consultar inundación por comunidad

### **Figura 10**

*Diagrama de secuencia del caso de uso de* Consultar inundación por comunidad

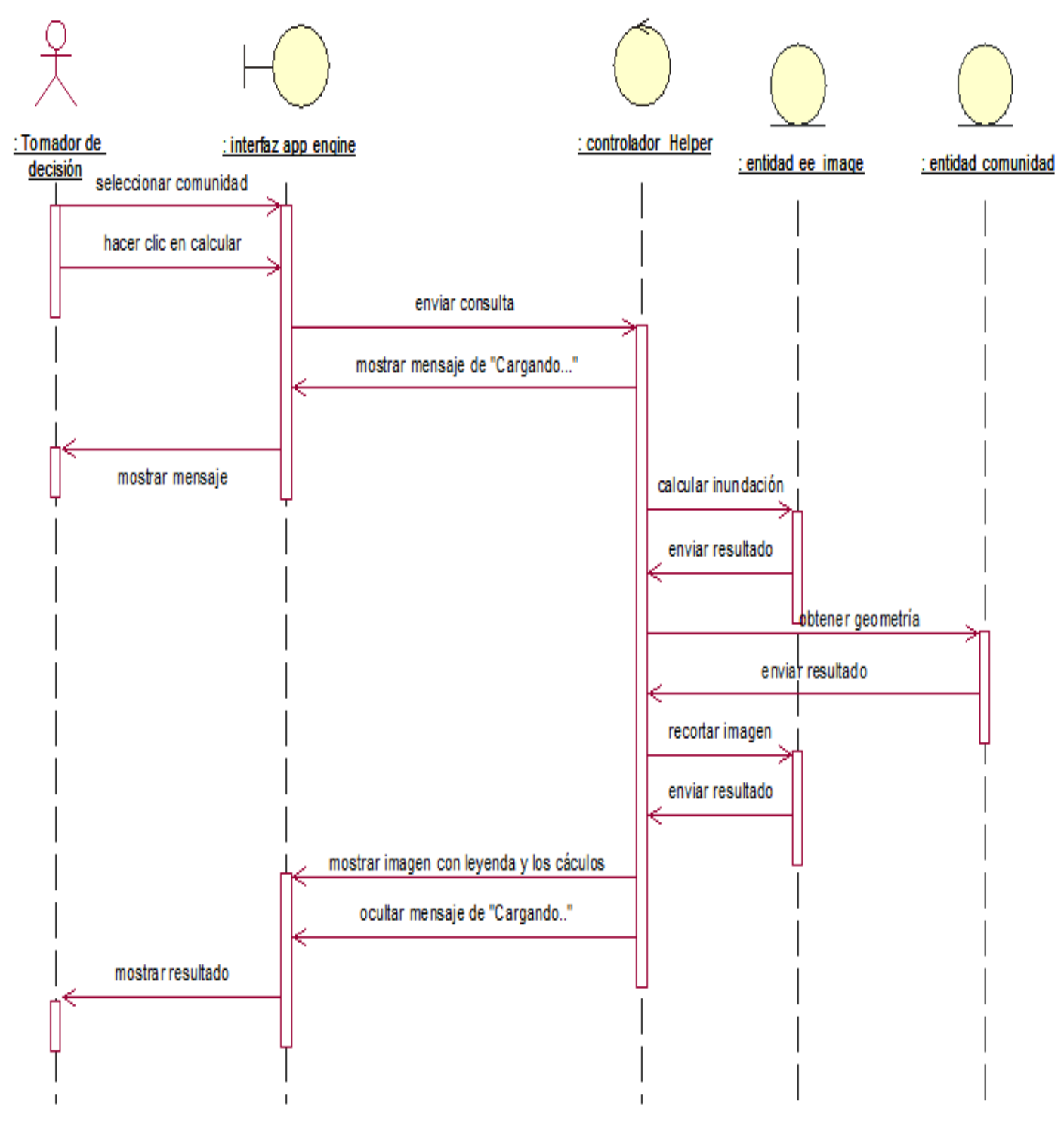

**Fuente:** Elaboración propia

## 7. Clasificar coberturas de las cuencas

#### **Figura 11**

*Diagrama de secuencia del caso de uso de* Clasificar coberturas de las cuencas

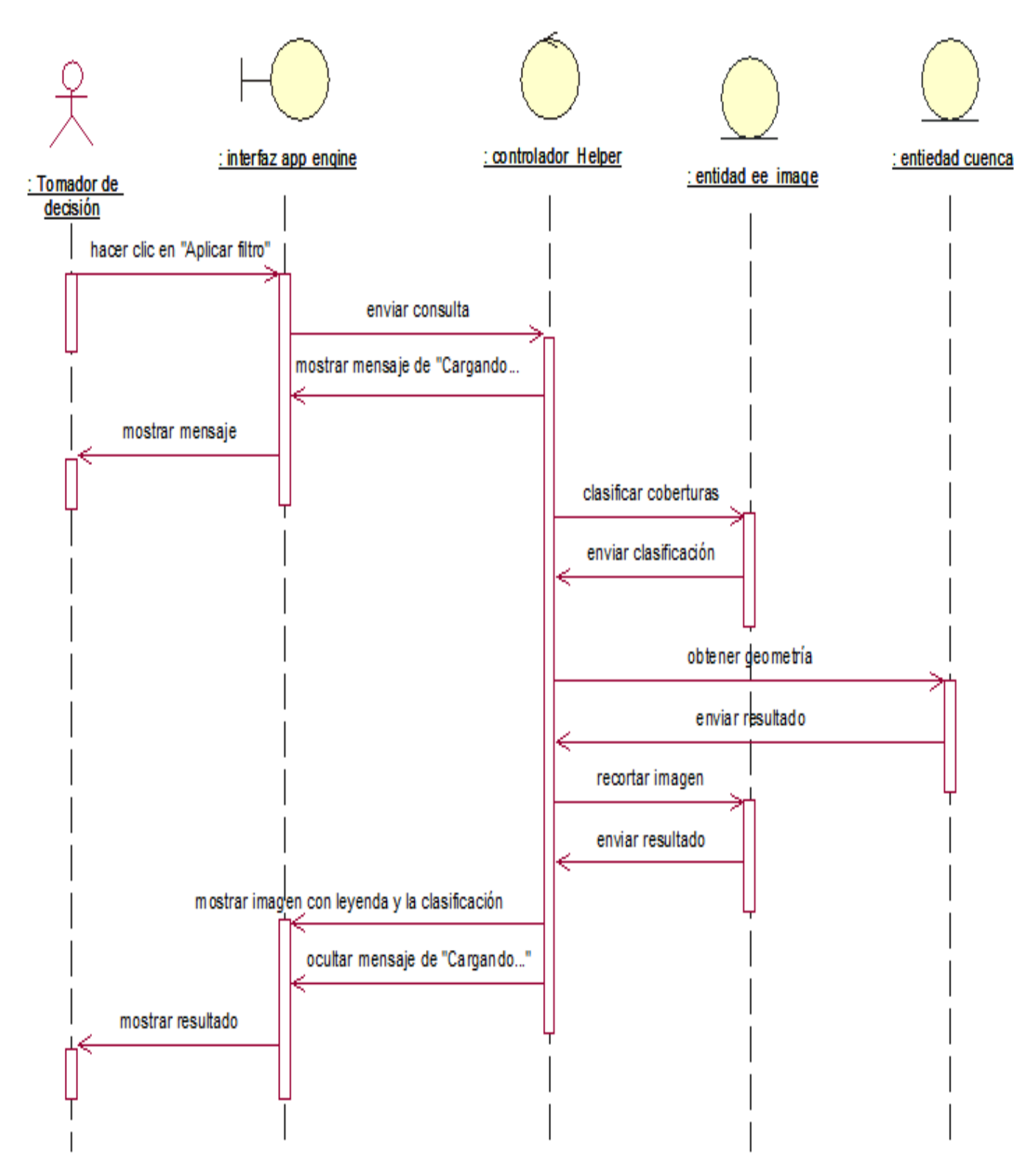

**Fuente:** Elaboración propia

## 8. Clasificar coberturas en el área natural protegida

#### **Figura 12**

*Diagrama de secuencia del caso de uso de* Clasificar coberturas en el área natural protegida

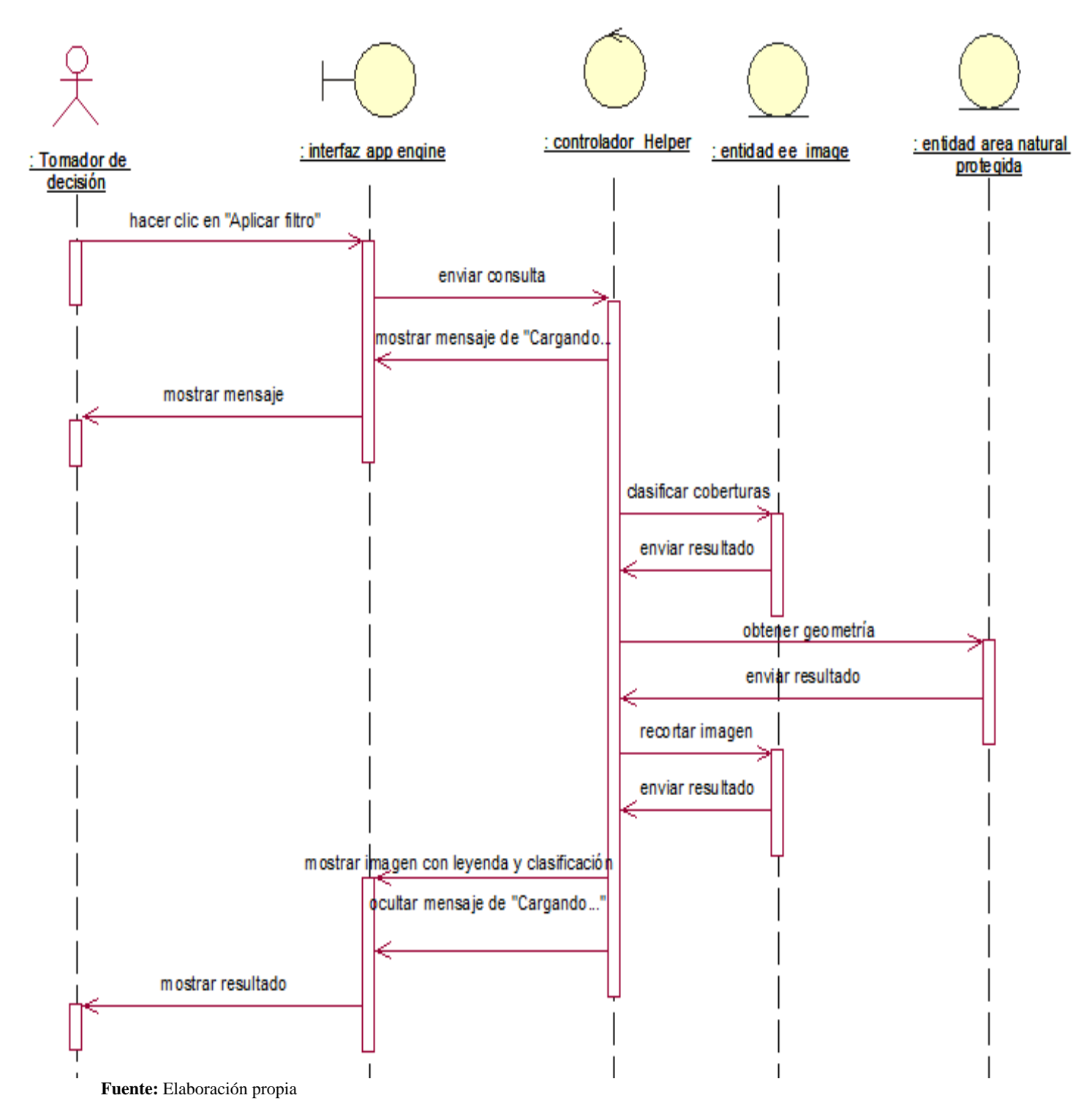

## 9. Consultar cambio de cobertura

### **Figura 13**

*Diagrama de secuencia del caso de uso de* Consultar cambio de cobertura

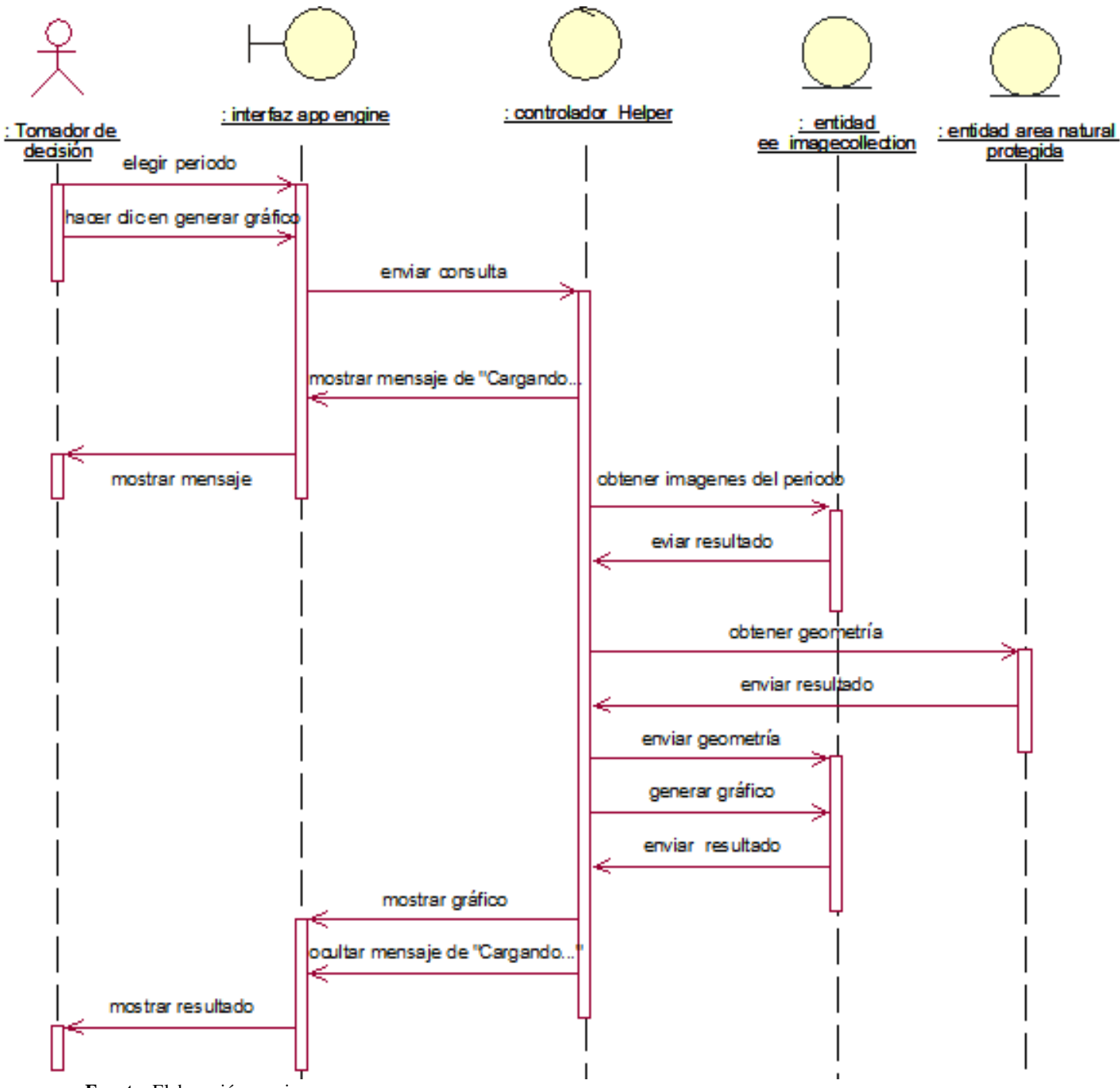

### **3.5.2.1.2 Diagrama de colaboración por caso de uso**

### 1. Consultar imagen satelital por criterios

#### **Figura 14**

*Diagrama de colaboración del caso de uso de* Consultar imagen satelital por criterios

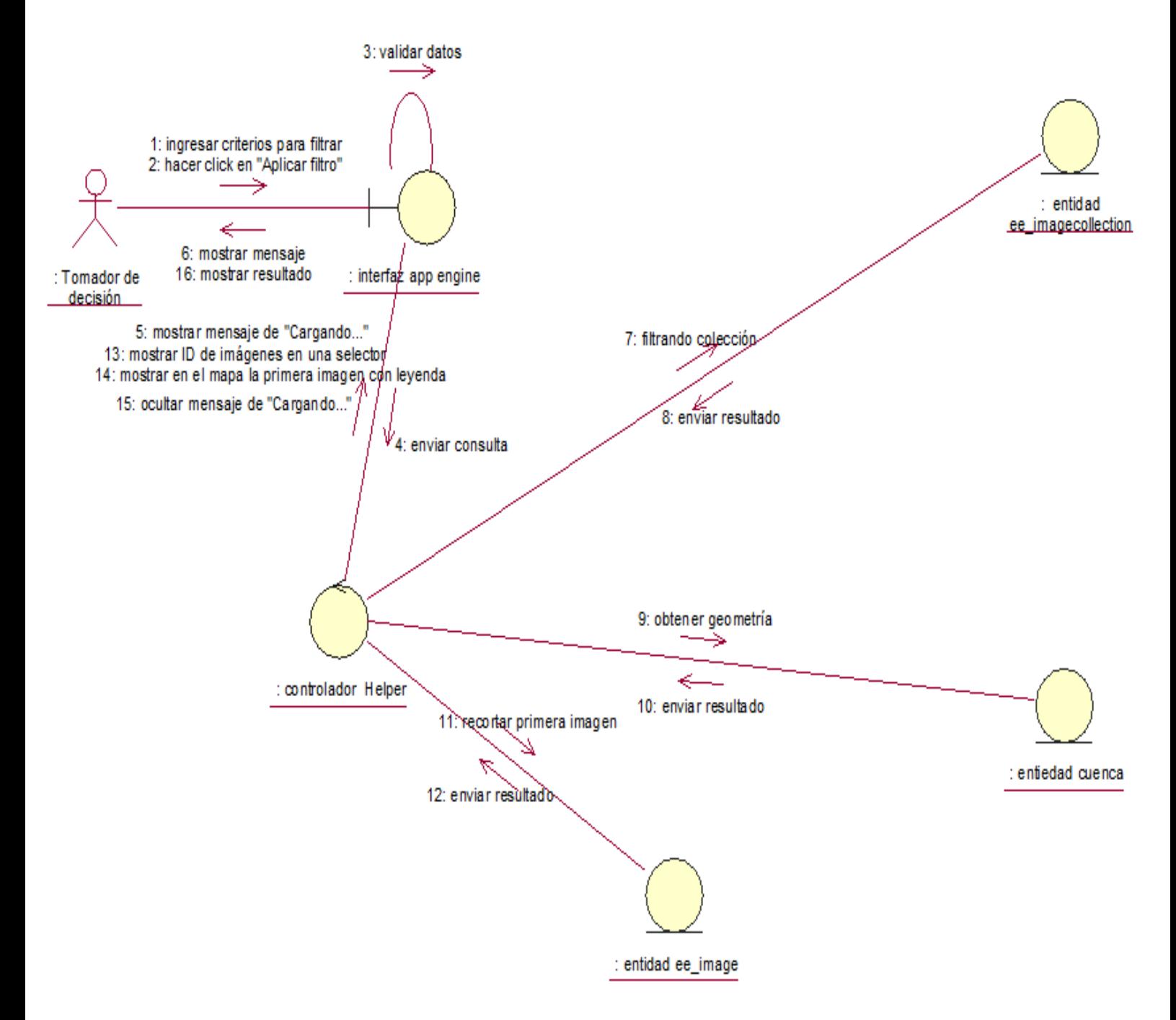

## 2. Seleccionar una imagen satelital

### **Figura 15**

*Diagrama de colaboración del caso de uso de* Seleccionar una imagen satelital

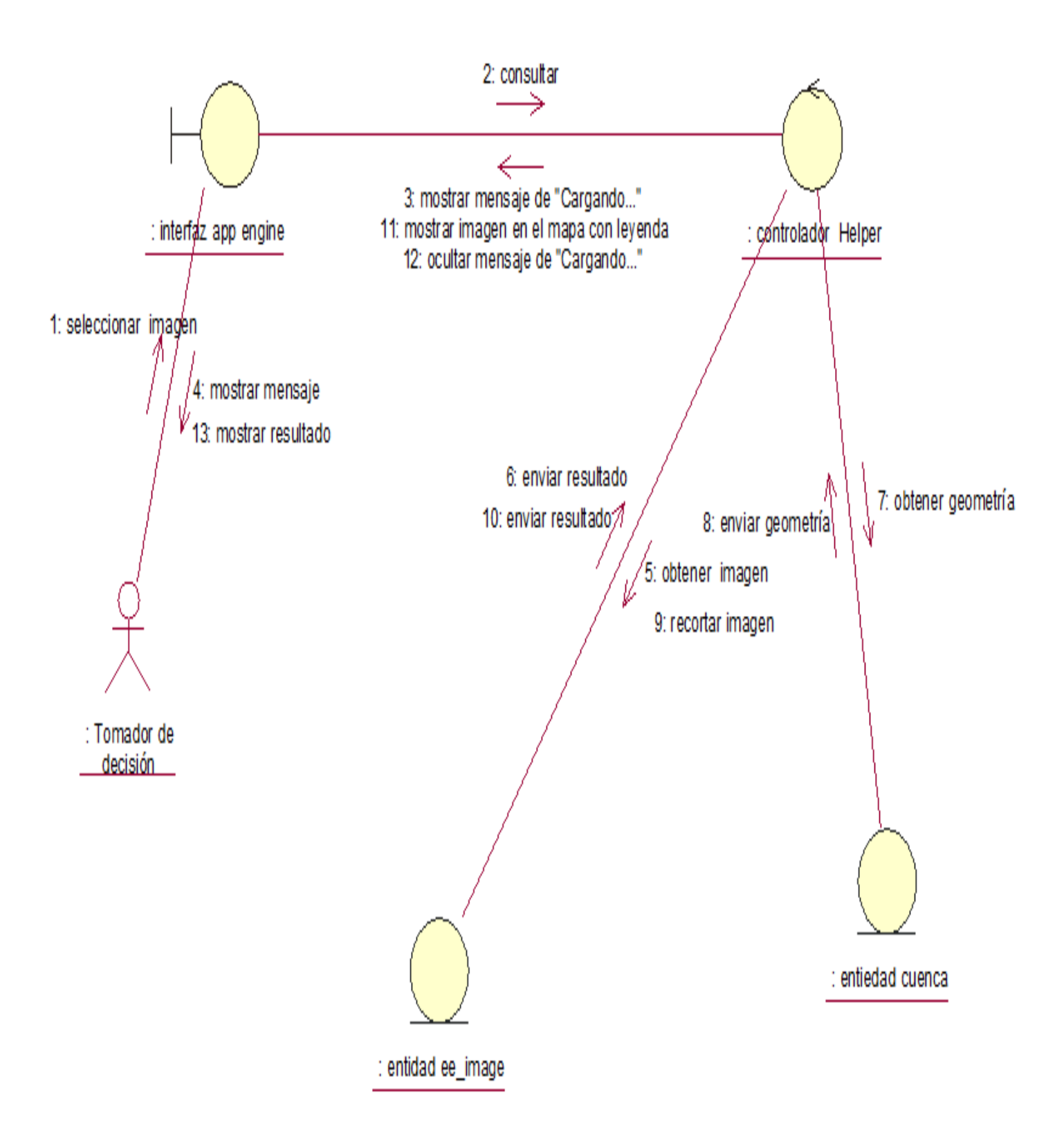

## 3. Consultar imagen satelital por parámetros de visualización

### **Figura 16**

*Diagrama de colaboración del caso de uso de* Consultar imagen satelital por parámetros de visualización

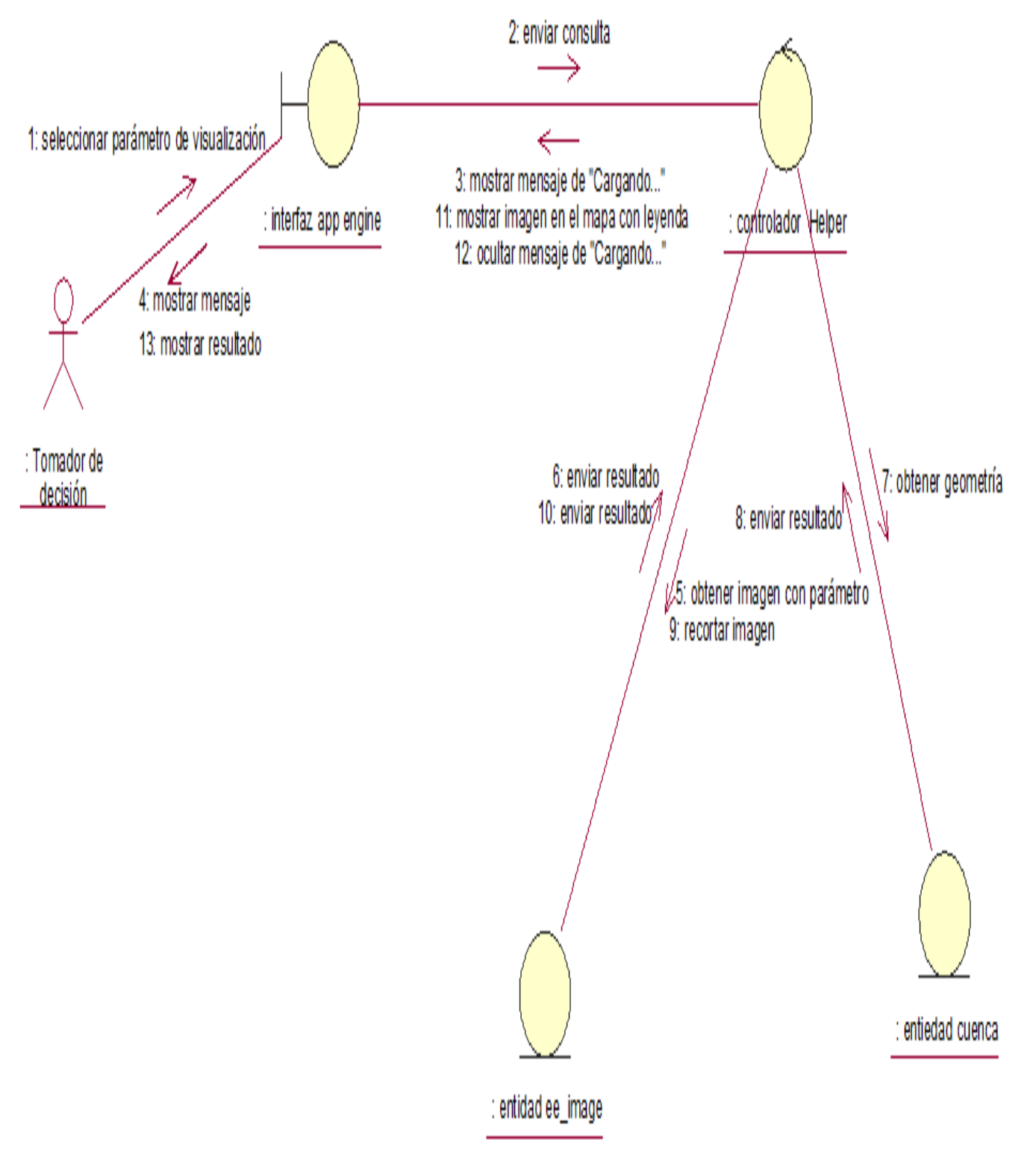

## 4. Consultar inundación del área natural protegida

#### **Figura 17**

*Diagrama de colaboración del caso de uso de* Consultar inundación del área natural protegida

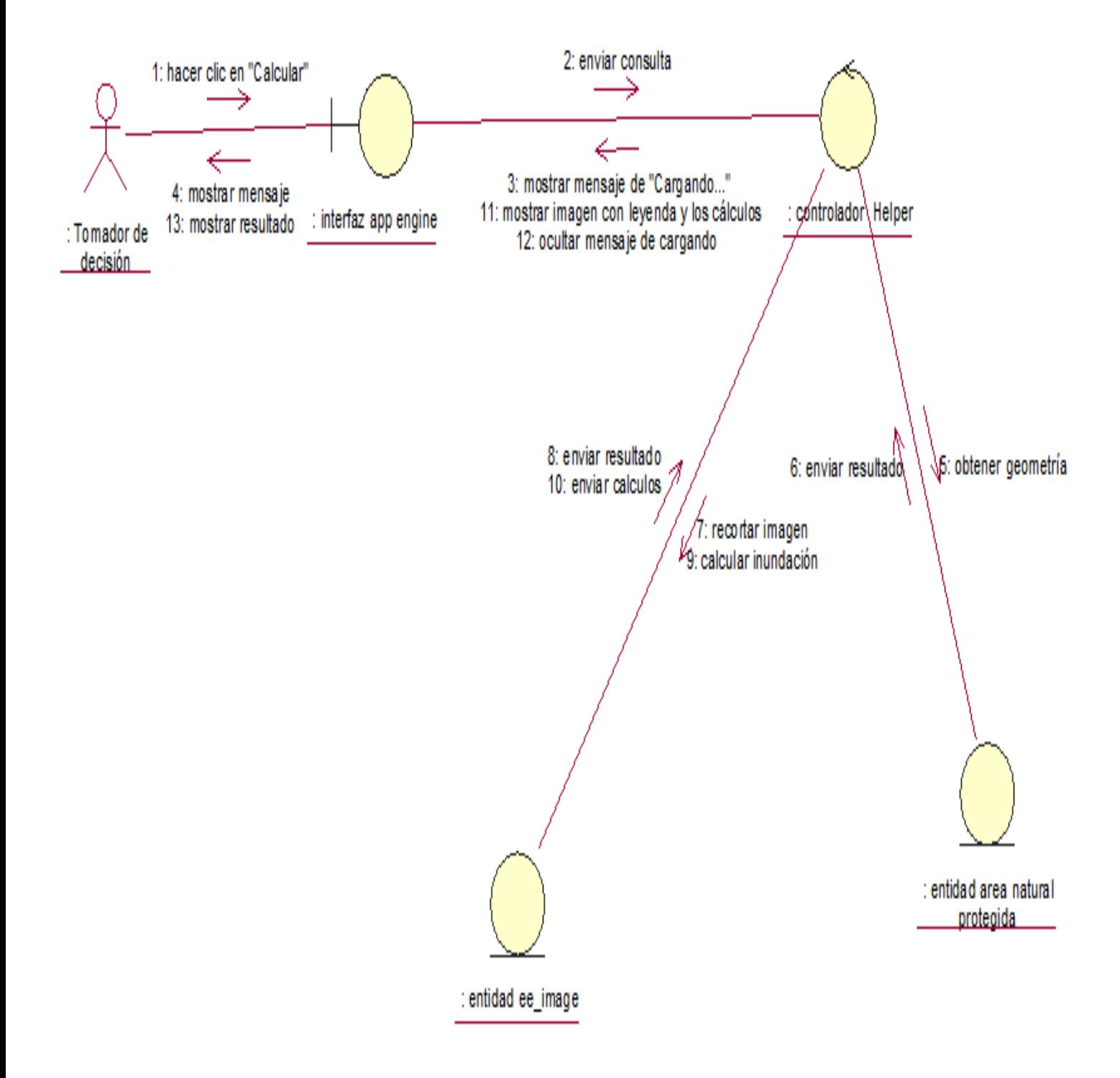

## 5. Inspeccionar imagen satelital

### **Figura 18**

*Diagrama de colaboración del caso de uso de* Inspeccionar imagen satelital

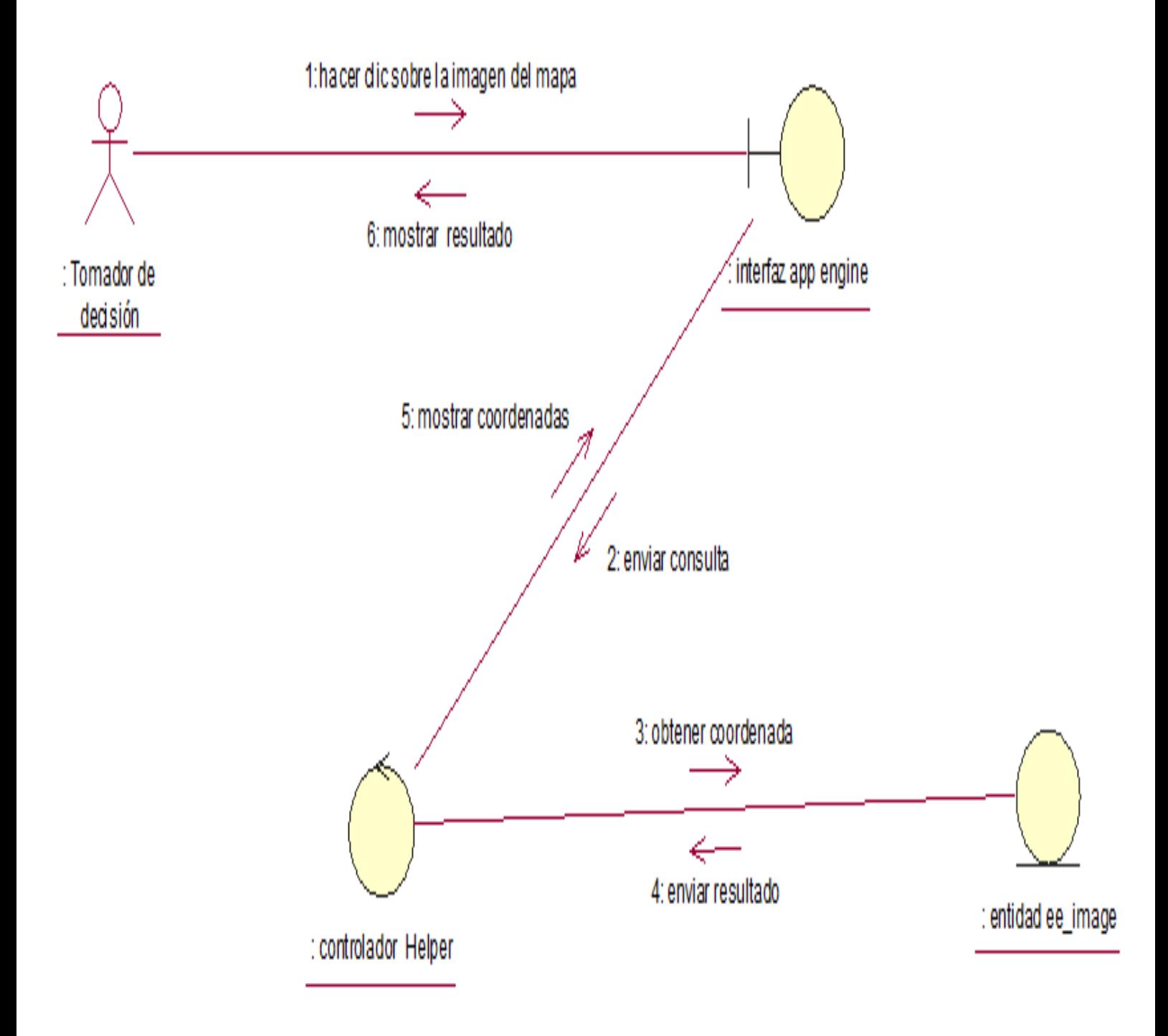

### 6. Consultar inundación por comunidad

### **Figura 19**

*Diagrama de colaboración del caso de uso de* Consultar inundación por comunidad

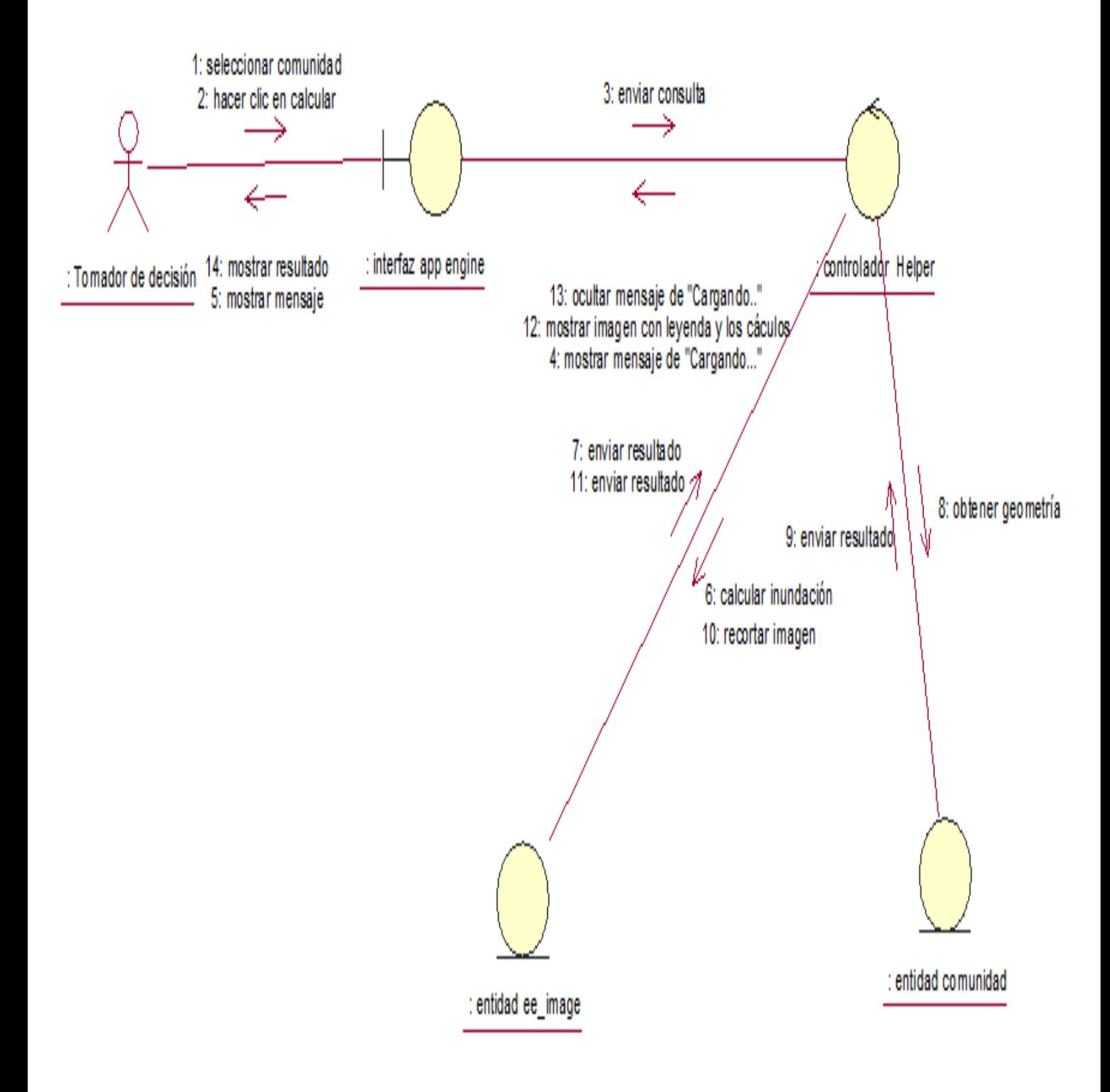

## 7. Clasificar coberturas de las cuencas

#### **Figura 20**

*Diagrama de colaboración del caso de uso de* Clasificar coberturas de las cuencas

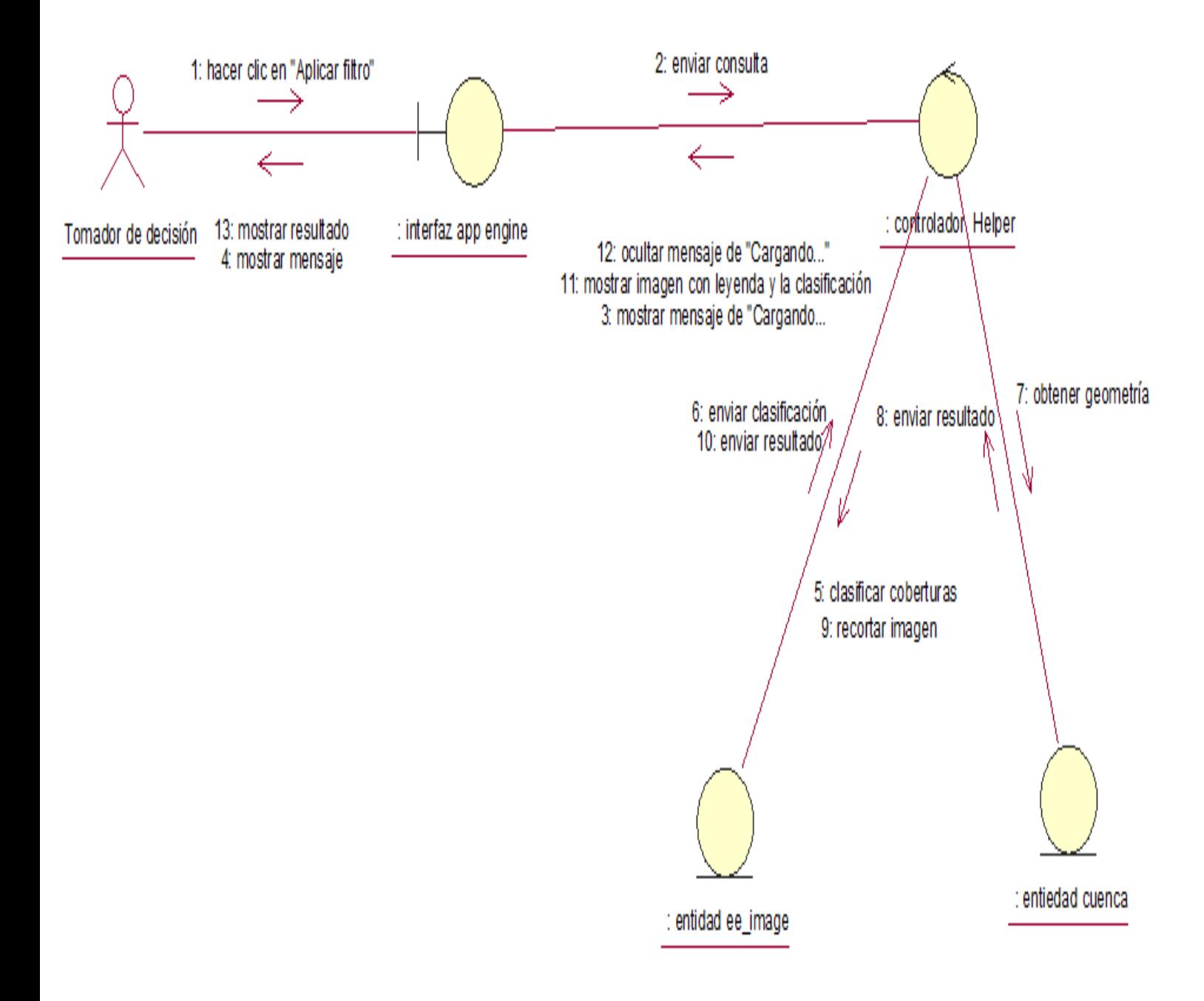

### 8. Clasificar coberturas en el área natural protegida

#### **Figura 21**

*Diagrama de colaboración del caso de uso de* Clasificar coberturas en el área natural protegida

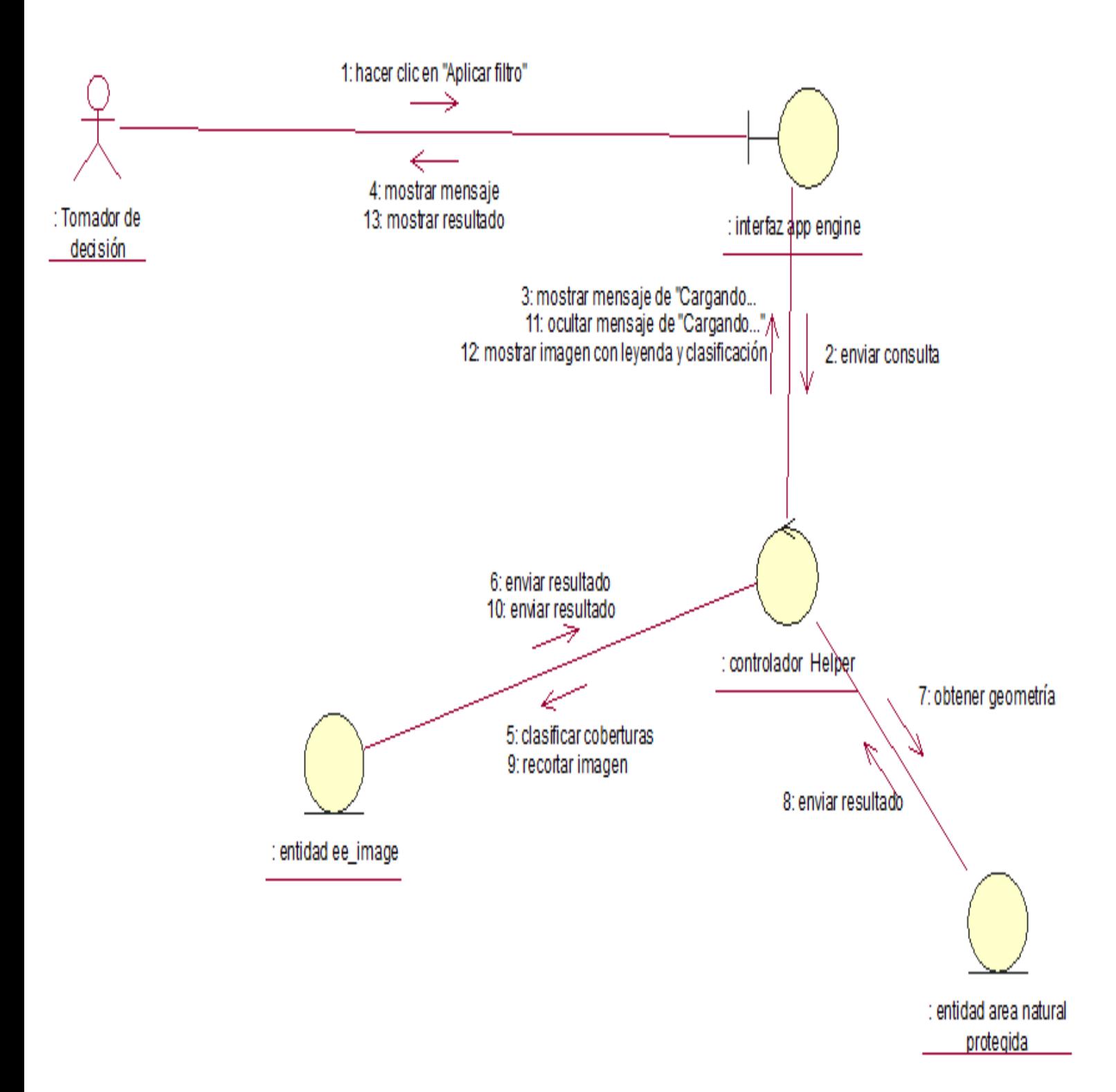

## 9. Consultar cambio de cobertura

#### **Figura 22**

*Diagrama de colaboración del caso de uso de* Consultar cambio de cobertura

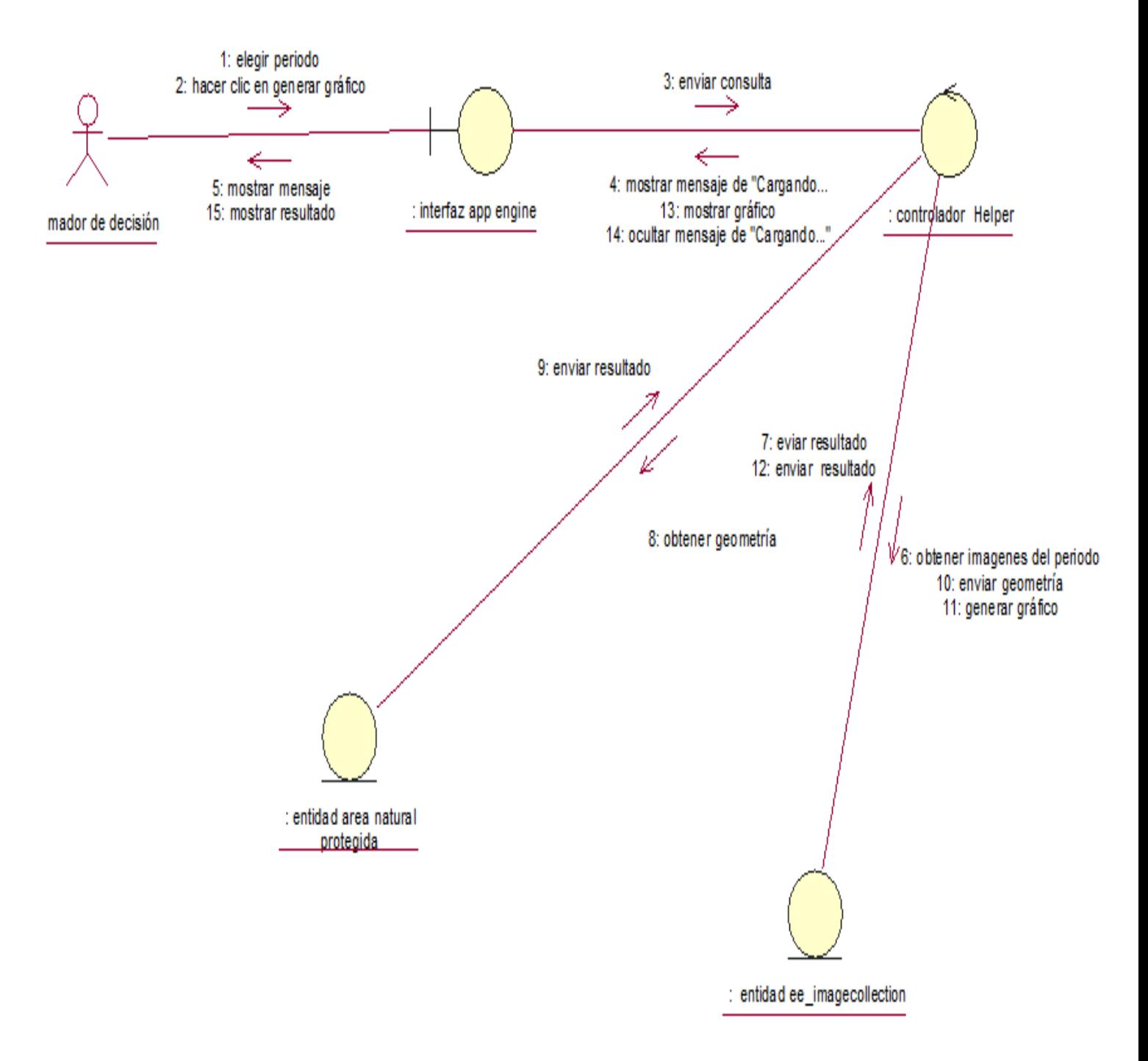

## **3.5.2.1.3 Diagrama de clases del diseño**

### **Figura 23**

*Diagrama de clases del diseño* 

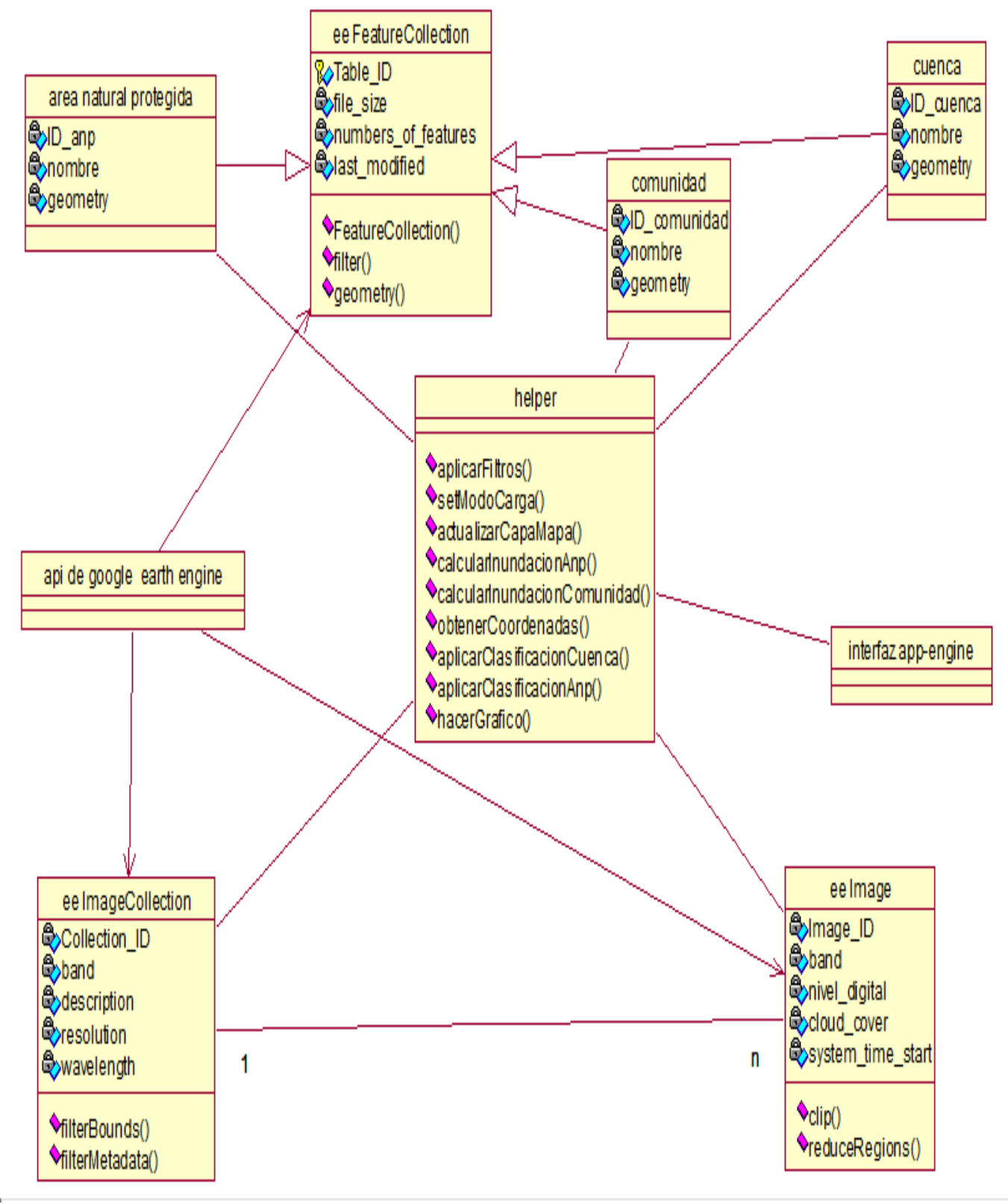

A continuación, se explica la funcionalidad de cada una de las clases vistas en la figura 23:

➢ eeFeatureCollection: Esta clase es un objeto propio del api de Google earth engine y es la clase padre de la cual heredan las clases hijas que son área natural protegida, comunidad, cuenca.

➢ cuenca: Contiene información geoespacial de las cuencas hidrográficas que delimita nuestra área de interés. Es clase hija de la clase padre eeFeatureCollection.

➢ área natural protegida: Contiene información geoespacial sobre las áreas naturales protegidas que provee el Servicio Nacional de Áreas Naturales Protegidas por el Estado. En nuestra investigación utilizaremos solo la que delimita la Reserva Nacional de Junín. Es clase hija de la clase padre eeFeatureCollection.

➢ comunidad: Contiene información geoespacial sobre las comunidades campesinas del entorno del lago Chinchaycocha, así como la delimitación del lago Chinchaycocha la cual fue levantada por el Instituto Geográfico Nacional. Es clase hija de la clase padre eeFeatureCollection.

➢ eeImageCollection: Esta clase es un objeto propio del api de Google earth engine y es una secuencia de imágenes satelitales.

➢ eeImage: Esta clase es un objeto propio del api de Google earth engine. Donde cada píxel de la imagen viene definido por un valor numérico denominado nivel digital.

➢ interfaz de app engine: Administra la interfaz para enviar las consultas para filtrar imágenes satelitales, seleccionar una imagen, calcular inundación, clasificar coberturas y realizar gráficos de cambio.

➢ helper: Esta clase administra los métodos de procesar las consultas enviadas desde la interfaz. La cual también interactúa con las clases de área natural protegida, comunidad, cuenca, eeImage y eeImageCollection para atender las consultas dependiendo de la petición.

62

 $\triangleright$  api de Google earth engine: Esta clase administra todas las funciones propias del api de earth engine para realizar análisis ambiental y de las cuales nacen las clases de eeImage, eeImageCollection y eeFeatureCollection.

### **3.5.2.2 Identificación de la arquitectura para la herramienta informática**

Como detallamos en el diagrama de clases del diseño optamos por trabajar con el api de Google earth engine el cual trabajaremos dentro del Editor de Código del Earth Engine, el cual es una plataforma web que nos permite realizar análisis con imágenes satelitales de manera gratuita con fines de investigación. El lenguaje que utiliza la plataforma es Javascript para la realización de aplicativos dentro de la plataforma.

El Editor de Código del Earth Engine nos permite:

- Acceder a muchos repositorios de imágenes satelitales que son de acceso público.
- Utilizar el poder de la computación de la nube de manera gratuita.
- Subir nuestros propios shapefiles.
- Realizar Big Data con las imágenes satelitales e interceptarlo con nuestros propios shapefiles.
- Crear un aplicativo y publicarlo de manera gratuita, el cual es de acceso público.

Los repositorios de imágenes satelitales a utilizar son los de:

- Landsat 5 que contienen imágenes a partir de 1984 al 2012, con una periodicidad de 16 días.
- Landsat 8 que contienen imágenes a partir del 2013 al presente, con una periodicidad de 16 días.

Los shapefiles producto de la recopilación de información que son el shapefile de la Reserva Nacional de Junín, el shapefile de las comunidades campesinas y shapefile de cuencas hidrográficas que delimitan el ecosistema del lago Chinchaycocha.

Como podemos ver también en nuestro diagrama de secuencia contemplamos:

- Una interfaz de usuario (vista),
- Bases de datos de imágenes satelitales y shapefiles (modelo)
- Un controlador que conecta nuestra vista y modelo.

La arquitectura está construida en base a la interconexión de tres componentes principales que es el patrón de diseño llamado Modelo-Vista-Controlador (MVC).

## **3.5.3 Fase de Construcción**

## **3.5.3.1 Implementación**

## **3.5.3.1.1 Descripción de la arquitectura para la herramienta informática**

A continuación, representamos nuestra arquitectura de la herramienta informática en dos diagramas: el de componentes y despliegue.

## ➢ **Diagrama de componentes**

En el diagrama se ha definido la interfaz de app engine que permite el despliegue de la aplicación a través del navegador web, se describe el controlador que realiza la interacción entre nuestra interfaz y el api de Google earth engine para javascript el cual se usa con el fin de proveer las imágenes satelitales, shapefiles y el entorno de ejecución de las demás operaciones necesarias.

#### **Figura 24**

*Diagrama de componentes*

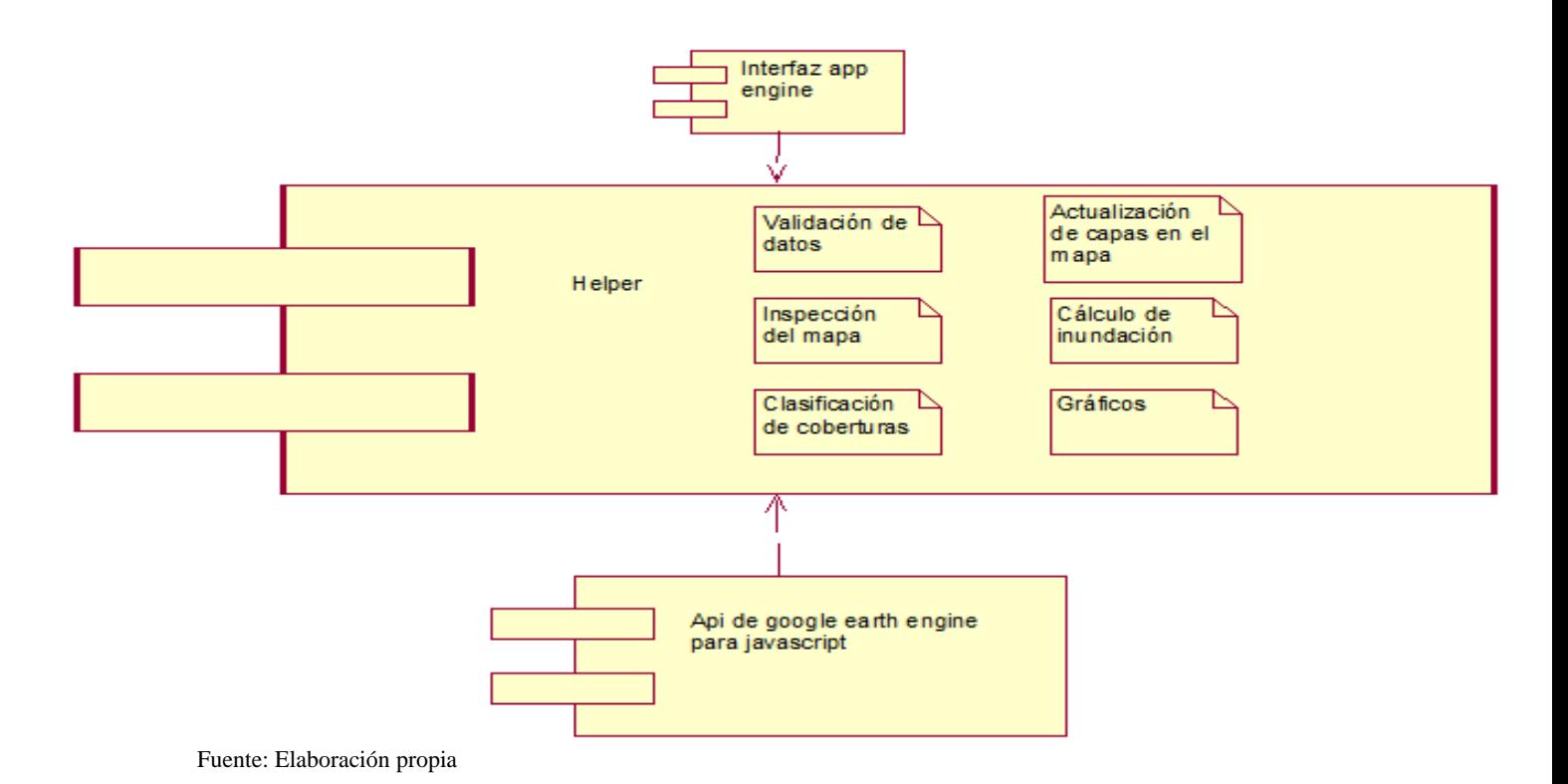

### **Diagrama de despliegue**

Para el aplicativo realizado se identificaron dos nodos, el primer de ello se encuentra alojado en un servidor en la nube y contiene al API de Google earth engine para javascript. La API es el encargado de realizar los cálculos, aloja las imágenes satelitales y shapefiles. El otro nodo, es el del cliente el cual está asociado con el navegador web.

#### **Figura 25**

*Diagrama de despliegue*

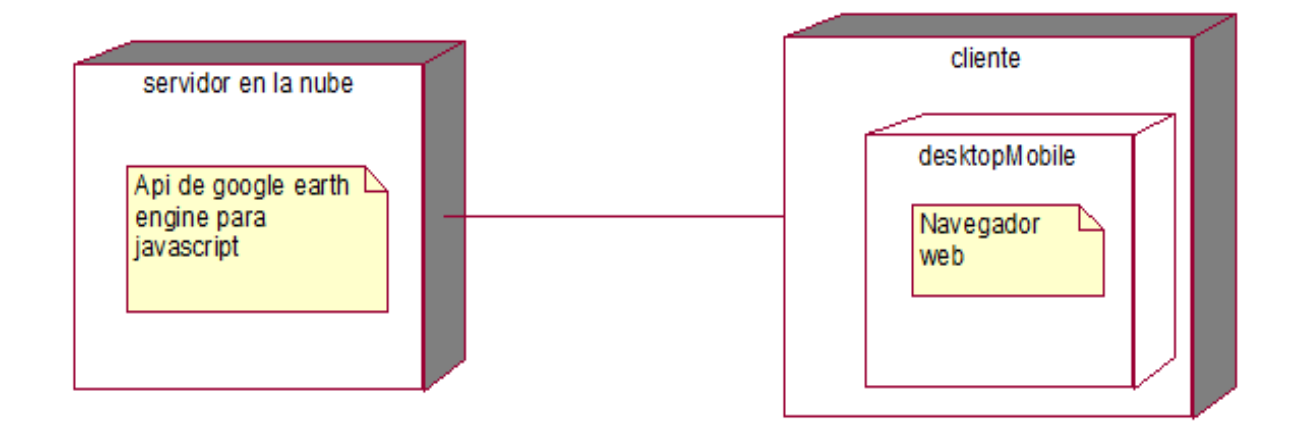

**Fuente:** Elaboración propia

La interfaz de app engine se puede acceder desde el siguiente link de acceso:

## **<https://ecosistemaslenticos.users.earthengine.app/view/lago-chinchaycocha-optico>**

La primera opción implementa el caso de uso "consultar imagen satelital por criterios "y permite filtrar una colección Landsat a partir de 1984 a la actualidad:

- Se puede filtrar estableciendo un periodo anual (devuelve imágenes del año indicado) o por periodo mensual (devuelve imágenes del mes indicado para todos los años), pudiendo establecer un filtro para indicar el límite de nube que puede ser aceptable en la imagen devuelta.
- Se puede centrar el mapa con respecto al ecosistema del lago Chinchaycocha.

La segunda opción implementa el caso de uso de "seleccionar una imagen satelital":

• Se puede seleccionar una imagen de todas las imágenes devueltas después de hacer los filtros para poder cargarlo al mapa y se obtiene información sobre la fecha de adquisición de dicha imagen satelital Landsat y del filtro de visualización aplicado.

Ver el resultado devuelto por las dos primeras opciones en la figura 26.

La tercera opción implementa el caso de uso de "consultar imagen satelital por parámetros de visualización" en donde se puede seleccionar un parámetro de visualización que se cargara en el mapa:

- **Color Natural**: Parámetro de visualización que permite la percepción de la tierra con nuestros ojos desde el espacio.
- **Infrarrojo**: Parámetro de visualización útil para destacar vegetación saludable la cual tiende a una apariencia de rojo brillante.
- **Presencia de agua**: Parámetro de visualización útil para ver cuerpos de agua, zonas húmedas y zonas temporalmente inundadas.
- **Temperatura**: Parámetro de visualización útil para calcular la temperatura superficial de las diferentes coberturas terrestre.
- **Turbidez de agua:** Parámetro de visualización útil para ver el grado de transparencia que pierde el agua por la presencia de partículas en suspensión.

Ver el resultado devuelto por la tercera opción en la figura 27.

La cuarta opción implementa el caso de uso de "consultar inundación del área natural protegida" la cual permite calcular la inundación total provocada por el embalse del Lago Chinchaycocha:

- Se muestra la fecha de adquisición de la imagen que se utilizó para calcular la inundación.
- Se muestra el área del lago Chinchaycocha y la Reserva Nacional de Junín en hectáreas.
- La inundación calculada se muestra en hectáreas.
- En el mapa se muestra la inundación de color azul afuera de la delimitación del lago Chinchaycocha que se muestra de color verde, y se hace un recorte con respecto a la Reserva Nacional de Junín.
- Se muestra lo que representa el área de inundación con respecto al área de la Reserva Nacional de Junín en porcentaje.

Ver el resultado devuelto por la cuarta opción en la figura 28.

La quinta opción implementa el caso de uso de "consultar inundación por comunidad" la cual permite calcular la inundación por comunidad campesina provocada por el embalse del Lago Chinchaycocha:

- Se selecciona el nombre de la comunidad que se carga en el mapa.
- Se muestra la fecha de adquisición de la imagen que se utilizó para calcular la inundación.
- La inundación calculada se muestra en hectáreas.
- En el mapa se muestra la inundación de color azul afuera de la delimitación del lago Chinchaycocha que se muestra de color verde, y se hace un recorte con respecto a la Reserva Nacional de Junín y la comunidad. Las inundaciones se ven delimitada a la parte de la comunidad que se encuentra dentro de la Reserva Nacional de Junín.
- La comunidad se ve de color gris y el área de la comunidad que se encuentra dentro de la Reserva Nacional de Junín en color anaranjado.
- Se muestra lo que representa el área de la inundación con respecto al área de la comunidad que se encuentra dentro de la Reserva Nacional de Junín en porcentaje.

Ver el resultado devuelto por la quinta opción en la figura 29.

La sexta opción implementa el caso de uso de "inspeccionar imagen satelital" el cual permite inspeccionar el mapa para obtener la coordenada de interés.

Ver el resultado devuelto por la sexta opción en la figura 30.

La séptima opción implementa el caso de uso de "clasificar coberturas de las cuencas" y nos permite clasificar la cobertura que es el área de interés del ecosistema del Lago Chinchaycocha:

- Se muestra la fecha de adquisición de la imagen que se utilizó para clasificar las coberturas.
- Se realiza una clasificación de vegetación, cuerpo de agua, suelo desnudo, roca, escasa vegetación, sombra y nube.
- Se muestra una leyenda del tipo de cobertura que se ha clasificado.

• En el mapa se muestra un mosaico de la imagen con las coberturas que se han clasificado. Ver el resultado devuelto por la séptima opción en la figura 31.

La octava opción implementa el caso de uso de "clasificar coberturas en el área natural protegida" y nos permite clasificar la cobertura en la Reserva Nacional de Junín:

- Se muestra la fecha de adquisición de la imagen que se utilizó para clasificar las coberturas.
- Se realiza una clasificación de vegetación (césped de Puna, totoral y juncal), bofedal, pajonal húmedo, cuerpo de agua, suelo desnudo, roca, escasa vegetación, sombra y nube.
- Se muestra una leyenda del tipo de cobertura que se ha clasificado.
- En el mapa se muestra un mosaico de la imagen con las coberturas que se han clasificado.
- En la leyenda se añade el área de cada cobertura que se ha clasificado en kilómetros cuadrados.

Ver el resultado devuelto por la octava opción en la figura 32.

La novena opción implementa el caso de uso de "Consultar cambio de cobertura" y nos permite ver el cambio de cobertura de cuerpos de agua en la Reserva Nacional de Junín:

En el primer panel se obtiene dos series de tiempos, la primera comprendida entre los años de 1984 al 2011, la segunda comprendida entre los años del 2013 a la actualidad.

Ver el resultado devuelto por la novena opción en la figura 33.

La décima opción también es parte de la implementación del caso de uso de "Consultar cambio de cobertura" y nos permite ver el cambio de cobertura bofedales en la Reserva Nacional de Junín:

En el primer panel se obtiene dos series de tiempos, la primera comprendida entre los años de 1984 al 2011, la segunda comprendida entre los años del 2013 a la actualidad.

Ver el resultado devuelto por la décima opción en la figura 34.

## **3.5.3.2 Interfaz de la solución**

#### **Figura 26**

*Resultado de aplicar los filtros de las dos primeras opciones de la interfaz de app engine*

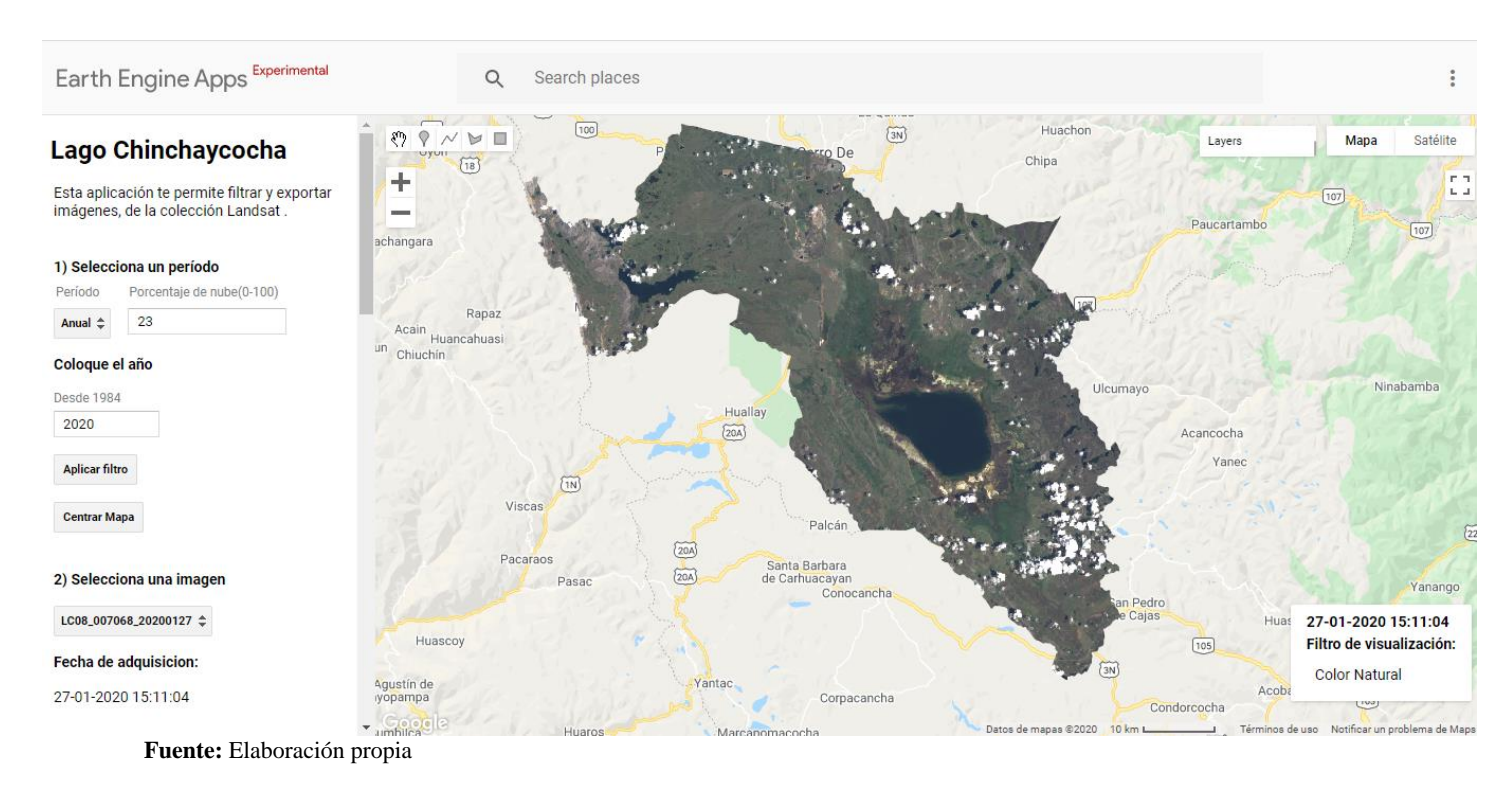

#### **Figura 27**

*Resultado de aplicar el filtro de visualización para turbidez de agua de la tercera opción de la interfaz de app engine*

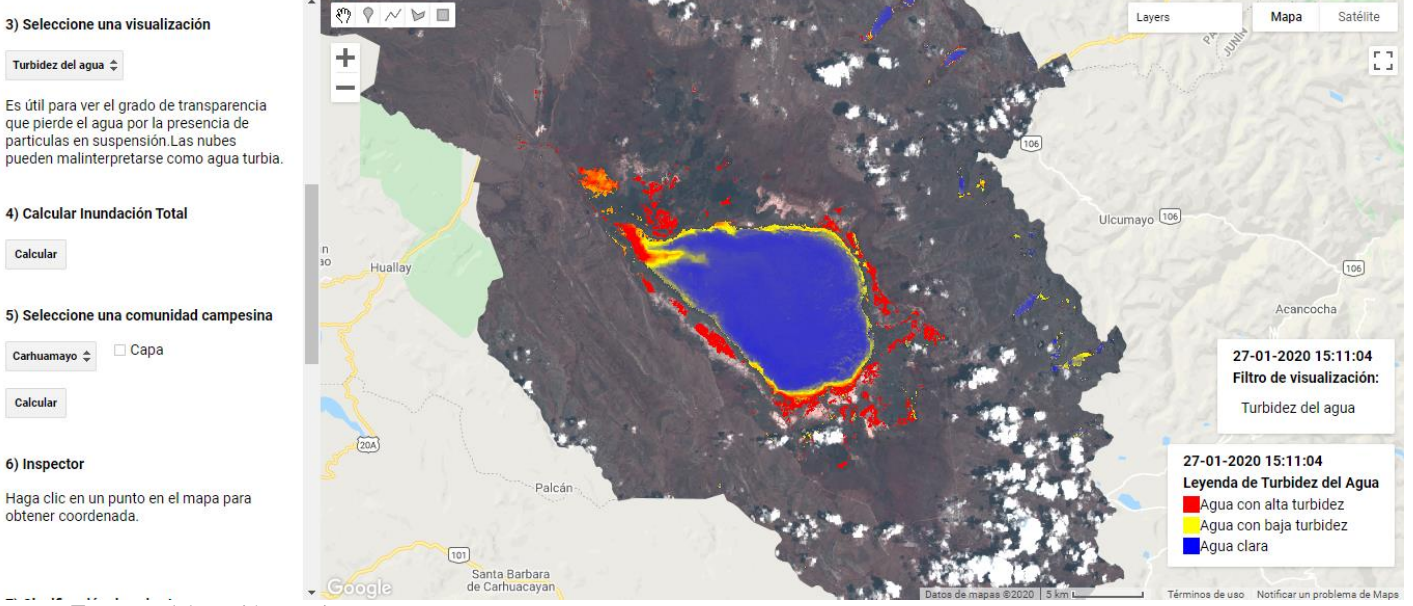

**Fuente:** Elaboración propia

70

#### **Figura 28**

*Resultado de calcular la inundación total provocado por el embalse del lago Chinchaycocha al utilizar la cuarta opción de la* 

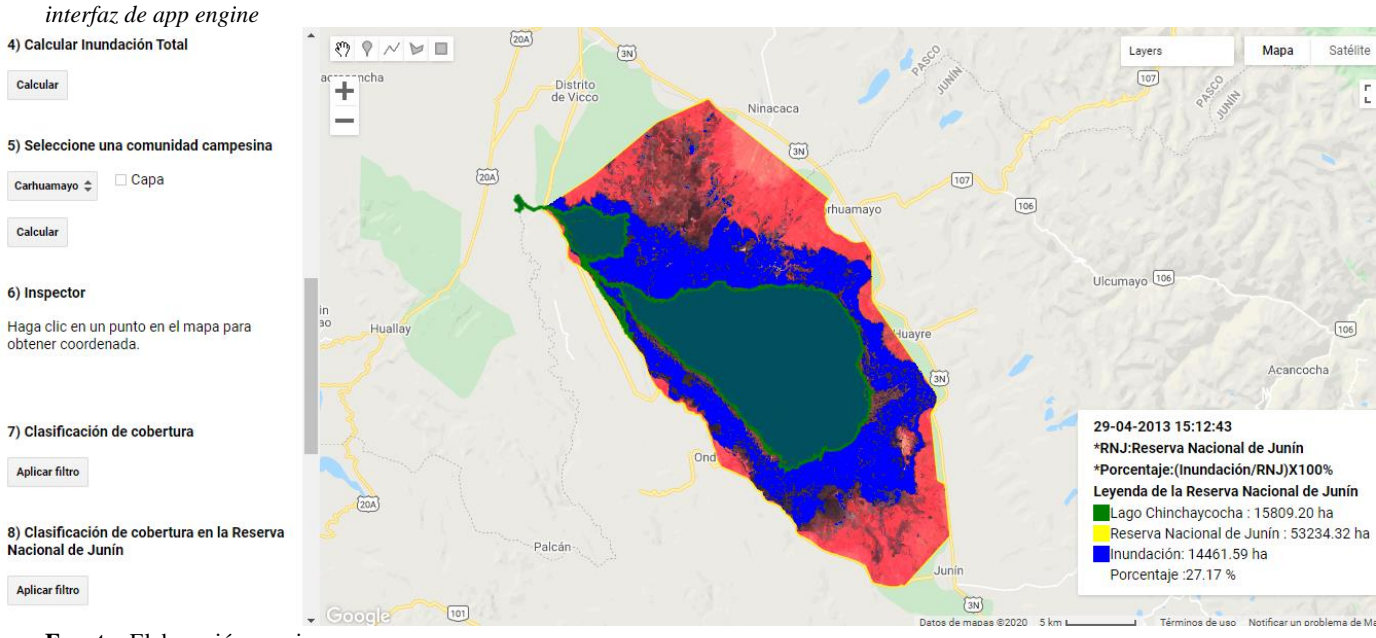

**Fuente:** Elaboración propia

#### **Figura 29**

*Resultado de calcular la inundación por comunidad provocado por el embalse del lago Chinchaycocha al utilizar la quinta* 

*opción de la interfaz de app engine*

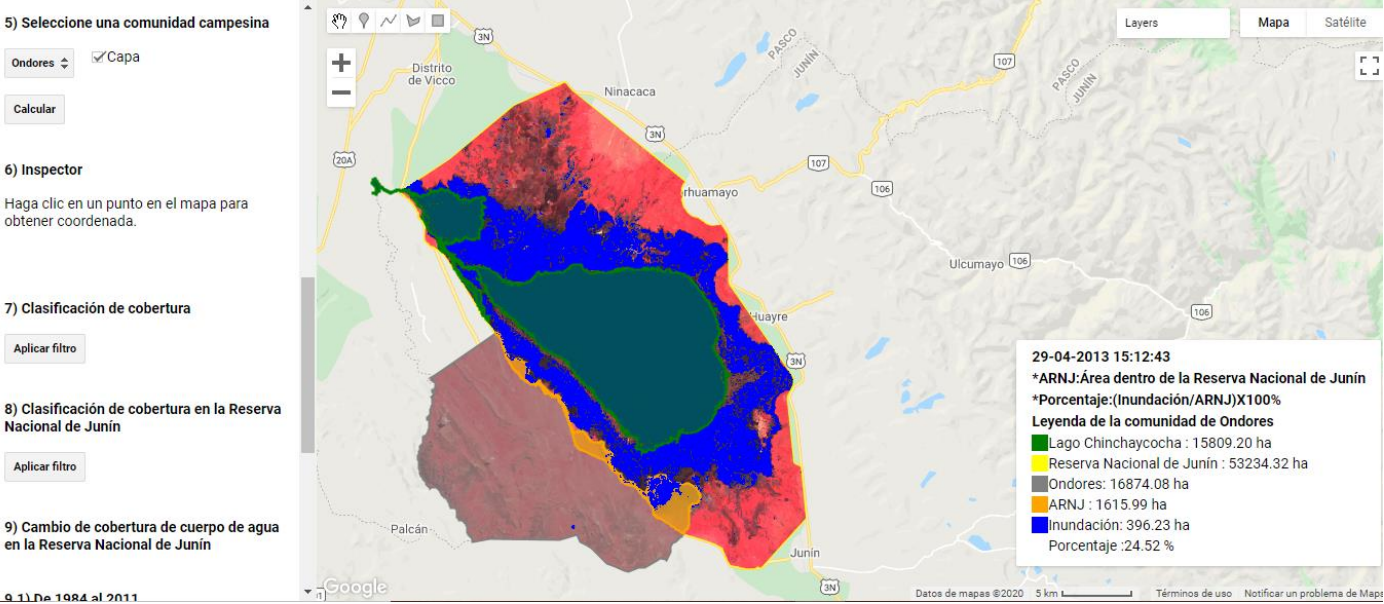
#### **Figura 30**

*Resultado al ser clip en el mapa se obtiene la coordenada en la sexta opción de la interfaz de app engine*

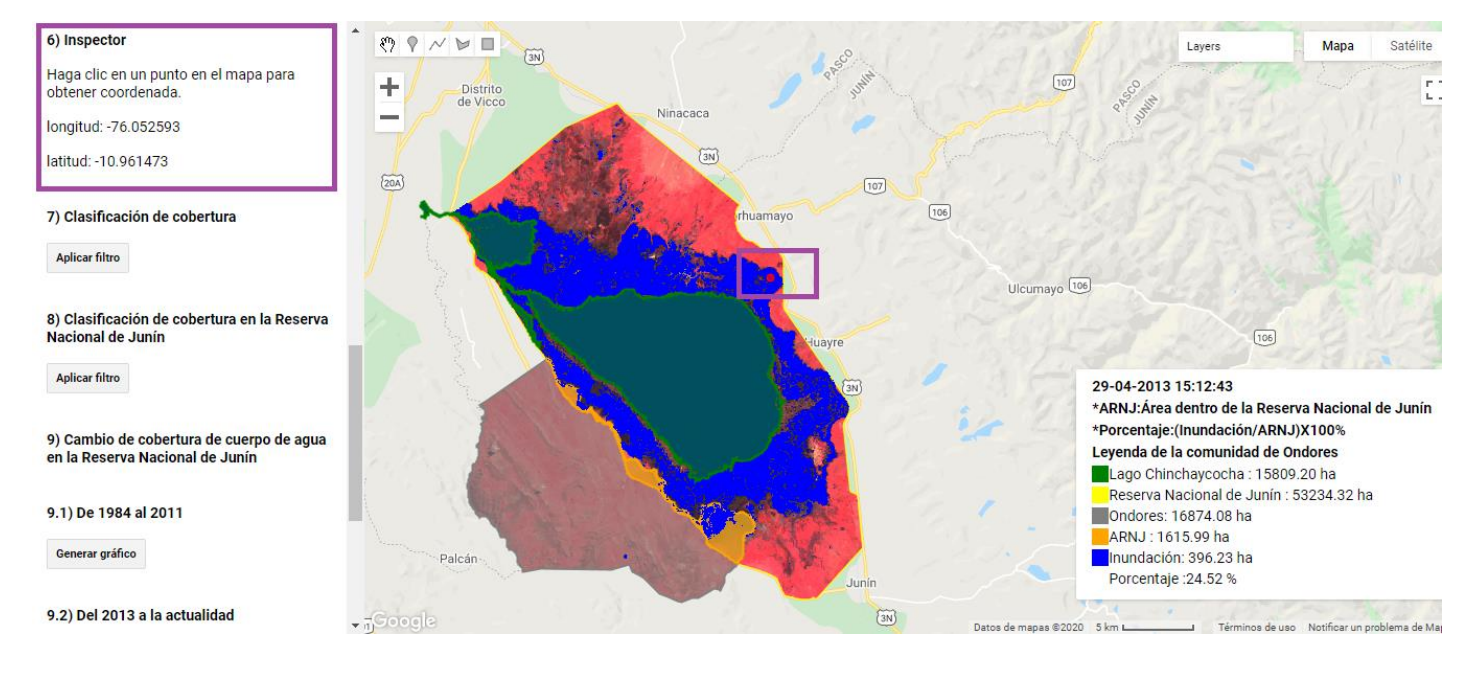

**Fuente:** Elaboración propia

### **Figura 31**

*Resultado al aplicar la clasificación de cobertura de la séptima opción de la interfaz de app engine*

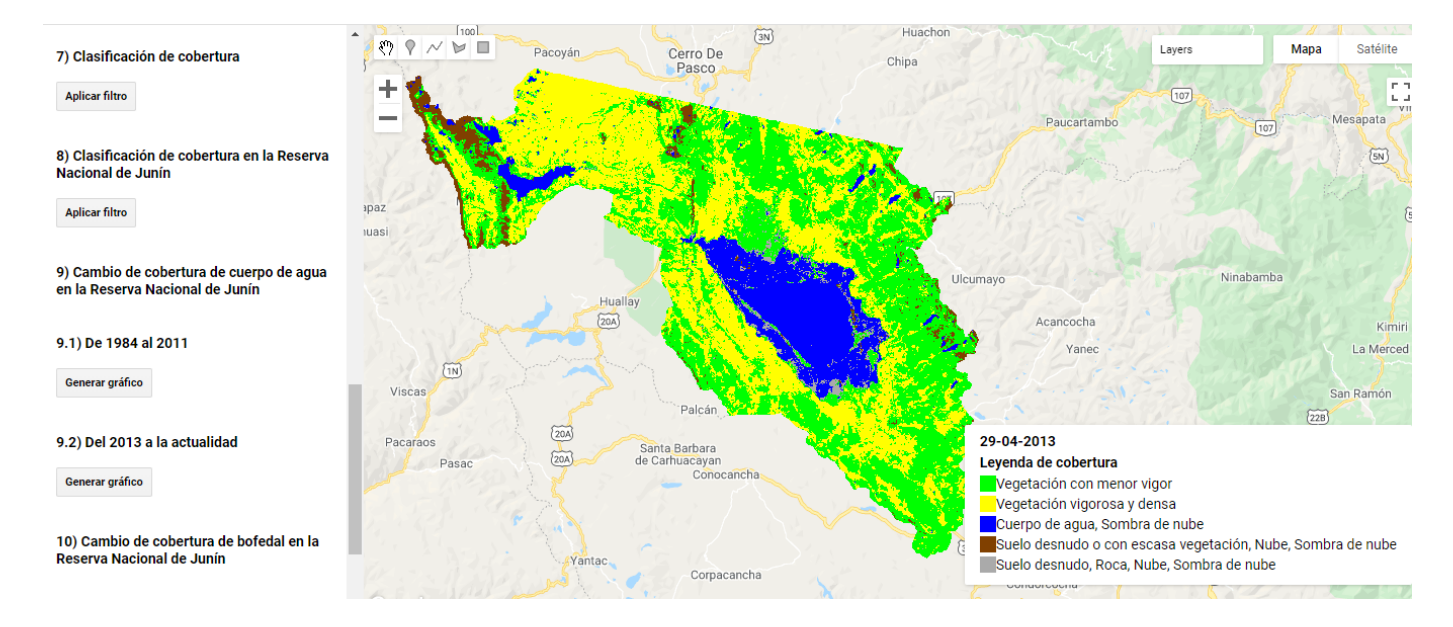

**Fuente:** Elaboración propia

#### **Figura 32**

*Resultado al aplicar la clasificación de cobertura en la Reserva Nacional de Junín de la octava opción de la interfaz de app engine*

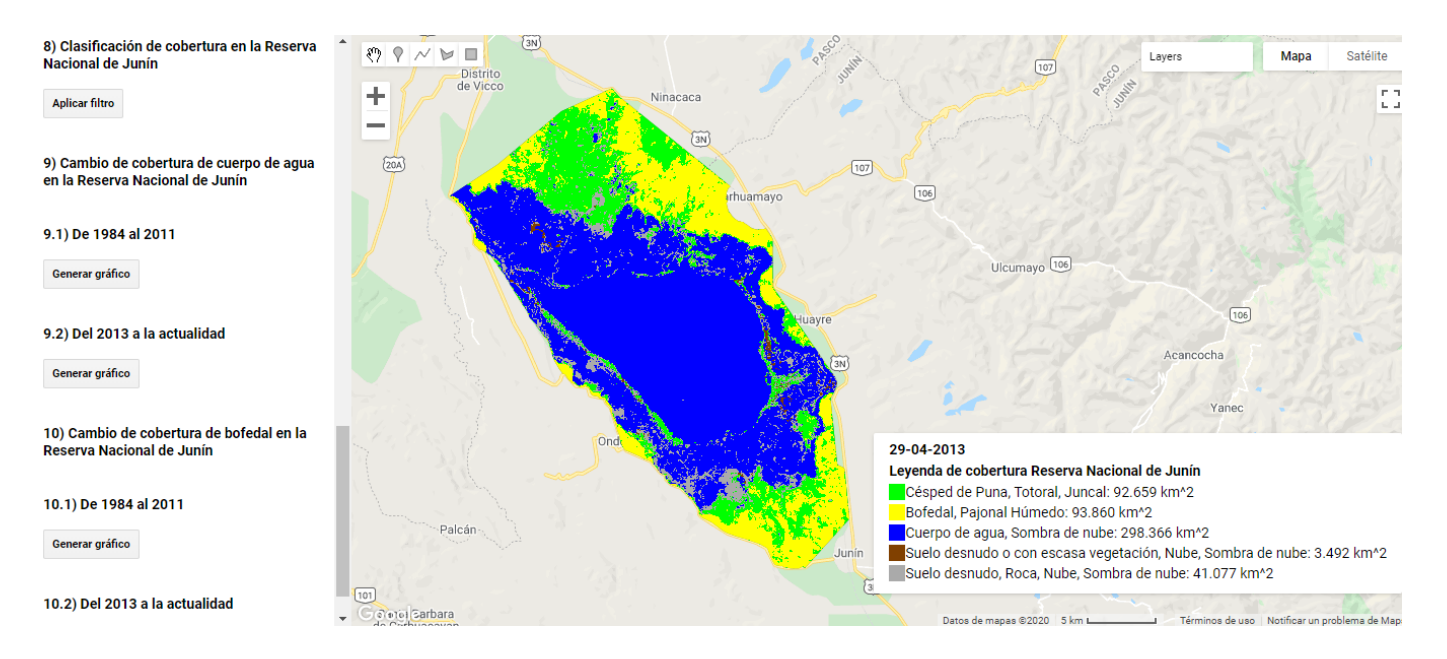

**Fuente:** Elaboración propia

#### **Figura 33**

*Resultado al aplicar la novena opción de la interfaz de app engine que permite ver el cambio de cobertura de cuerpo de agua en* 

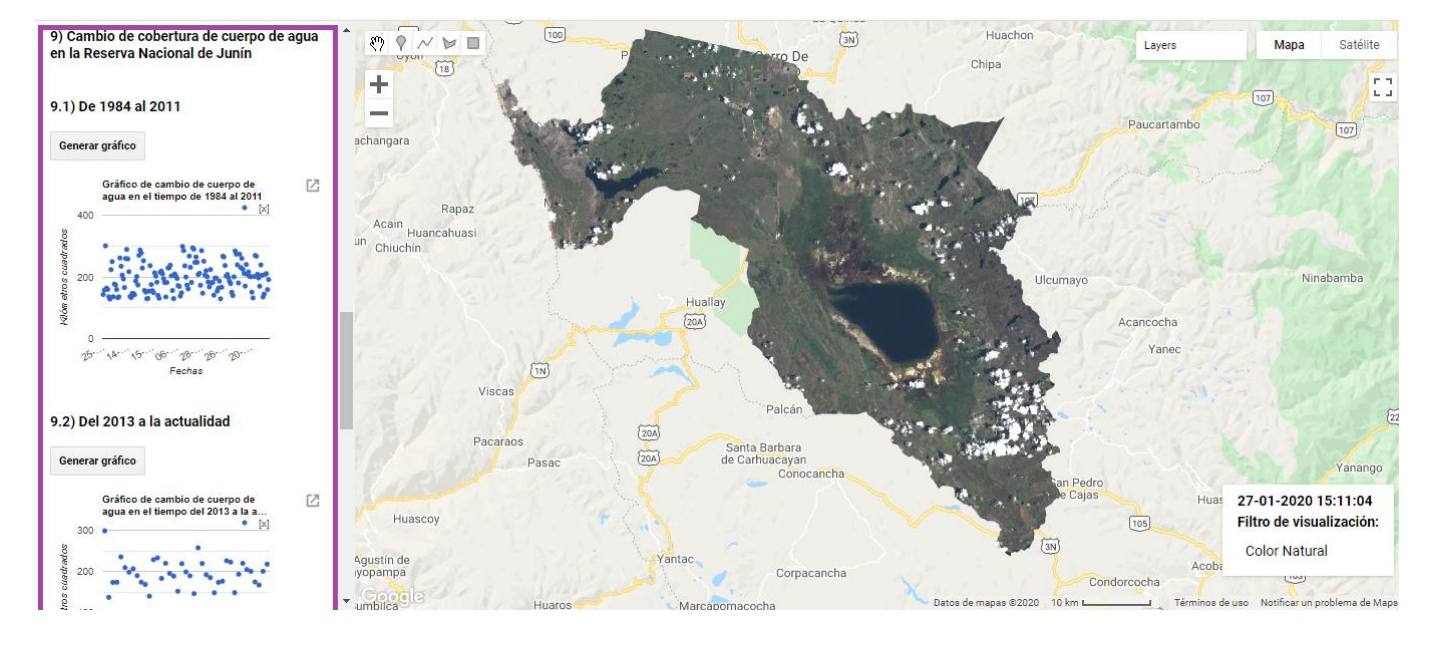

*la Reserva Nacional de Junín*

Fuente: Elaboración propia

## **Figura 34**

*Resultado al aplicar la décima opción de la interfaz de app engine que permite ver el cambio de cobertura de bofedales y* 

*pastizales húmedos en la Reserva Nacional de Junín*

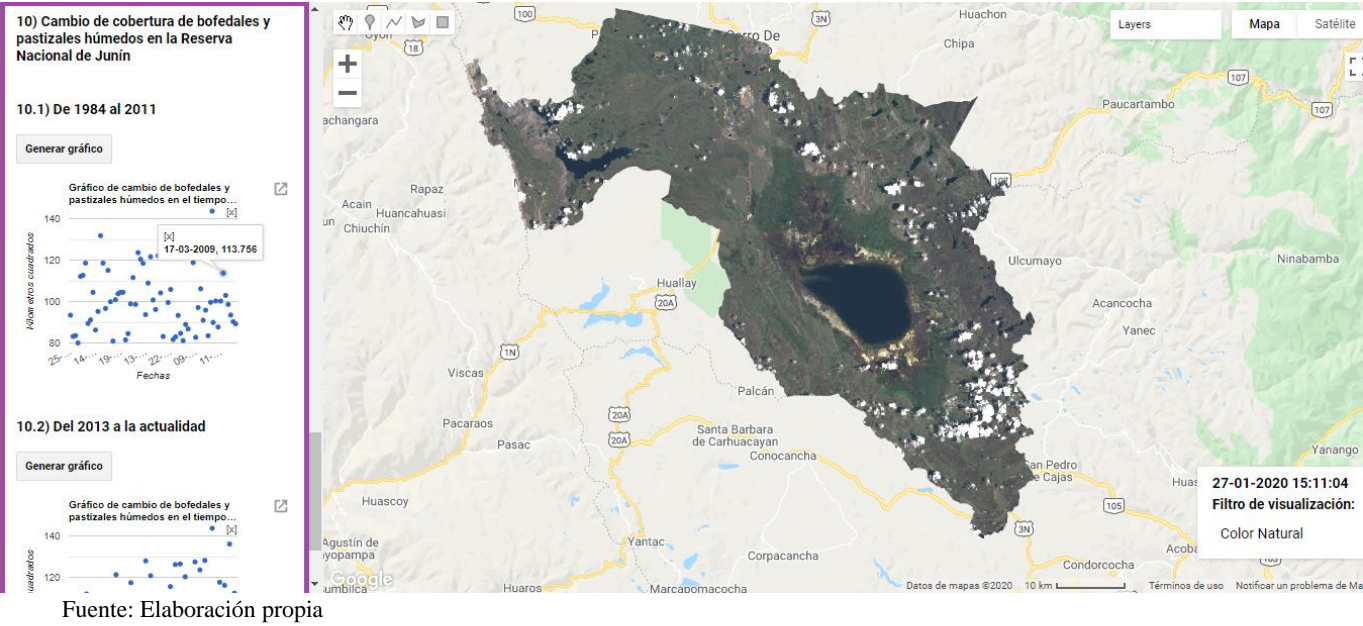

## **4 CAPITULO IV: RESULTADOS Y DISCUSIÓN**

Para conocer la situación actual sobre la percepción de la herramienta informática por parte de los tomadores de decisión pertenecientes a las comunidades campesinas entorno al lago Chinchaycocha, se aplicó una encuesta. Ver formato de encuesta en el anexo K.

Se describe a continuación la ficha técnica de la encuesta que se aplicó después de las capacitaciones realizadas a los tomadores de decisión:

## **Objetivo general:**

Evaluar la percepción sobre la herramienta informática que consiste en un visor de imágenes satelitales de la colección Landsat para permitir tener información sobre la problemática del Lago Chinchaycocha. El visor de imágenes satelitales de la colección Landsat sobre el lago Chinchaycocha se ha denominado como VICHI.

## **Cobertura geográfica**

La encuesta recopila información de los tomadores de decisión pertenecientes a las comunidades campesinas entorno al lago Chinchaycocha.

## **Cobertura temática**

La información de la encuesta de percepción tiene como dimensiones principales de estudio, a las siguientes características de calidad de la ISO/IEC 25010:

- ➢ Adecuación funcional
- ➢ Compatibilidad
- ➢ Eficiencia de desempeño
- ➢ Usabilidad

## **Periodo de referencia**

La encuesta se realizó después de las capacitaciones, se empezó a encuestar el primero del mes de septiembre del 2021.

## **Población objetivo**

La población objetivo está conformada por los tomadores de decisión provenientes de las comunidades campesinas del entorno del lago Chinchaycocha.

## **Marco muestral**

El marco muestral son los tomadores de decisión de las comunidades campesinas del departamento de Junín y Pasco que están entorno al lago Chinchaycocha.

Las comunidades campesinas del departamento de Junín son:

Villa de Junín, Carhuamayo, Huayre, Matacancha, Santa Clara de Chuiroc, San Pedro de Pari.

Las comunidades campesinas del departamento de Pasco son:

Ninacaca (Oxapampa, Tambo del Sol.), Cochamarca.

## **Tipo de Muestra**

La muestra se caracteriza por ser no probabilística y representativa ya que incluye a tomadores de decisión con cargos de presidente comunal, presidente del comité de gestión Chinchaycocha, presidente del comité de vigilancia Chinchaycocha, delegado y fiscal. Cada uno de ellos participan en las reuniones entorno a la problemática del lago Chinchaycocha, y desde su cargo expresan la voluntad de su comunidad campesina.

## **Tamaño Muestral**

El tamaño muestral es de 11 tomadores de decisión, que se detallan a continuación:

## **Tabla 9**

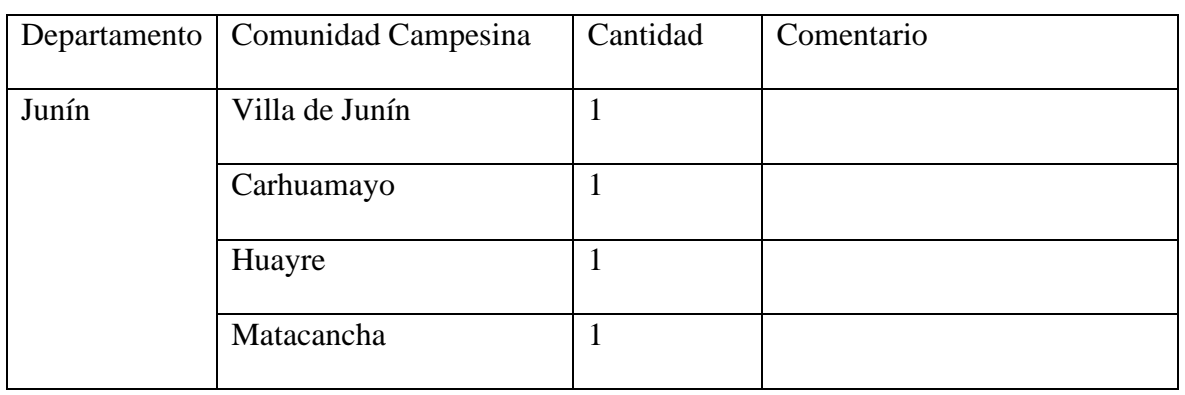

*Cantidad de tomadores de decisión encuestados por comunidad campesina en los departamentos de Junín y Pasco*

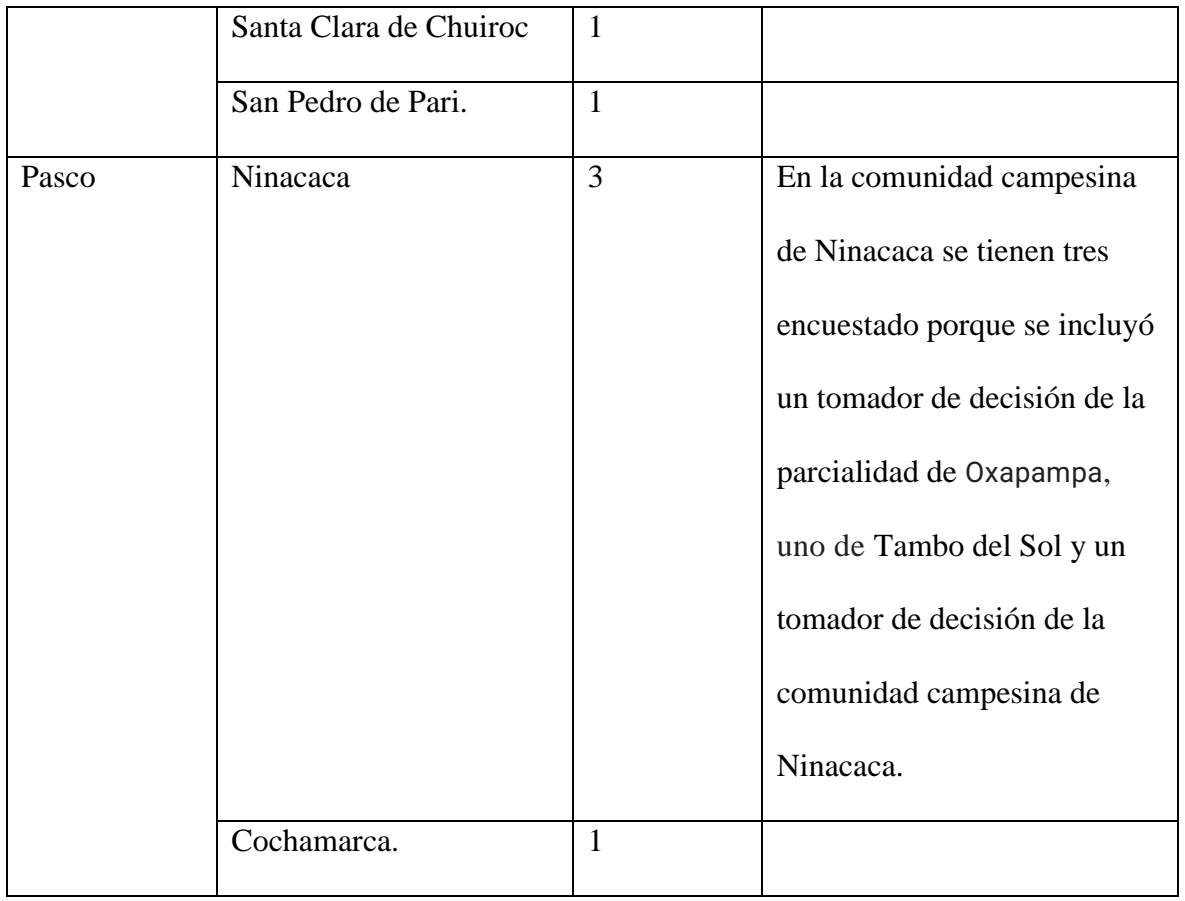

También se encuesto al representante de las 11 comunidades campesinas, que tiene el cargo de presidente del comité de gestión ambiental Chinchaycocha.

La edad del tamaño muestral se muestra a continuación:

## **Figura 35**

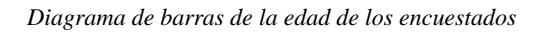

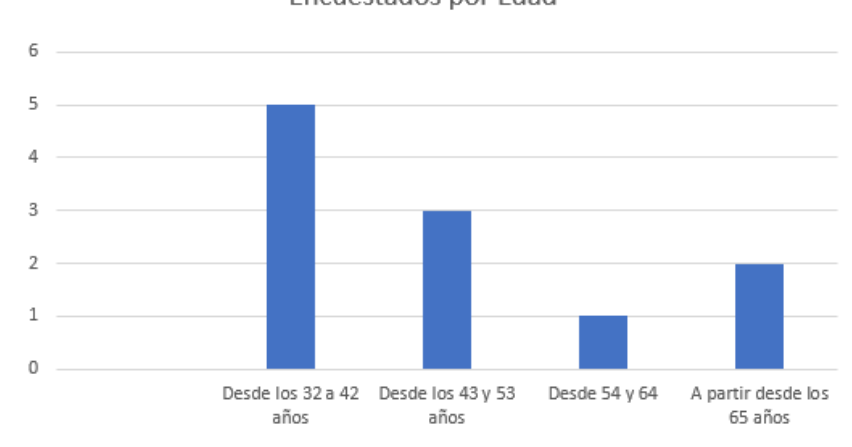

Encuestados por Edad

**Fuente:** Elaboración propia

## **Tiempo**

La encuesta se ejecutó en el periodo comprendido entre el 1 y el 21 de septiembre del 2021.

Se detalla el resultado de la evaluación sobre la percepción del visor del lago Chinchaycocha

- (VICHI):
- **1. ¿Considera usted que las funcionalidades del visor del lago Chinchaycocha (VICHI) le**

**han aportado?**

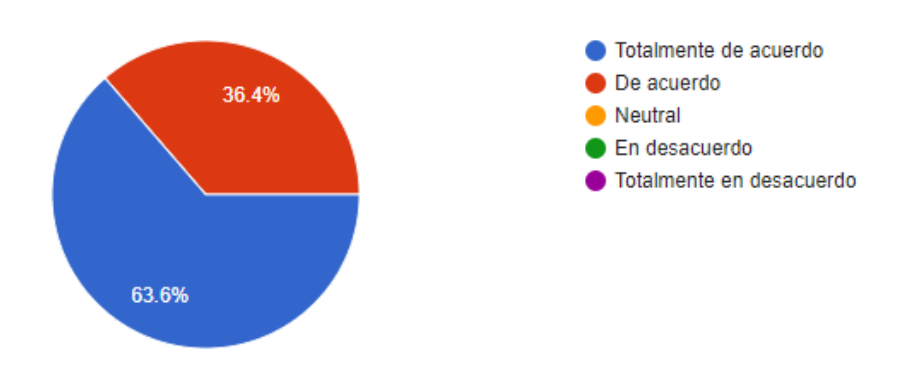

## **2. ¿Confía usted en los resultados mostrados por el visor del lago Chinchaycocha (VICHI)?**

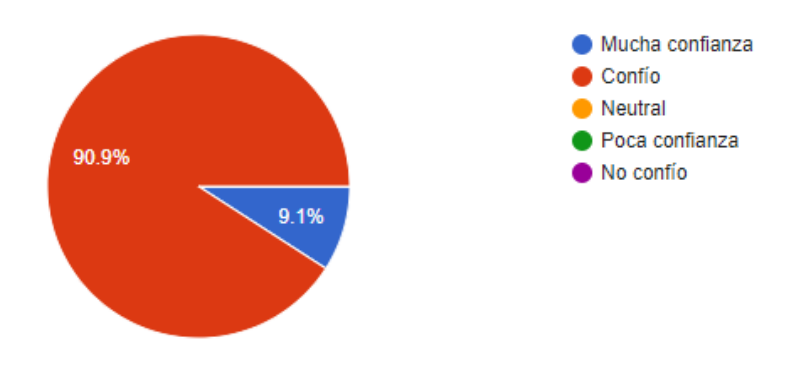

**3. ¿Qué dispositivo utilizo para ingresar al visor del lago Chinchaycocha (VICHI)?**

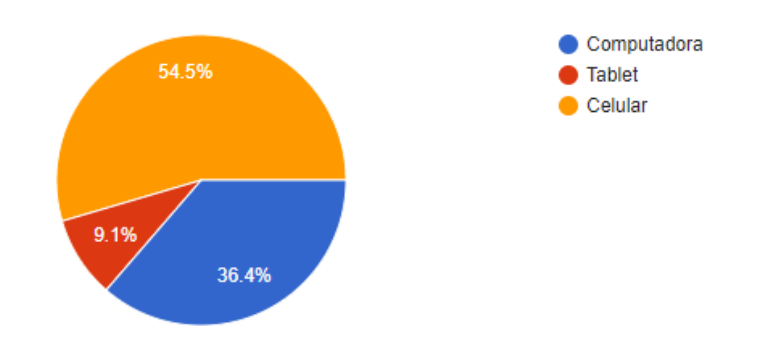

**4. ¿Como evalúa usted el ingreso al visor del lago Chinchaycocha (VICHI) desde su dispositivo personal (Computadora, tablet, celular)?**

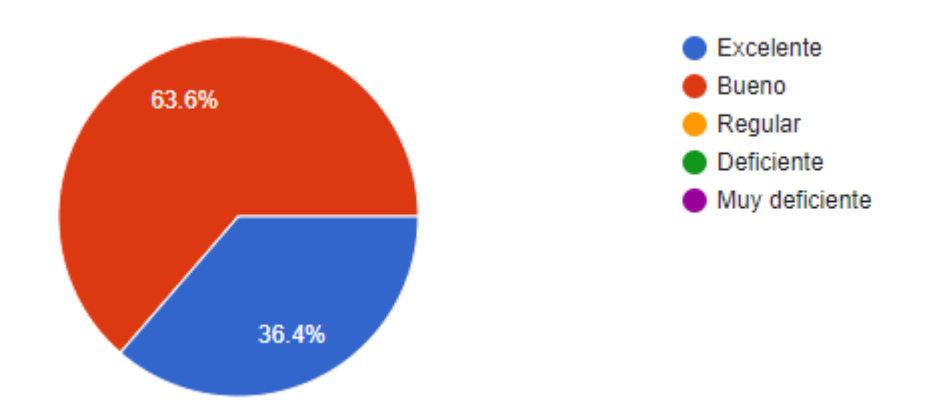

**5. ¿Necesita ayuda para poder ingresar al visor del lago Chinchaycocha (VICHI) desde** 

**su dispositivo personal?**

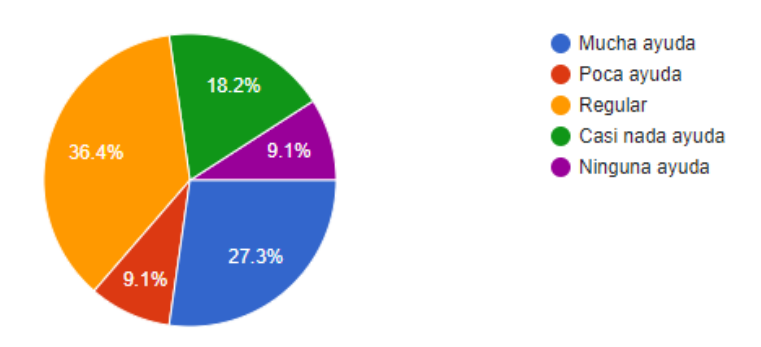

**6. ¿Cuánto demoró al aplicar alguna opción del visor del lago Chinchaycocha (VICHI)?**

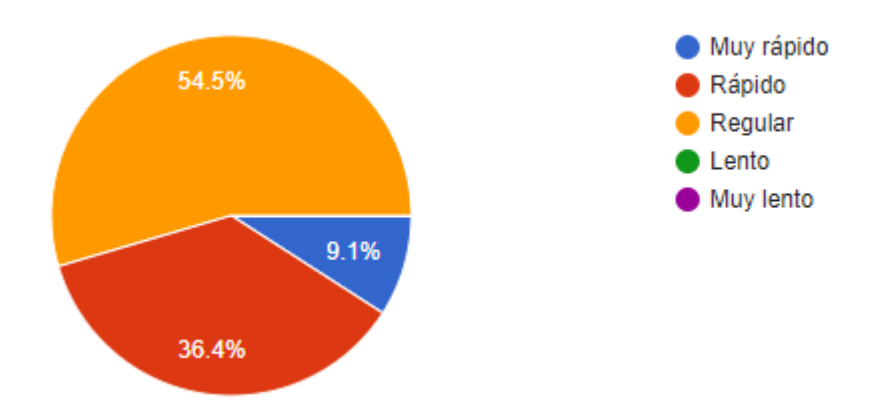

**7. ¿Cómo evalúa el rendimiento de su dispositivo personal (Computadora, tablet,** 

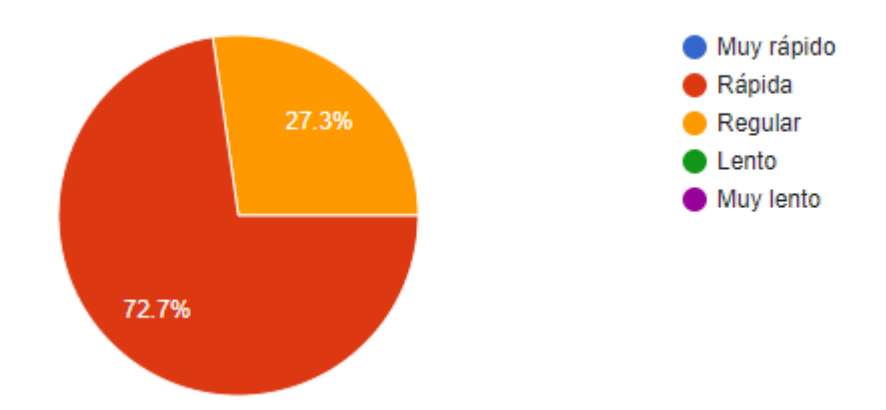

**celular) al usar el visor del lago Chinchaycocha (VICHI)?**

**8. Califique su nivel de comprensión y capacidad actual para manejar el visor del lago Chinchaycocha (VICHI). ¿Si usted se calificaría en el uso actual del visor del lago Chinchaycocha (VICHI) como lo haría?**

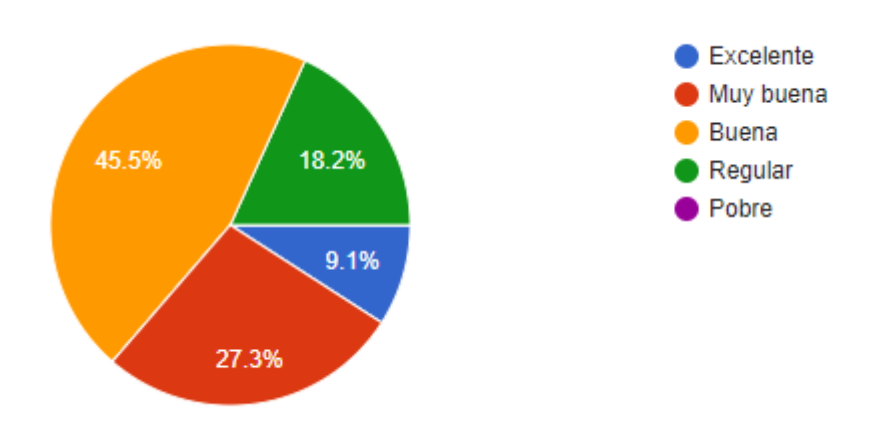

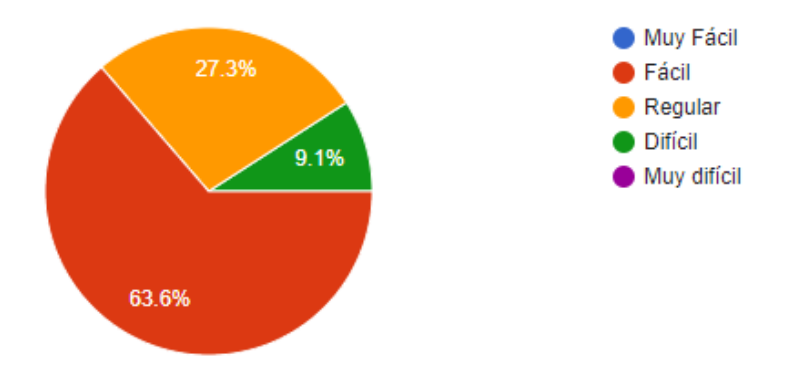

**9. ¿El uso de las opciones del visor del lago Chinchaycocha (VICHI) es fácil?**

## **10. ¿Qué recomendaría usted para mejorar el visor del lago Chinchaycocha (VICHI)?**

- ➢ Seguir de la misma forma está bien con la información.
- ➢ Yo recomendaría que está herramienta se siga alimentando de más datos de información
- ➢ Publicar más el aplicativo.
- ➢ Medición el grado de contaminación de embalse y desembalse del lago.
- ➢ Divulgar el trabajo en las diferentes instituciones que están relacionados al lago Chinchaycocha.
- ➢ Que permita realizar entre verano e invierno el análisis en el lago Chinchaycocha.
- ➢ Capacitaciones regulares y difusión.
- ➢ Mas información, de la contaminación y embalse.
- $\triangleright$  Actualizar datos.
- ➢ Mostrar la información de manera más didáctica.
- ➢ Mejorar la forma de mostrar los resultados.

## **11. ¿Para qué caso utilizaría el visor del lago Chinchaycocha (VICHI)?**

- ➢ Para una mejor información de toda la comunidad.
- ➢ Para ver cuánto nos afecta la contaminación y el embalse del lago Chinchaycocha y en qué porcentaje ingresa los sedimentos al lago.
- ➢ Temas de embalse.
- ➢ Para identificar la medición de los ríos y canales.
- ➢ Evaluar los daños y afectaciones a los terrenos inundados, así mismo la contaminación del lago 'por sedimentos que contienen metales pesados.
- ➢ En el caso de contaminación por empresas mineras, energéticas, las ferroviarias y aguas residuales.
- ➢ Para ver problemática de inundación y lo contaminación minera.
- ➢ Para calcular la inundación.
- ➢ Para ver el tema de la inundación, el daño que ocasiona el embalse.
- ➢ Para el tema del embalse, desembalse y temas territoriales.
- ➢ La contaminación, el embalse, desembalse y para temas territoriales.

## **4.1 Contratación de la hipótesis**

Para la presente investigación se plantea las siguientes hipótesis estadísticas para aceptación de la herramienta informática:

 $\text{H}_0$ ·  $u=3$ 

 $H_1 \cdot u > 3$ 

Se ha considerado la aceptación de que el uso de una herramienta informática permitirá el acceso a la información ambiental en el ecosistema del lago Chinchaycocha, con una media mayor a 3.

Se ha tabulado los resultados de la encuesta en una escala de Likert de 1 a 5:

 **Tabla 10**

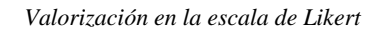

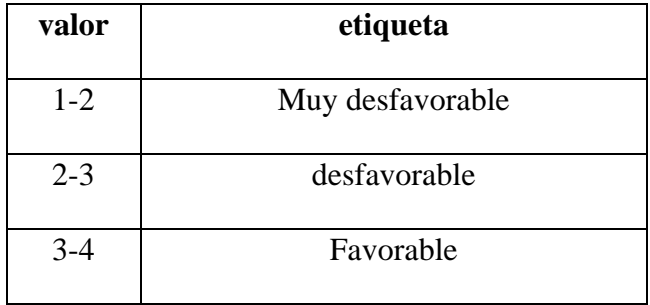

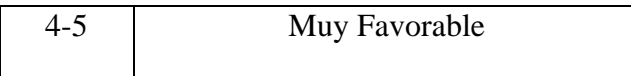

## **Tabla 11**

*Evaluación de cada una de las preguntas de la encuesta en la escala de Likert*

┯

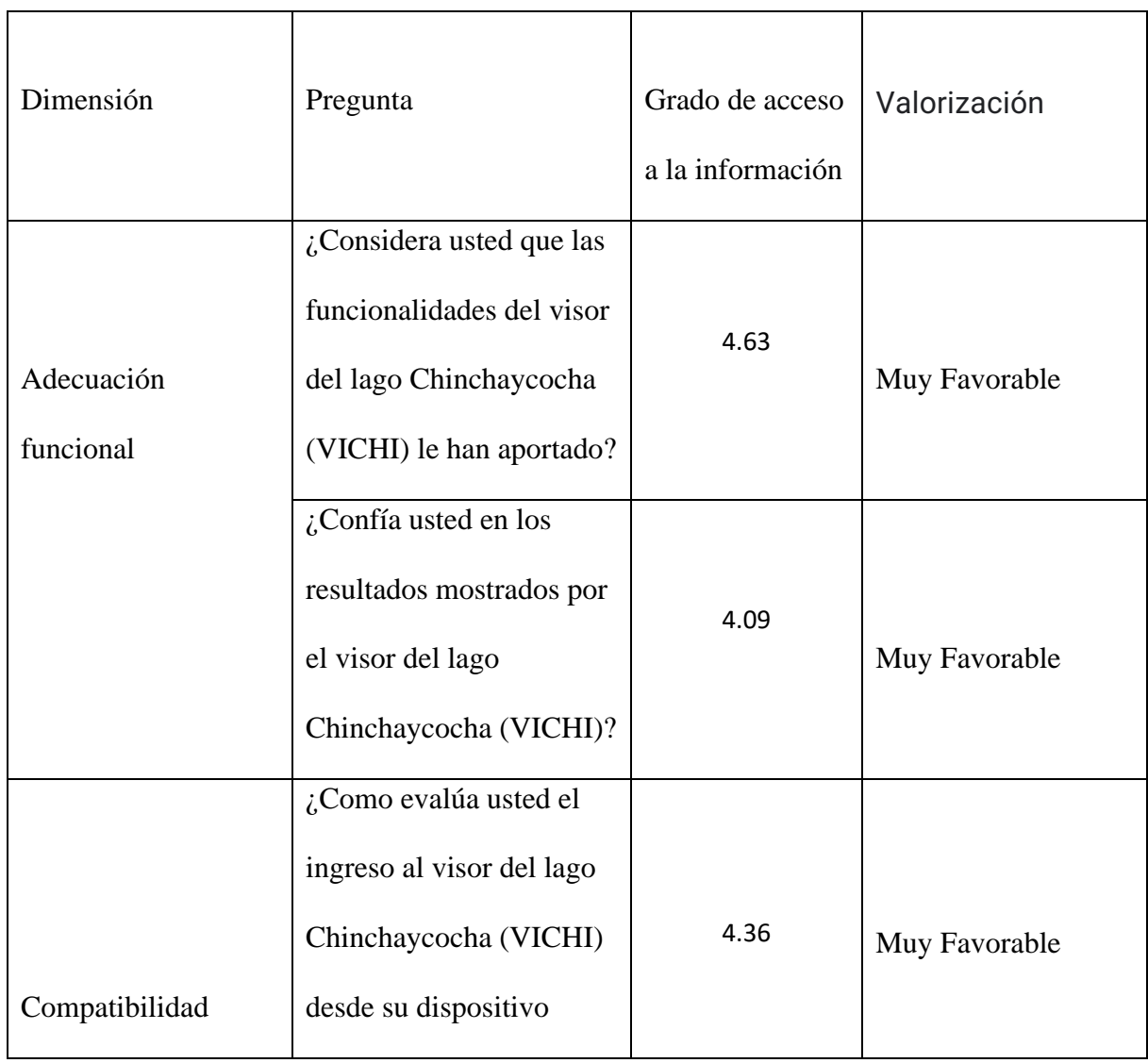

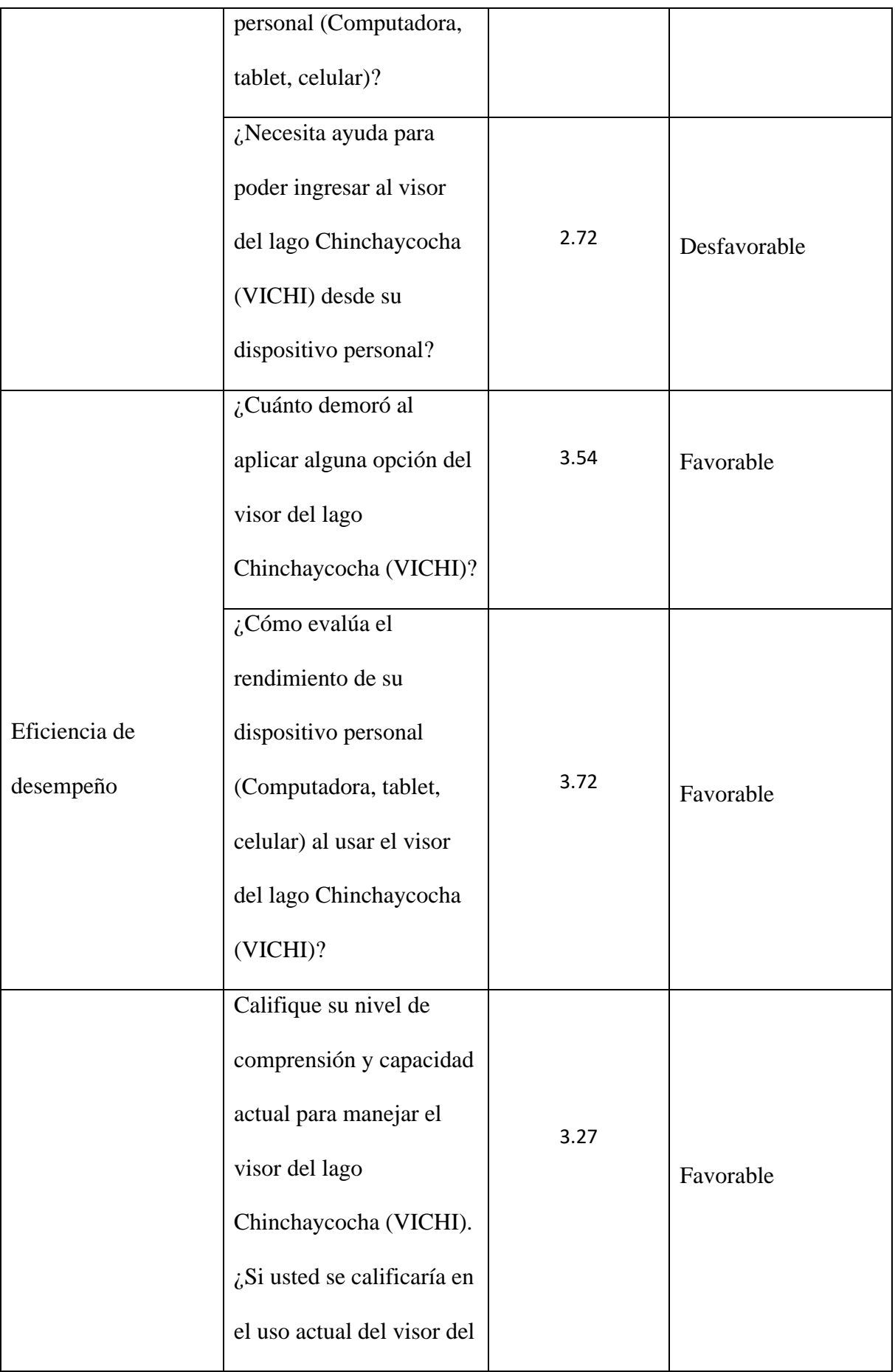

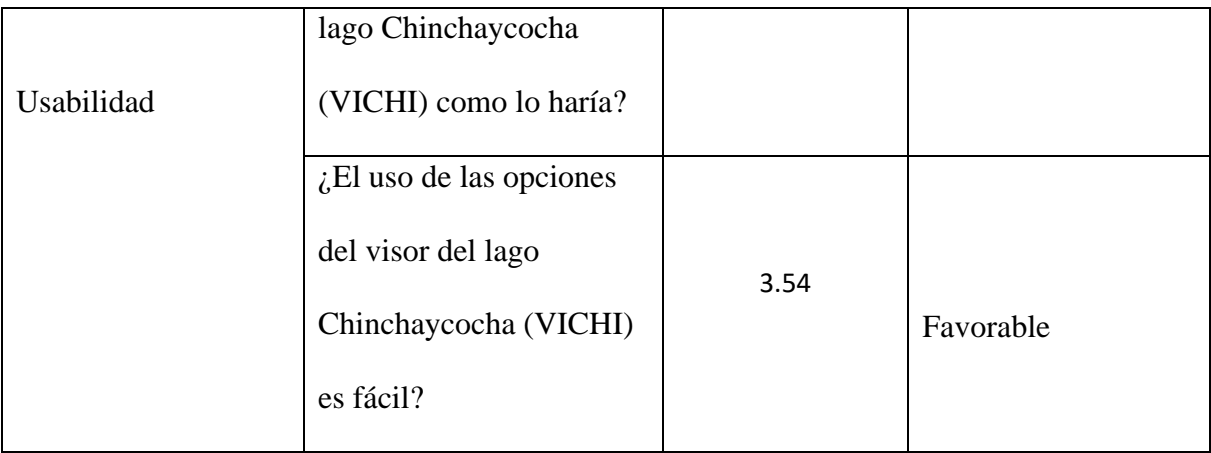

Utilizando la técnica de comparación de media de prueba T de una muestra. Donde la muestra que usamos es el grado de acceso a la información. En esta contrastación se usa como nivel de significancia α=0,05

Los resultados obtenidos se presentan a continuación:

### **Figura 36**

*Resultados en Minitab al aplicar T de una muestra en los valores de grado de acceso a la información*

## T de una muestra: Grado de acceso

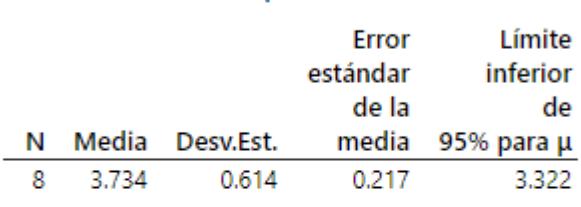

µ: media de Grado de acceso

Estadísticas descriptivas

## Prueba

Hipótesis nula  $H_0: \mu = 3$ Hipótesis alterna H<sub>1</sub>:  $\mu > 3$ Valor T Valor p 3.38 0.006

**Fuente:** Elaboración propia

El valor de p es menor al nivel de significancia (0.05), por lo tanto, se rechaza la hipótesis nula y se acepta que el uso de una herramienta informática permite el acceso a la información ambiental en el ecosistema del lago Chinchaycocha.

#### **4.2 Conclusiones**

Se desarrollo la herramienta informática (visor del lago Chinchaycocha-VICHI) concluyendo que su uso permite al acceso de la información ambiental en el ecosistema del lago Chinchaycocha en donde las características de calidad de la ISO/IEC 25010 como adecuación funcional, eficiencia de desempeño y usabilidad influyen de manera positiva en la valorización de la herramienta informática.

El objetivo específico de identificar los requerimientos ha permitido captar el interés de los tomadores de decisión en la realización de la presente investigación, ya que cada una de las opciones implementadas en visor del lago Chinchaycocha-VICHI se puede usar para los siguientes casos que son de su interés:

- ➢ Para tener información sobre como embalse y desembalse del lago Chinchaycocha afecta a los terrenos de cada una de las comunidades campesinas.
- ➢ Para tener información sobre la cobertura vegetal en el ecosistema del lago Chinchaycocha.
- ➢ Para tener información sobre el ingreso de sedimentos al lago Chinchaycocha.
- $\triangleright$  Para obtener información sobre la delimitación de las comunidades campesinas.
- ➢ Para usarlo como sustento técnico en las plenarias que realizan en instituciones como el Ministerio del Ambiente o la Autoridad Nacional del Agua.

Del objetivo de Diseño e implementación del prototipo obtenernos diagramas como el de secuencia, clases, componentes y de despliegue, donde los dos primeros nos permiten dar una solución que satisfaga a los requerimientos planteados en la fase de inicio y nos permite modelar la interacción entre los objetos de nuestra herramienta informática. Estos dos diagramas junto al diagrama de componentes y de despliegue nos permite cumplir con el objetivo de identificación y

descripción de la arquitectura, la cual nos permite detallar nuestra herramienta informática en componentes, así como entender la disposición física de los artefactos software en nodos.

El objetivo específico de socialización de la herramienta informática ha permitido difundir el uso de la herramienta informática dentro de los tomadores de decisión.

## **4.3 Recomendaciones**

Se recomienda que el Comité de Gestión Chinchaycocha, capacite a los futuros presidentes comunales y futuros integrantes del comité en el uso del visor del lago Chinchaycocha-VICHI, teniendo en consideración los siguientes recursos en la plataforma de YouTube que se creó para la presente investigación:

- ➢ Problemática del Lago Chinchaycocha (Landsat 8, Sentinel 1-SAR, Sentinel 2) https://youtu.be/q\_1biSMi89U
- ➢ Lago Chinchaycocha-Junín y Pasco: Dinámica del embalse (enero-mayo) y desembalse (junio-diciembre) Landsat 5

<https://youtu.be/45oHCtCxvJE>

➢ Lago Chinchaycocha-Junín y Pasco: Dinámica del embalse (enero-mayo) y desembalse (junio-diciembre) Landsat 5 y 8

https://youtu.be/N2lxJ3j3Mnk

➢ Lago Chinchaycocha: Aplicativo web con imágenes ópticas usando Google earth engine, Junín y Pasco.

[https://youtu.be/i\\_BwAc\\_xY2o](https://youtu.be/i_BwAc_xY2o)

A la vez a los futuros estudiantes que tengan interés en el proyecto, que puedan complementar con información sobre:

- Contaminación de metales pesados, ferroviarias y aguas residuales.
- Identificar la medición de los ríos y canales.

- También que ayude a recopilar información sobre los cultivos de producción de maca.

## **5 BIBLIOGRAFÍA**

Moclan C. (2016). Teledetección espacial: De los métodos clásicos al "BIG DATA". Facultad de Ciencias Departamento de Física aplicada, Universidad de Valladolid, España. Recuperado de [https://dialnet.unirioja.es/](https://dialnet.unirioja.es/servlet/tesis?codigo=155402) .

Orteaga M. (2011). Aplicaciones de la teledetección y SIG en la caracterización de humedales en la Reserva de la Biosfera de la Mancha Húmeda. Facultad de Geografía e Historia, Universidad Complutense de Madrid, España. Recuperado de [https://eprints.ucm.es/.](https://eprints.ucm.es/13964/2/TFM_Maria_Perez.pdf)

Loayza Basan, K. J., Mercedes Chirito, G. M., Mestas Valero, R., & Quiliche Duran, J. P. J. (2017). Estudio del crecimiento urbano y modificación de cobertura vegetal mediante teledetección del Distrito de Végueta. Big Bang Faustiniano. Recuperado de [http://revistas.unjfsc.edu.pe/.](http://revistas.unjfsc.edu.pe/)

García D., J.L. & Willems, B.L. (2015). Metodología para el Estudio de Bofedales en Cabeceras de Cuenca Usando Datos Imágenes de los Sensores TM, OLI a bordo de los Satélites Landsat - Caso Estudio: Bofedal Chunal, Cuenca Alta del río Chillón: Avances. Laboratorio de Teledetección, Facultad de Ciencias Físicas, Universidad Nacional Mayor de San Marcos. Recuperado de [http://www.dsr.inpe.br/.](http://www.dsr.inpe.br/)

Bustamante, J., Díaz-Delgado, R. & Aragonés, D. (2005). Determinación de las características de masas de aguas someras en las marismas de Doñana mediante teledetección. Revista De Teledetección. Recuperado de [http://www.aet.org.es/.](http://www.aet.org.es/)

Passucci, V., Carmona, F., & Rivas, R. (2017). Identificación de zonas anegadas y no anegadas mediante técnicas de teledetección. Revista Estudios Ambientales,5(2),51-78. Recuperado de https://ojs2.fch.unicen.edu.ar/.

NASA (2018). El Monitoreo de la Calidad del Agua Mediante el Procesamiento de Imágenes Satelitales. s.l. Recopilado de [https://arset.gsfc.nasa.gov/.](https://arset.gsfc.nasa.gov/)

Google. (n.d.). Google Earth Engine. Recuperado de [https://earthengine.google.com/.](https://earthengine.google.com/)Rational Software. (n.d.).

Rational Unified Process: Best Practices for Software Development Teams. Recuperado de [https://www.ibm.com.](https://www.ibm.com/)

ISO 25000. ISO/IEC 25010. Recuperado de [https://iso25000.com.](https://iso25000.com/) Zabarburu S. (2015).

El derecho de acceso a la información ambiental. Sociedad Peruana de Derecho Ambiental, San

Isidro, Lima. Recuperado de [https://sinia.minam.gob.pe/](https://sinia.minam.gob.pe/documentos/derecho-acceso-informacion-ambiental)

**ANEXOS**

#### *Anexo A. Formato de cuestionario aplicado en las comunidades campesinas del entorno del lago Chinchaycocha*

Formato de cuestionario para el trabajo de Investigación Herramienta Informática para el acceso a la Información Ambiental en el Ecosistema del Lago Chinchaycocha-Junín **Arles Taboada Sánchez** 

Nombre y Apellido: DNI: Teléfono: Edad: Lugar de Origen: A qué comunidad Representa:

#### **Preguntas:**

L- Identificación del Problema

- ¿Cuál es el principal problema asociado al conflicto del Lago Chinchaycocha para las comunidades? ¿Y sobre el Delta Upamayo?
- ¿Tienen algún registro sobre las fechas y zonas afectadas por el embalse y  $\bullet$ desembalse de las aguas del lago Chinchaycocha?

II.-Limitaciones de acceso a la información asociado a la problemática ambiental

- ¿Existen limitaciones y cuáles son esas limitaciones para el acceso a la información ambiental en el ecosistema del lago Chinchaycocha?
- $\bullet$  *i*. Cuál es el costo en recursos y tiempo para la obtención de información sobre el ecosistema del lago Chinchaycocha?
- ¿Qué tipo de información sería útil a usted como autoridad o representante de su comunidad, para las tomas de decisiones entorno del ecosistema del lago Chinchaycocha?
- ¿Tienen definido sus límites como comunidad y en que formato está la información?

III.-Alternativas de solución que sugiera para el acceso a la información

- ¿A quién recurres o que fuentes de información consultas cuando quieres saber sobre información del lago Chinchaycocha? Pueden ser personas, autoridades o en internet.
- ¿Por qué medio cree usted que será más sencillo acceder a información sobre la problemática del Lago Chinchaycocha?
- ¿Qué recomendación haría usted a la investigación además las preguntas hechas?

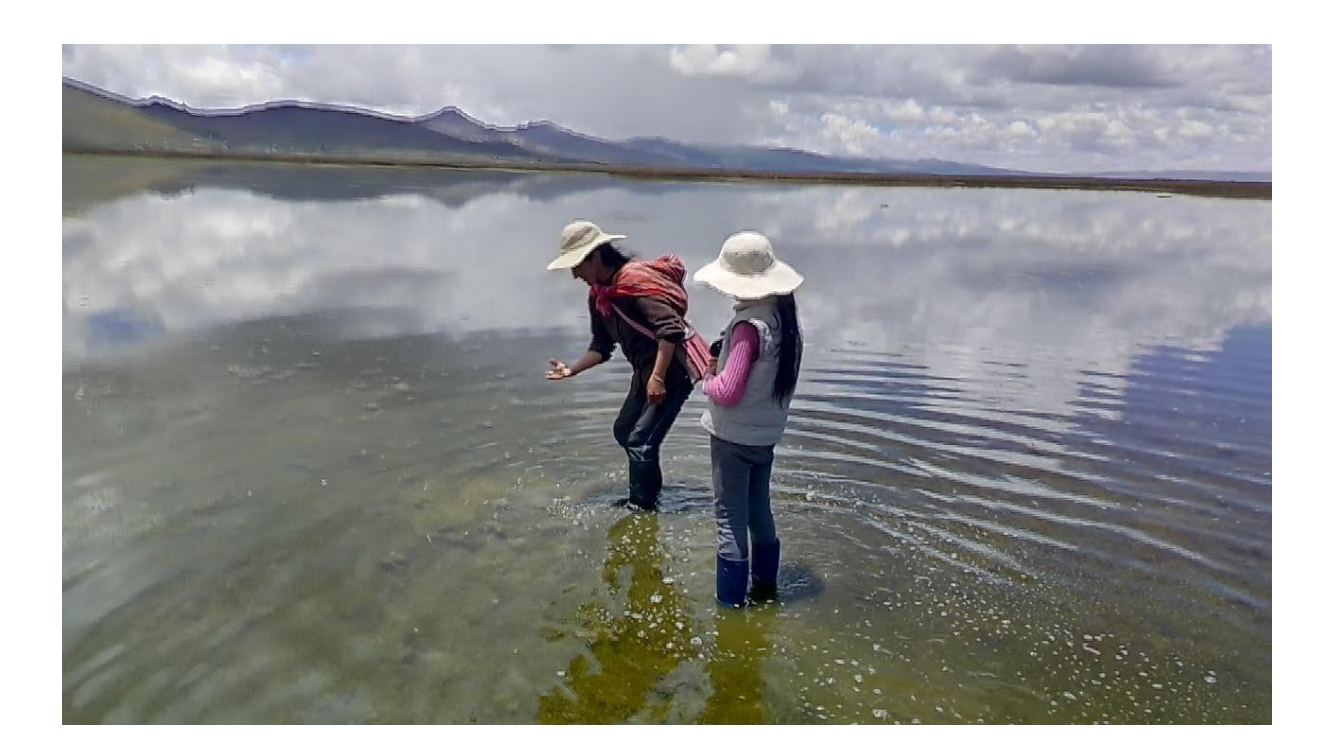

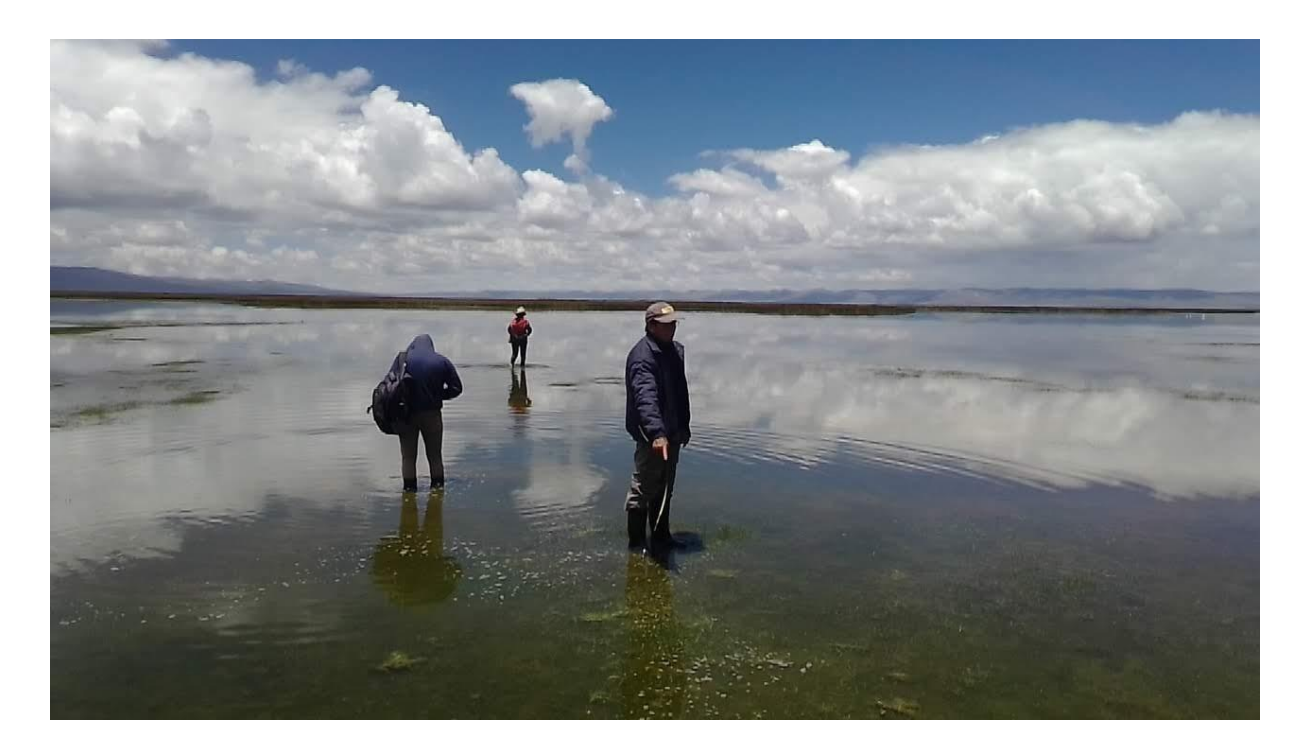

*Anexo C. Límite de la inundación en el día 11 de marzo del 2020 en la comunidad de San Pedro de Atoc Conoc*

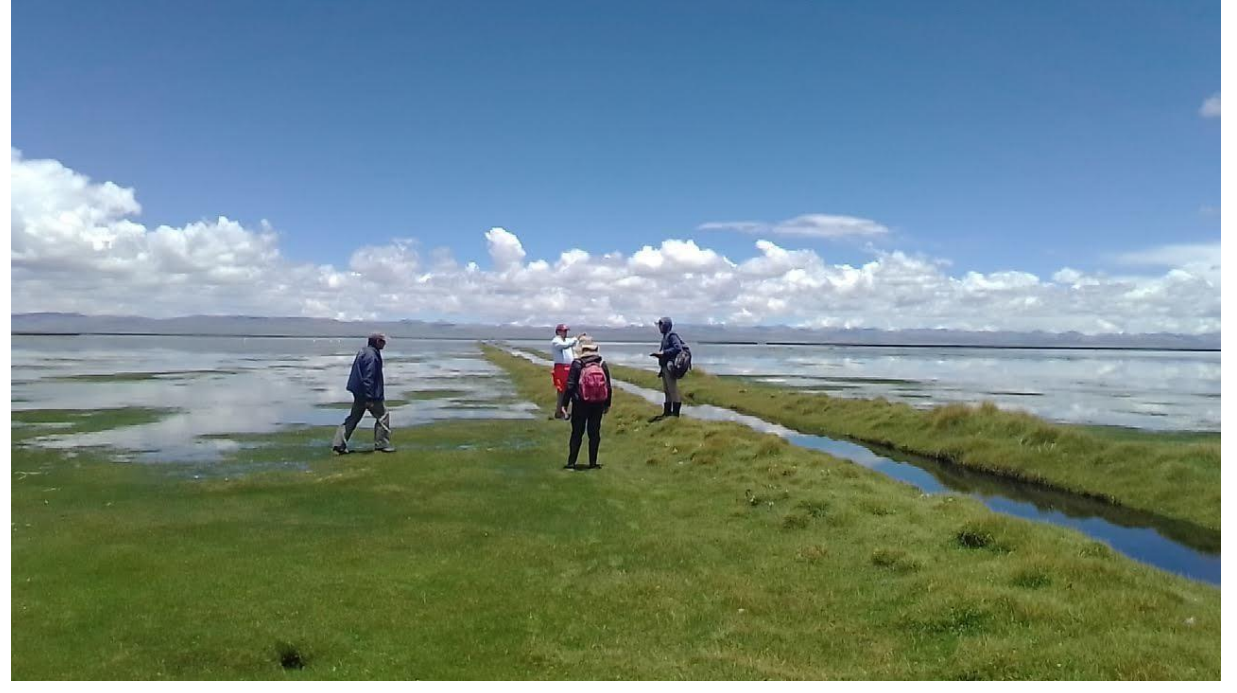

*Anexo D. Puntos de inundación (color azul) recopilados en el día 11 de marzo del 2020 en la comunidad de San Pedro de Atoc Conoc, superpuesto en una imagen Sentinel-2 del día 11 de marzo del 2020 con un filtro de visualización de infrarrojo*

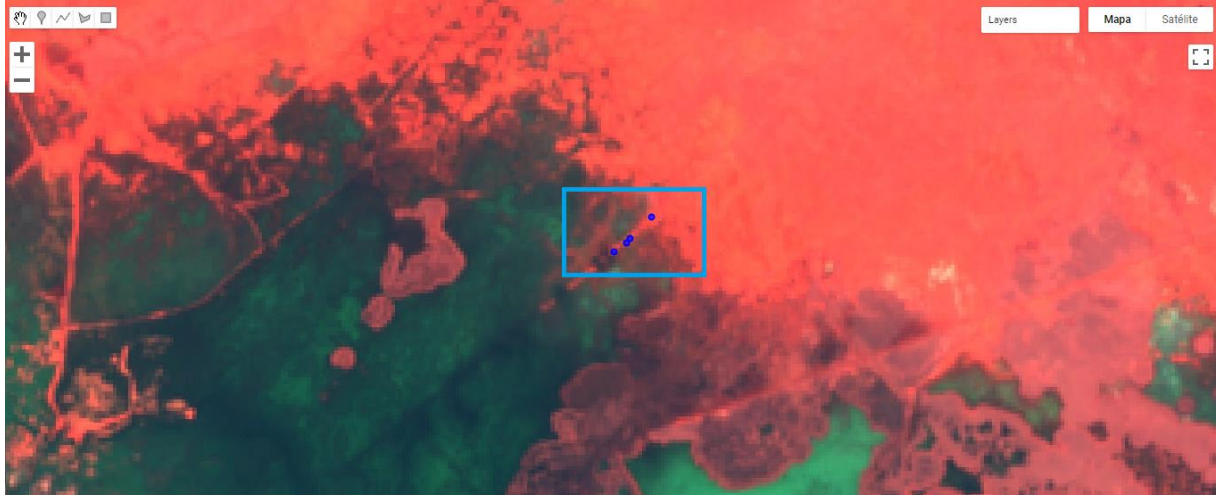

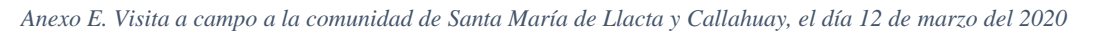

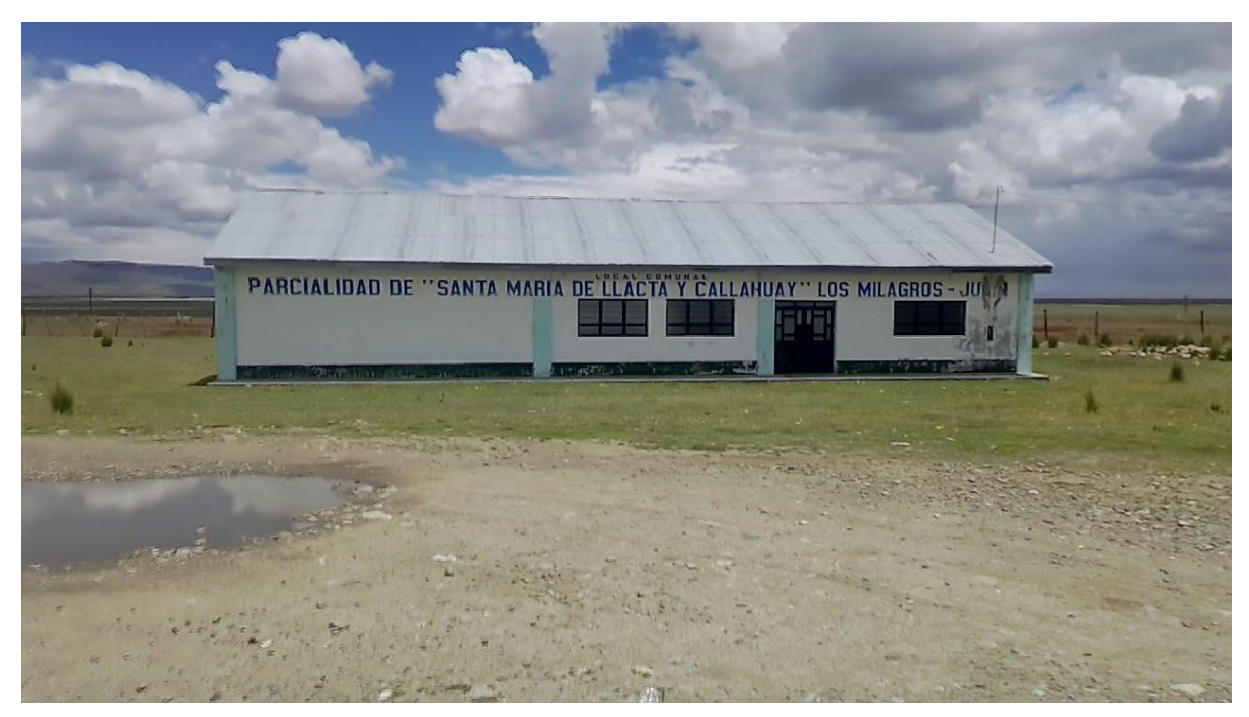

*Anexo F. Límite de la inundación en el día 12 de marzo del 2020 en la comunidad de Santa María de Llacta y Callahuay*

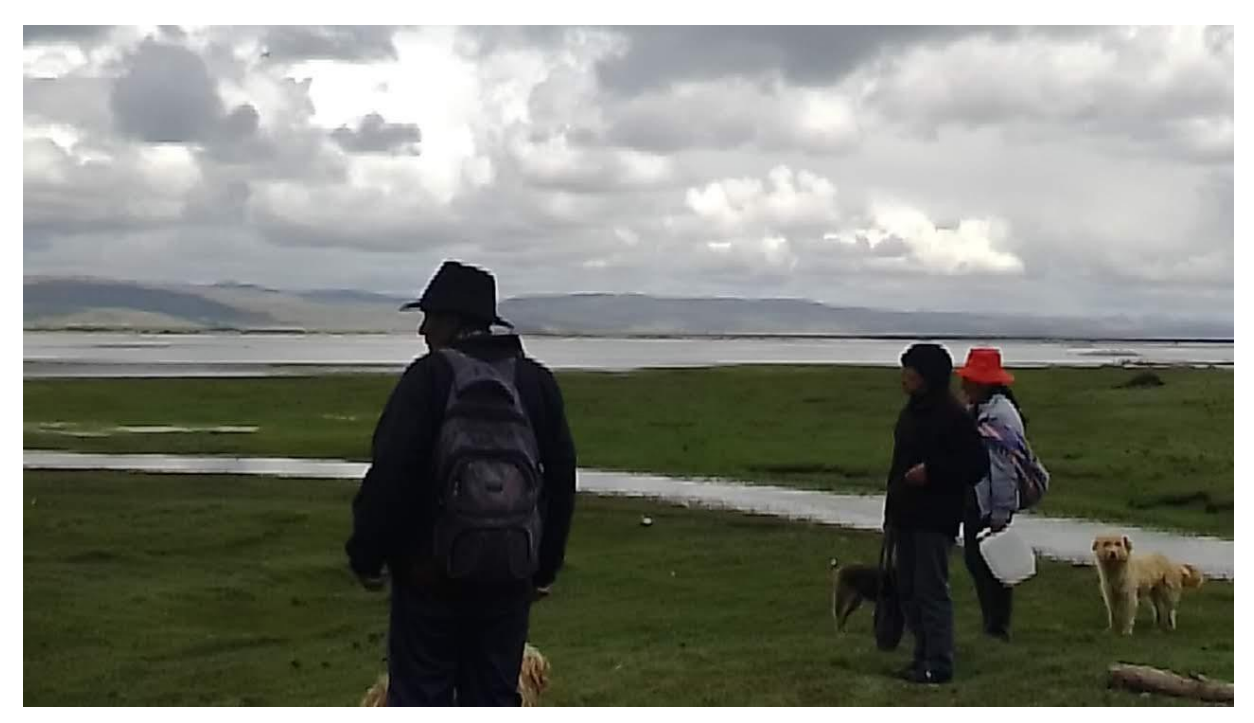

*Anexo G. Ganado pastando cerca de la inundación en el día 12 de marzo del 2020 en la comunidad de Santa María de Llacta y Callahuay*

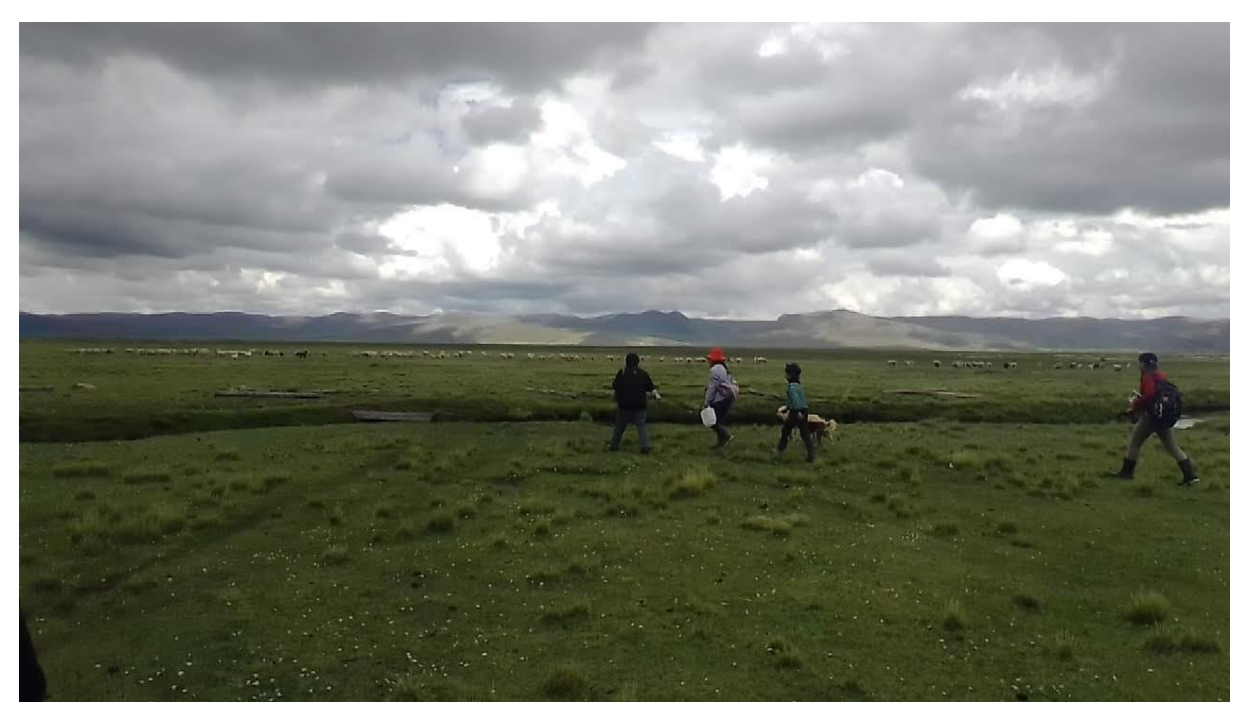

*Anexo H. Daño en los pastizales causado por la inundación en la comunidad de Santa María de Llacta y Callahuay*

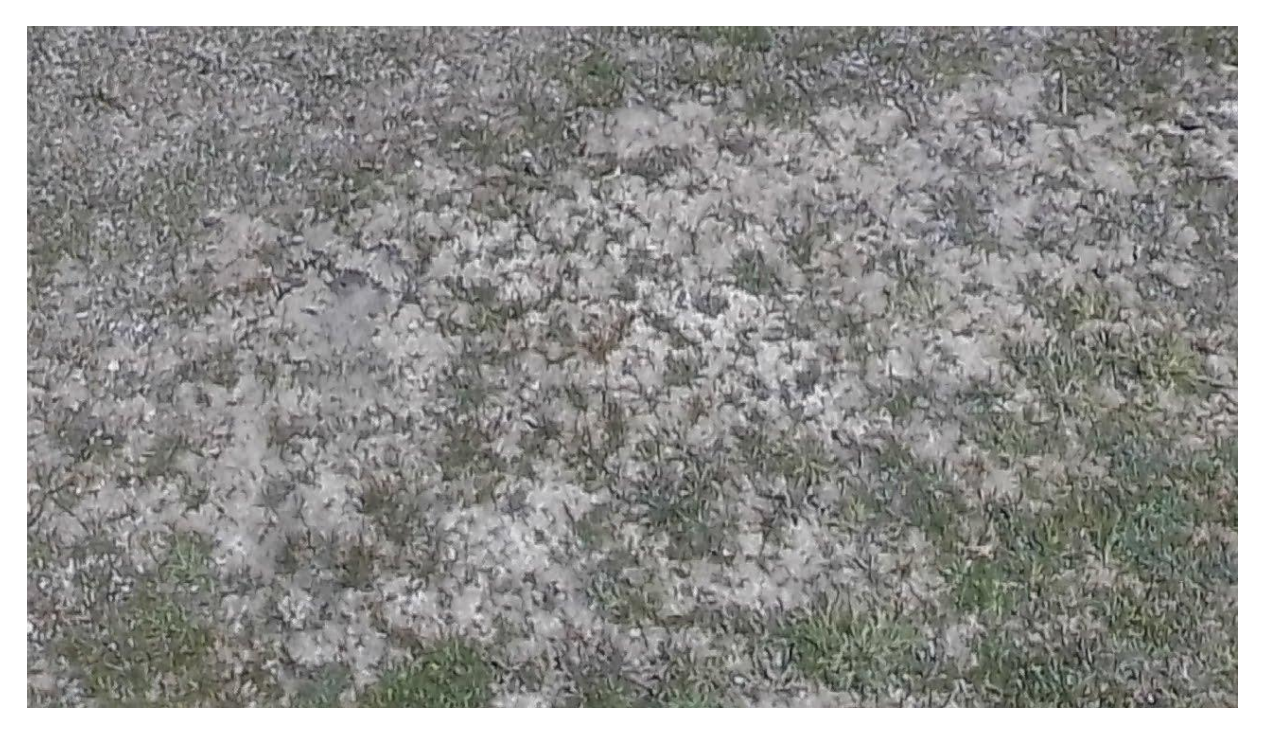

*Anexo I. Puntos de inundación (color azul) recopilados en el día 12 de marzo del 2020 en la comunidad de Santa María de Llacta y Callahuay, superpuesto en una imagen Sentinel-2 del día 11 de marzo del 2020 con un filtro de visualización de infrarrojo*

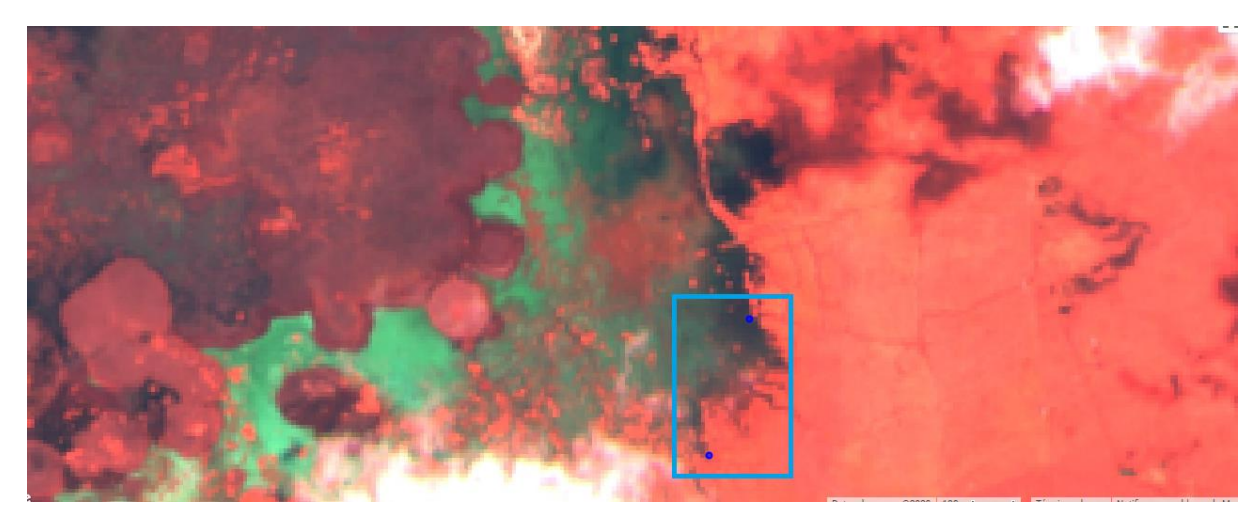

*Anexo J. Encuesta a tomadores de decisión del lago Chinchaycocha a través de meet*

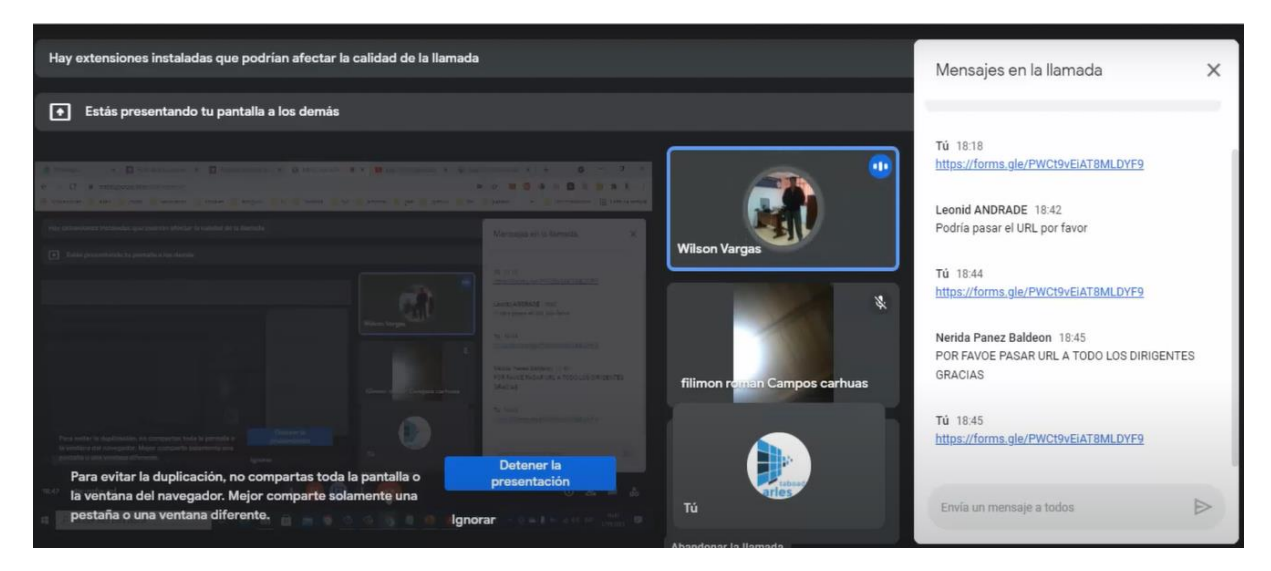

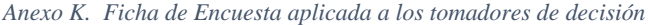

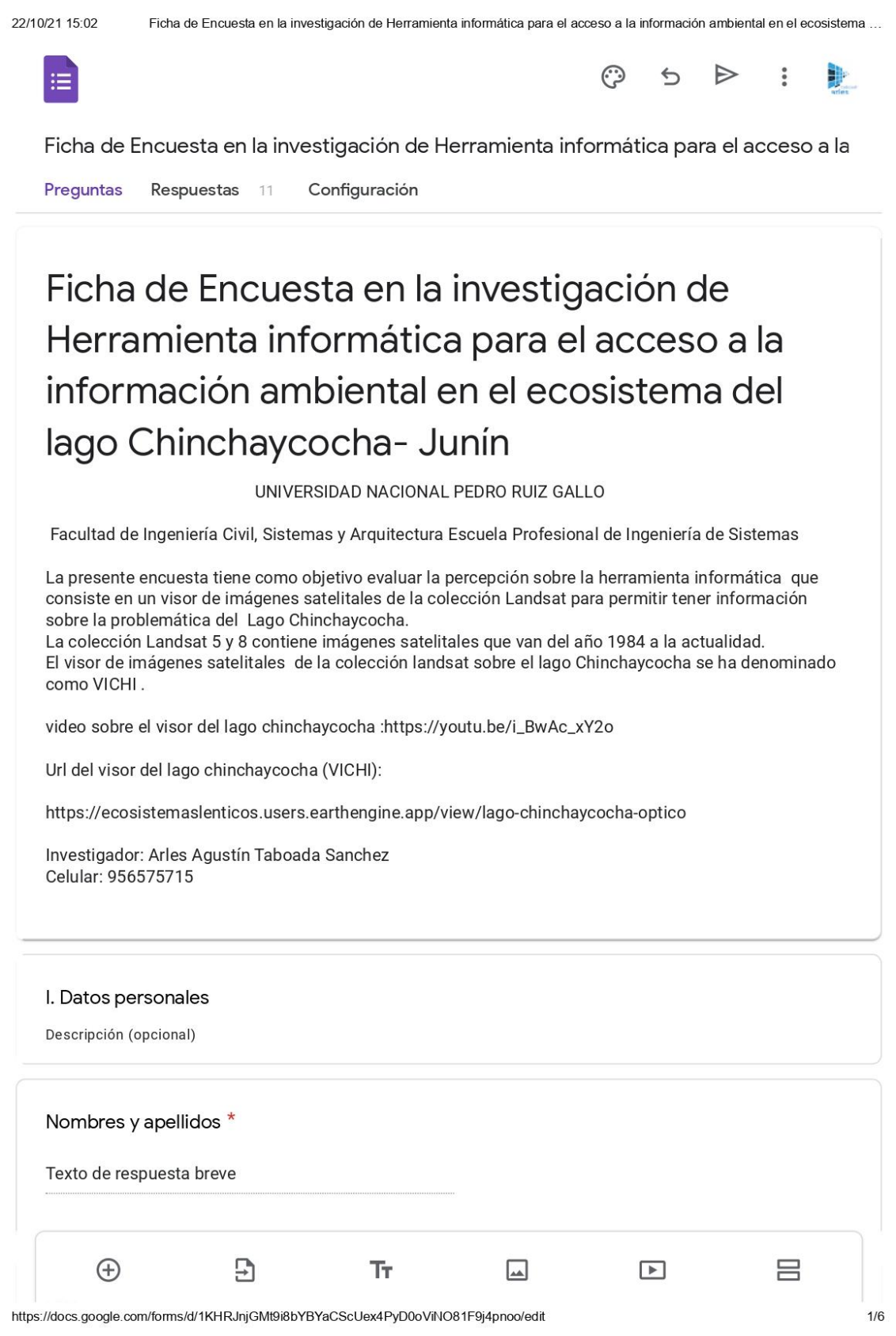

#### 22/10/21 15:02 Ficha de Encuesta en la investigación de Herramienta informática para el acceso a la información ambiental en el ecosistema ...  $\overline{\phantom{a}}$

Texto de respuesta breve

Edad<sup>\*</sup>

Texto de respuesta breve

Celular

Texto de respuesta breve

II. Ubicación política administrativa

Descripción (opcional)

Departamento \*

Texto de respuesta breve

Provincia \*

Texto de respuesta breve

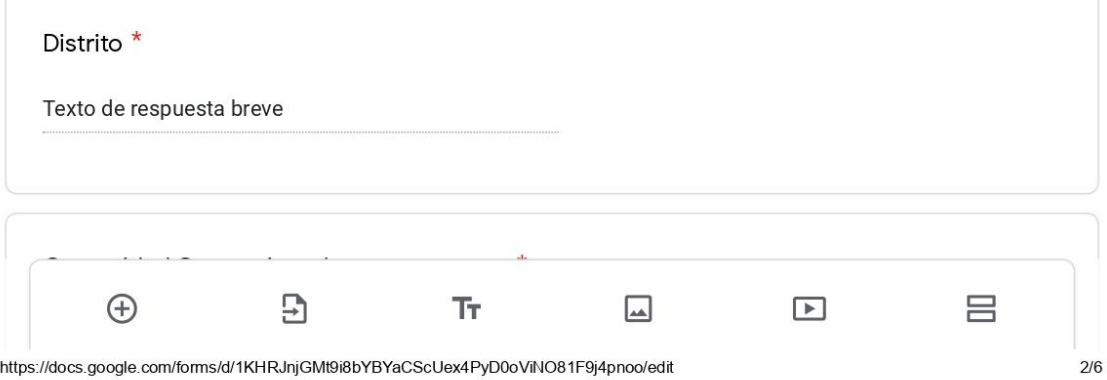

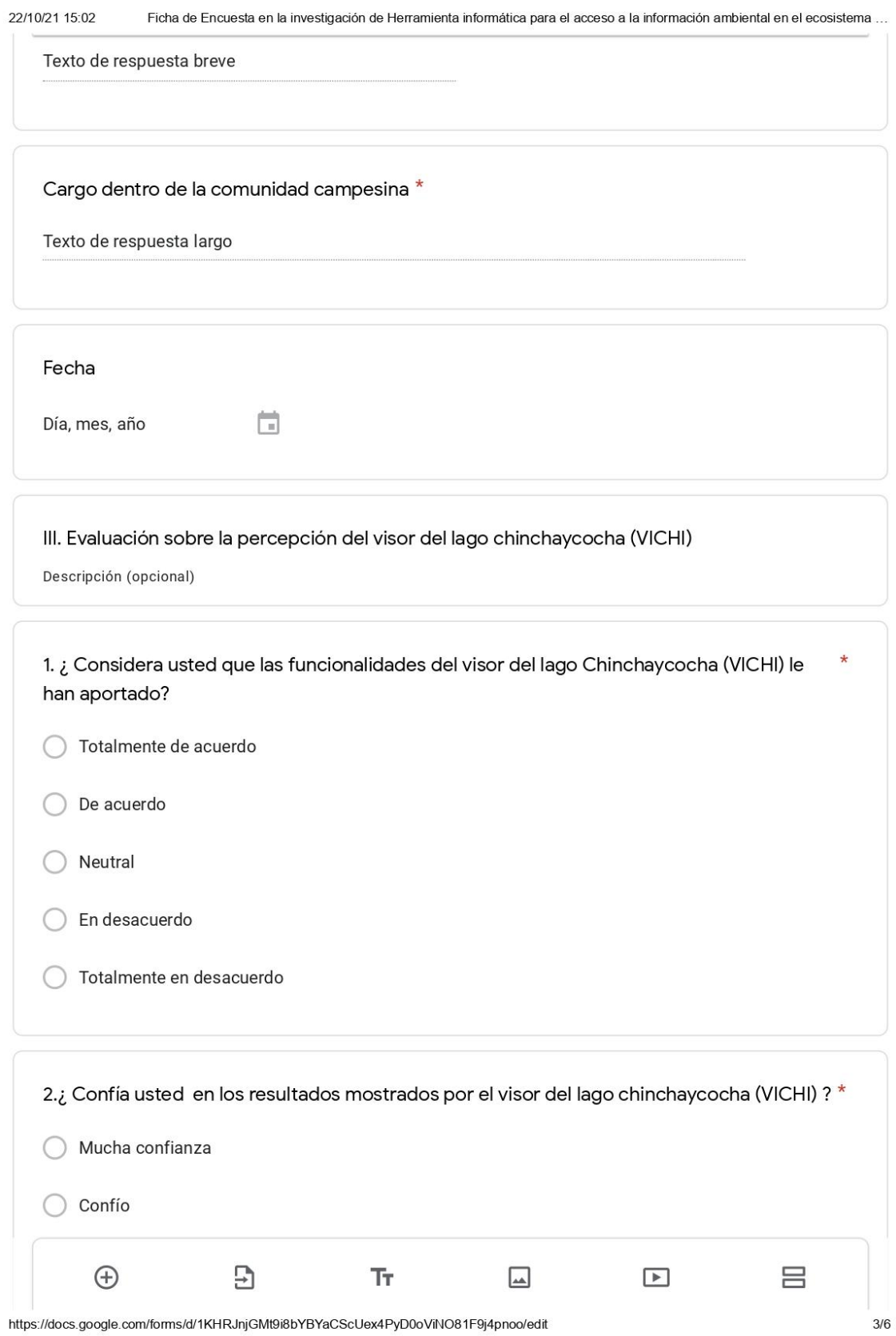

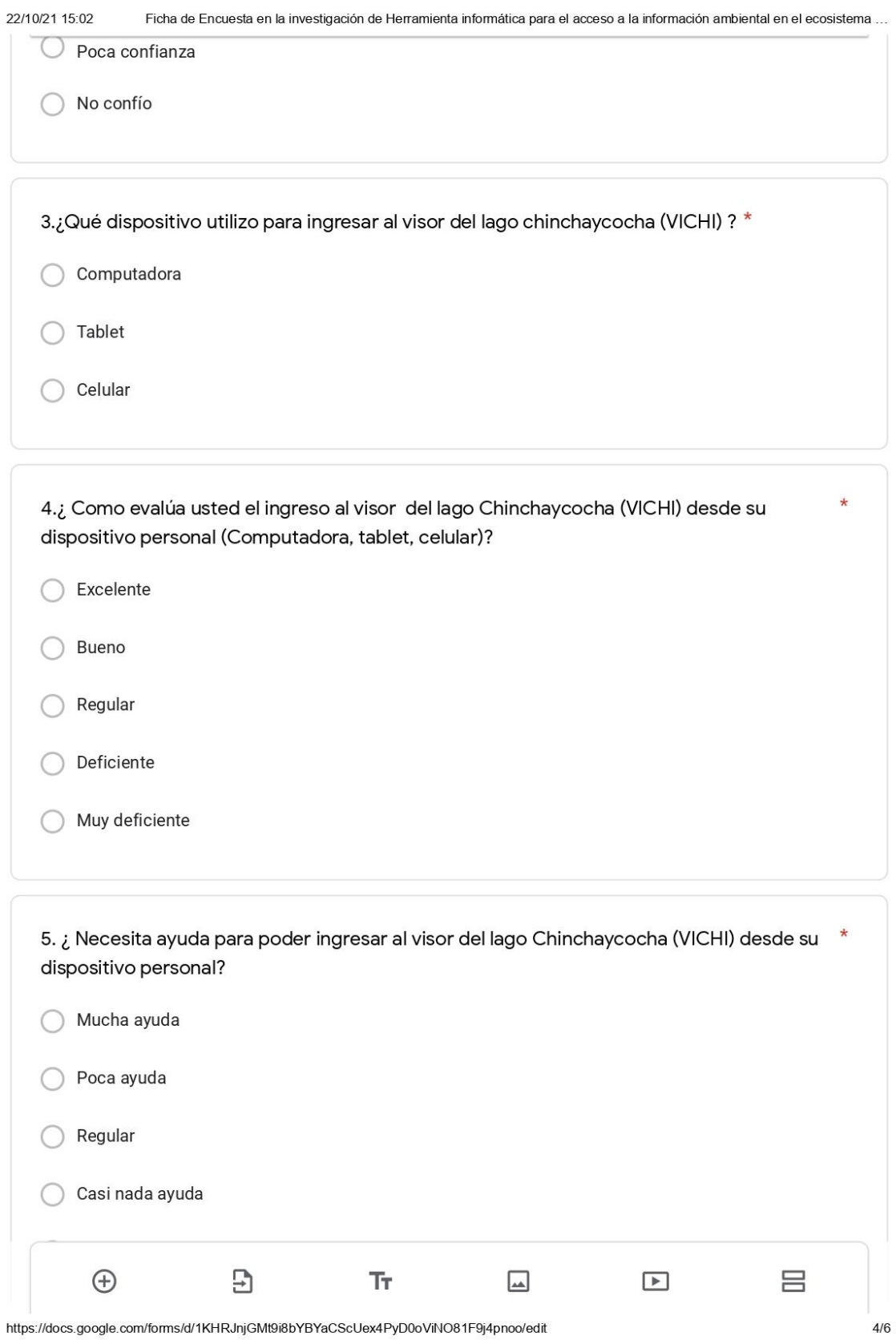

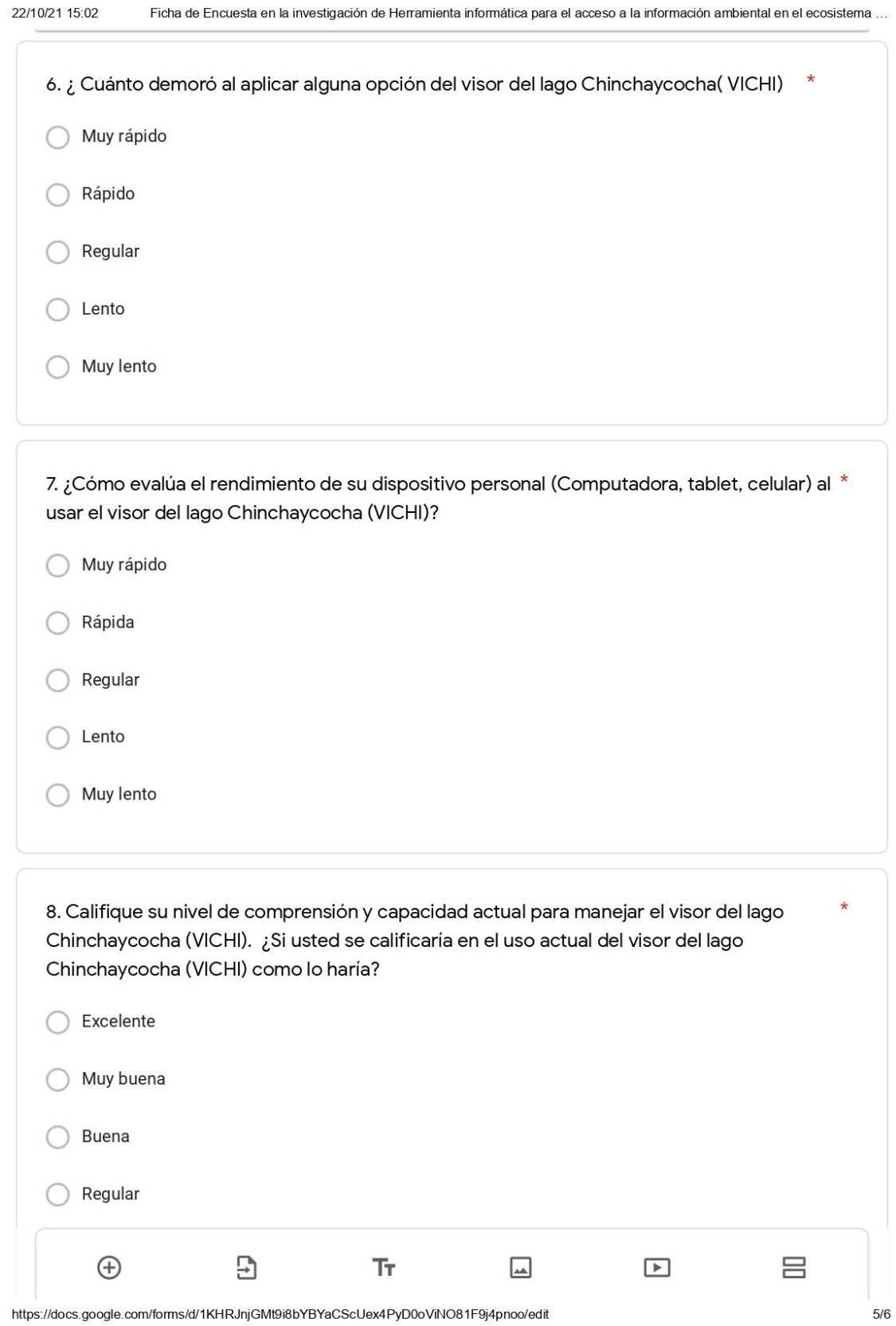

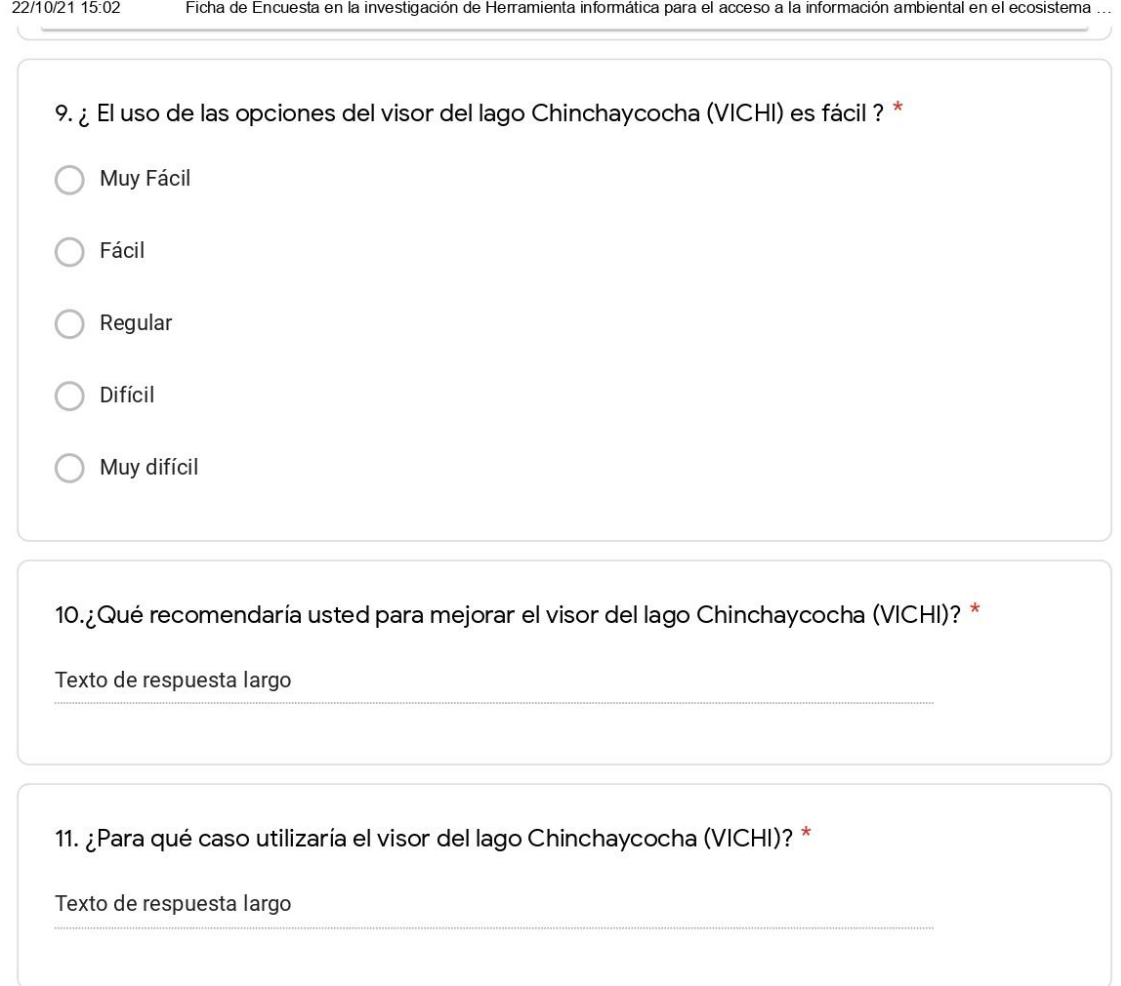

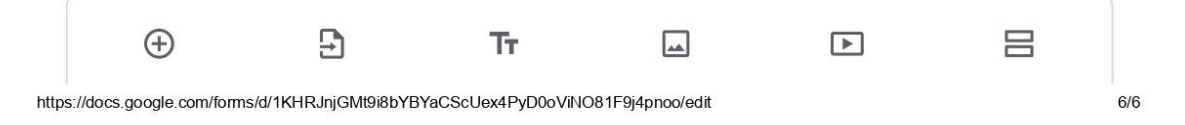

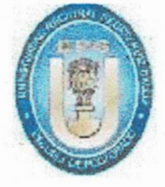

UNIVERSIDAD NACIONAL PEDRO RUIZ GALLO FACULTAD DE INGENIERÍA CIVIL DE SISTEMAS Y DE ARQUITECTURA **DECANATO** 

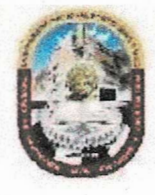

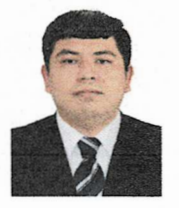

## ACTA DE SUSTENTACIÓN VIRTUAL N° 14-2022-FICSA-D

Siendo las 10:00 am horas del día 13 de abril del 2022, se reunieron vía plataforma virtual, https://meet.google.com/peg-ggtj-uni?pli=1 los miembros de jurado de la tesis titulada: "HERRAMIENTA INFORMÁTICA PARA EL ACCESO A LA INFORMACIÓN AMBIENTAL EN EL ECOSISTEMA DEL LAGO CHINCHAYCOCHA-JUNÍN", con código IS-2019-031, designados por Decreto Directoral N° 147-2019-UNPRG-FICSA-UI con la finalidad de Evaluar y Calificar la sustentación de la tesis antes mencionada, conformado por los siguientes docentes:

MG. ING. BERNARDO NUÑEZ MONTENEGRO MG. ING. JUAN ELIAS VILLEGAS CUBAS MG. ING. OSCAR EFRAIN CAPUÑAY UCEDA

Asesorado por el ING. LUIS ALBERTO LLONTOP CUMPA

El acto de sustentación fue autorizado por OFICIO VIRTUAL No 016-2022-UIFICSA, la tesis fue presentada y sustentada por el Bachiller: TABOADA SANCHEZ ARLES AGUSTIN, tuvo una duración de 60 minutos. Después de la sustentación, y absueltas las preguntas y observaciones de los miembros del jurado; se procedió a la calificación respectiva:

## TABOADA SANCHEZ ARLES AGUSTIN 17

Por lo que queda APTO para obtener el Título Profesional de INGENIERO DE SISTEMAS de acuerdo con la Ley Universitaria 30220 y la normatividad vigente de la Facultad de Ingeniería Civil De Sistemas y de Arquitectura de la Universidad Nacional Pedro Ruiz Gallo.

Siendo las 11:50 horas; se dio por concluido el presente acto académico, dándose conformidad al presente acto, con la firma de los miembros del jurado.

MG. ING. BERNARDO NUÑEZ MONTENEGRO **PRESIDENTE** 

MG. ING. OSCAR EFRAIN CAPUÑAY UCEDA

**VOCAL** 

**MG. ING. JUAN ELIAS VILLEGAS CUBAS SECRETARIO** 

ING. LUIS ALBÉRTO LLONTOP CUMPA **ASESOR** 

DR. ING. SERGIO BRAVO IDROGO **DECANO** 

REGISTRO VIRTUAL SUSTENTACIONES INGENIERIA DE SISTEMAS IS\_L001\_F014

**DIECISIETE** 

**BUENO** 

PRESIDENTE

**SECRETARIO** 

**VOCAL** 

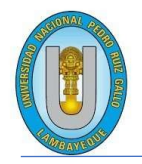

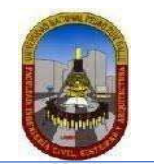

"Año del Fortalecimiento de la Soberanía Nacional".

## CONSTANCIA DE APROBACION DE ORIGINALIDAD DE TESIS

Según Res. N° 659-2020-R

Yo, Luis Alberto Llontop Cumpa, asesor de tesis del bachiller:

Arles Agustín Taboada Sánchez TITULADA: HERRAMIENTA INFORMÁTICA PARA EL ACCESO A LA INFORMACIÓN AMBIENTAL EN EL ECOSISTEMA DEL LAGO CHINCHAYCOCHA-JUNÍN.

Luego de la revisión exhaustiva del documento constato que la misma tiene un índice de similitud de 14% verificable en el reporte de similitud del programa TURNITIN.

El suscrito analizó dicho reporte y concluyó que cada una de las coincidencias detectadas NO CONSTITUYEN PLAGIO. A mi leal saber y entender la tesis cumple con todas las normas para el uso de citas y referencias establecidas por la Universidad Nacional Pedro Ruiz Gallo.

Se expide la presente según lo dispuesto en la Resolución Nº 659-2020-R, para la obtención de Grados y Títulos de la UNPRG:

Lambayeque 5 de julio del 2022

ATENTAMENTE,

FIRMA ESCANEADA Ing. Luis Alberto Llontop Cumpa

DNI. 16620941

Se adjunta: Recibo digital de Turnitin Revisión de informe en Turnitin

# Tesis\_lago\_chinchaycocha-Arles\_Taboada.docx

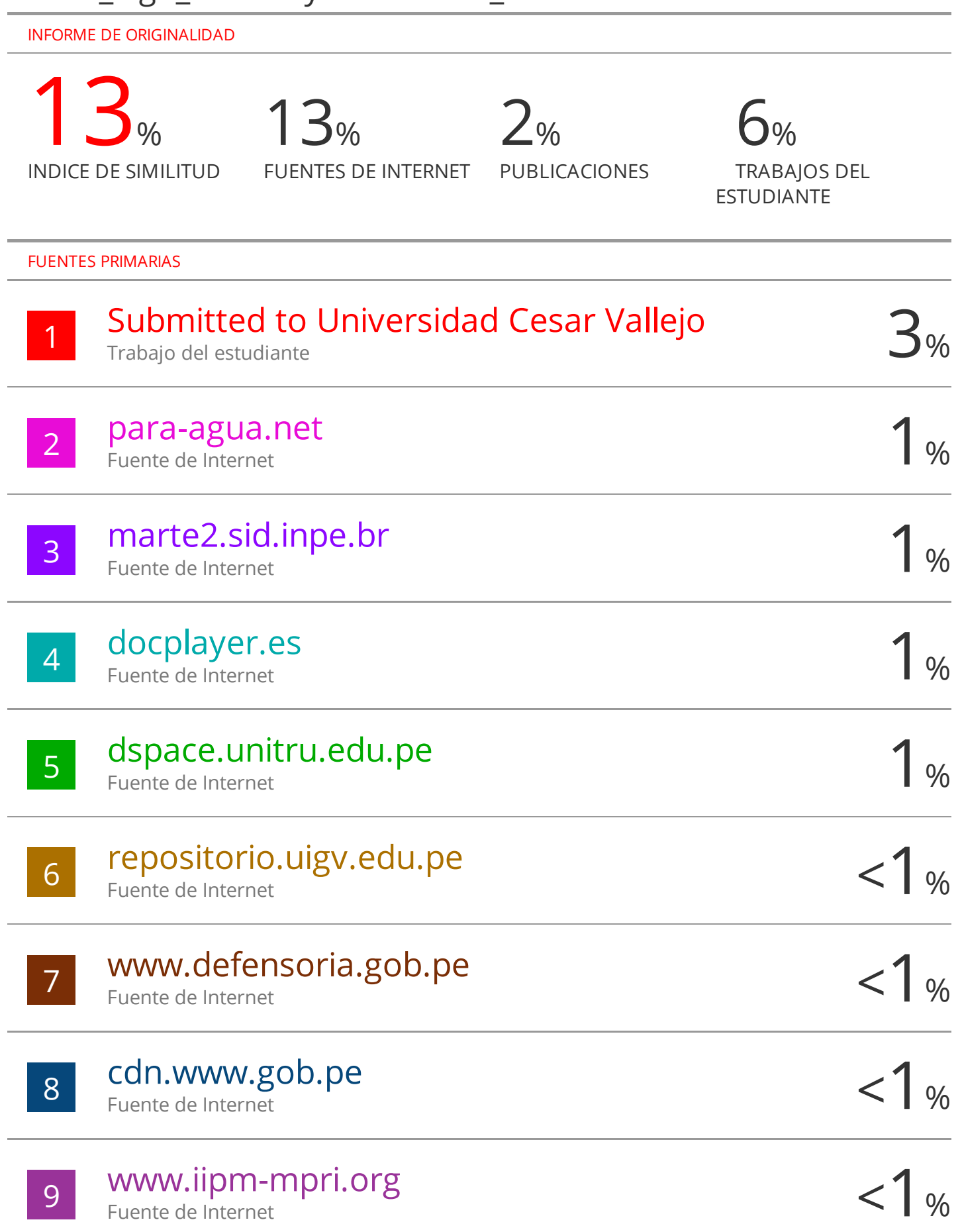

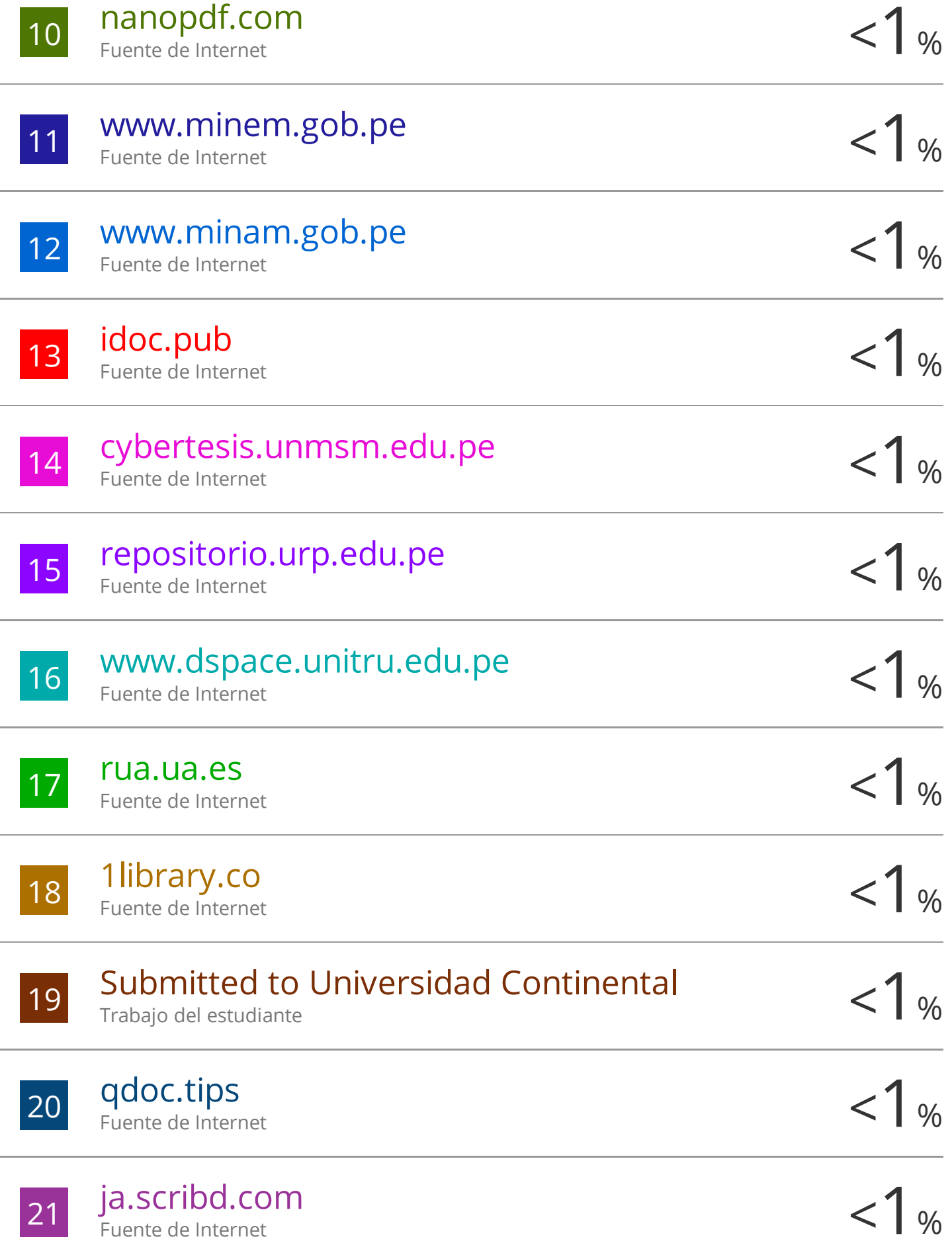

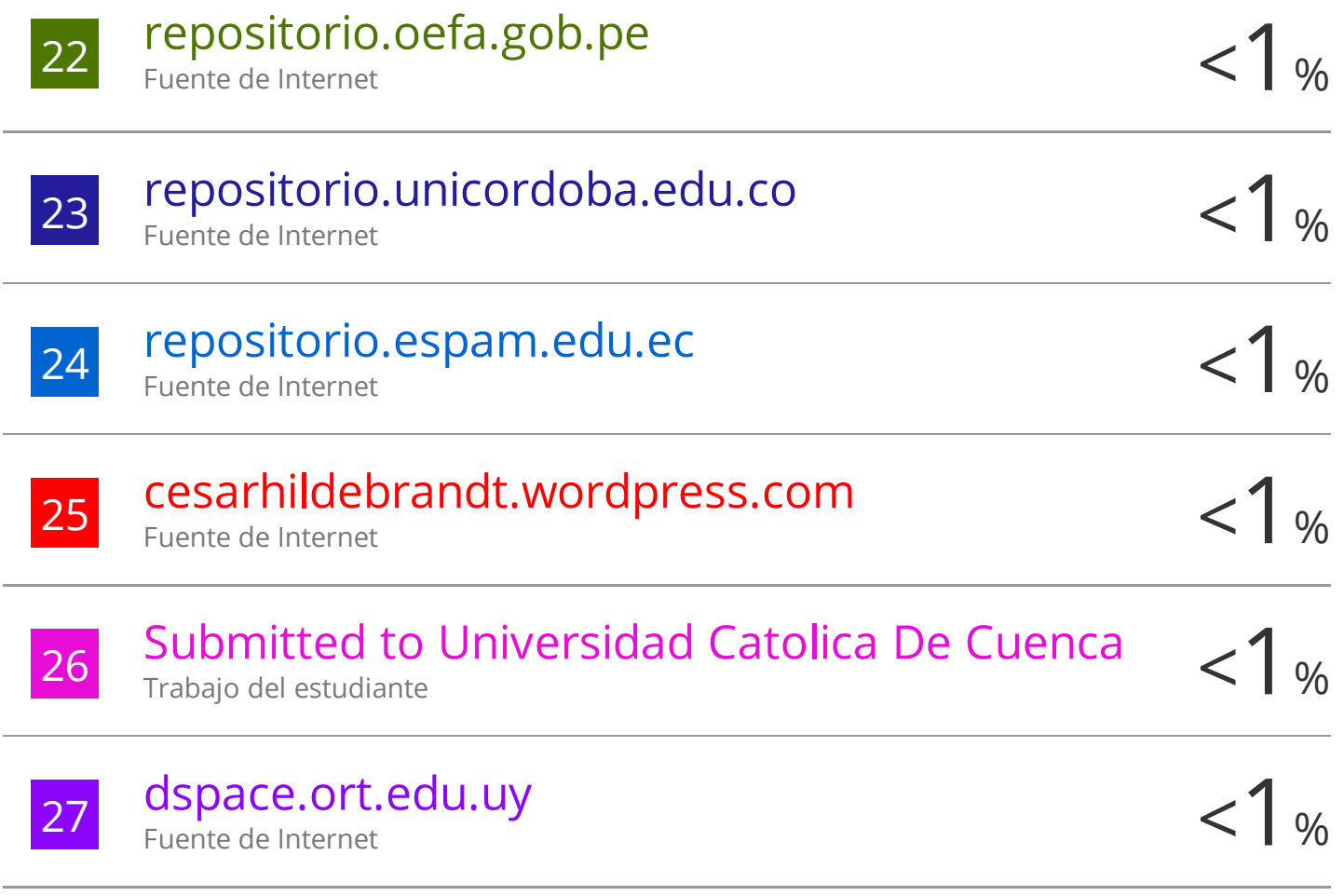

Excluir citas Activo Excluir bibliografía Activo

Excluir coincidencias < 20 words

FIRMA ESCANEADA<br>Ing, Luis Alberto Llontop Cumpa

DNI. 16620941
## turnitin' $\bigcirc$

## Recibo digital

Este recibo confirma quesu trabajo ha sido recibido por Turnitin. A continuación podrá ver la información del recibo con respecto a su entrega.

La primera página de tus entregas se muestra abajo.

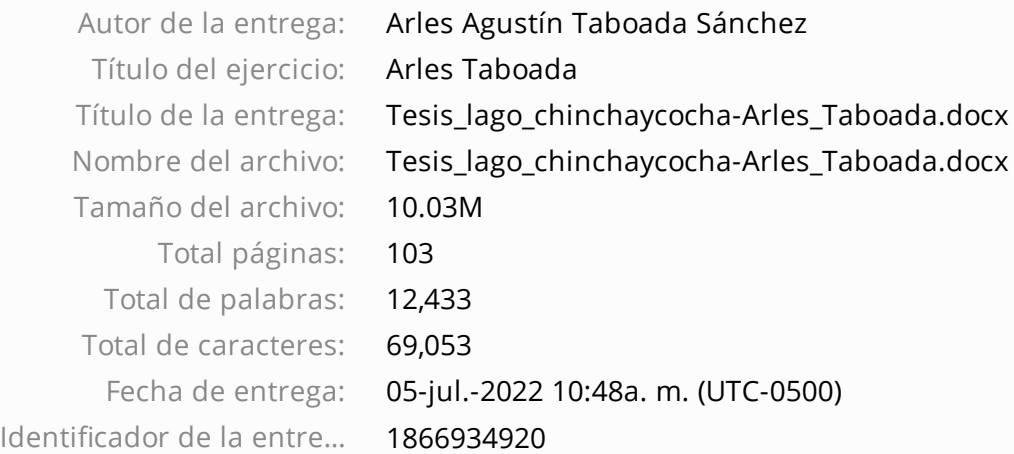

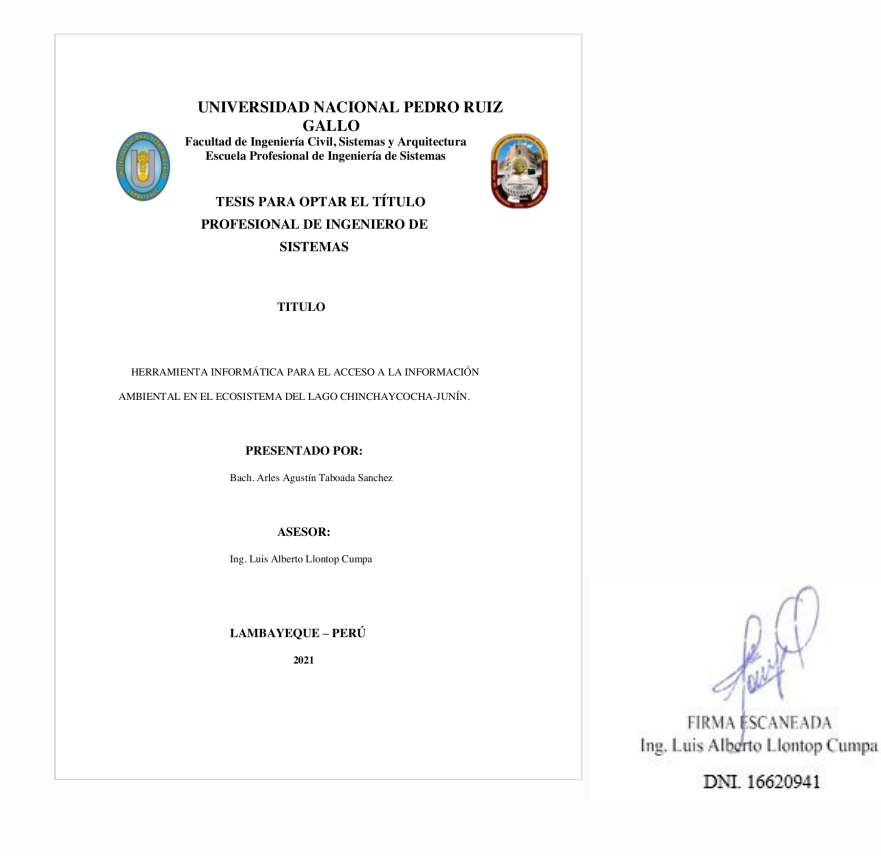

FIRMA ESCANEADA

DNI. 16620941

Derechos de autor 2022 Turnitin. Todos los derechos reservados.